# Matlab Introduction

#### Dr. Antonio A. Trani Professor Dept. of Civil and Environmental Engineering

Virginia Tech (copyright A.A. Trani)

## **Purpose of this Section**

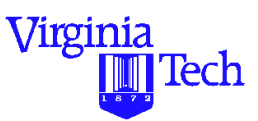

- To illustrate simple uses of the MATLAB<sup>TM</sup> Technical language
- To help you understand under what circumstances is MATLAB a better choice than spreadsheets and highlevel languages
- To understand some of the MATLAB toolboxes used in specialized technical computation
- Just for the fun of learning something new (the most important reason)

 $TM$  trademark of the Mathworks (Natick, MA)

#### **What is MATLAB?**

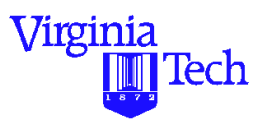

- A high-performance language for technical computing (Mathworks, 1998)
- Typical uses of MATLAB:
	- Mathematical computations
	- Algorithmic development
	- Model prototyping (prior to complex model development)
	- Data analysis and exploration of data (visualization)
	- Scientific and engineering graphics for presentation
	- Complex analysis using MATLAB toolboxes (i.e., statistics, neural networks, fuzzy logic, H-infinity control, economics, etc.)

## **Why is MATLAB Good for Me?**

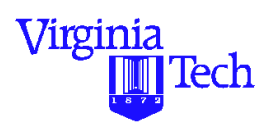

- **•** Because it simplifies the analysis of mathematical models
- **•** It frees you from coding in high-level languages (saves a lot of time - with some computational speed penalties)
- **•** Provides an extensible programming/visualization environment
- **•** Provides professional looking graphs
- **•** The learning curve of this language is moderate (my own bias)
- **•** Our students learn the language in EF, Math and Physics. Perhaps we should exploit this fact in our junior and senior courses

### **Where is MATLAB in the Scheme of Things?**

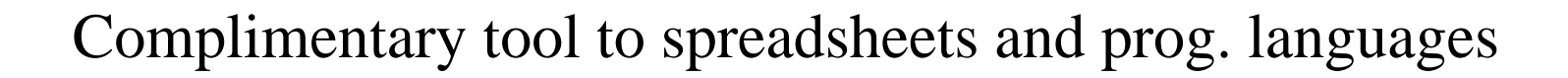

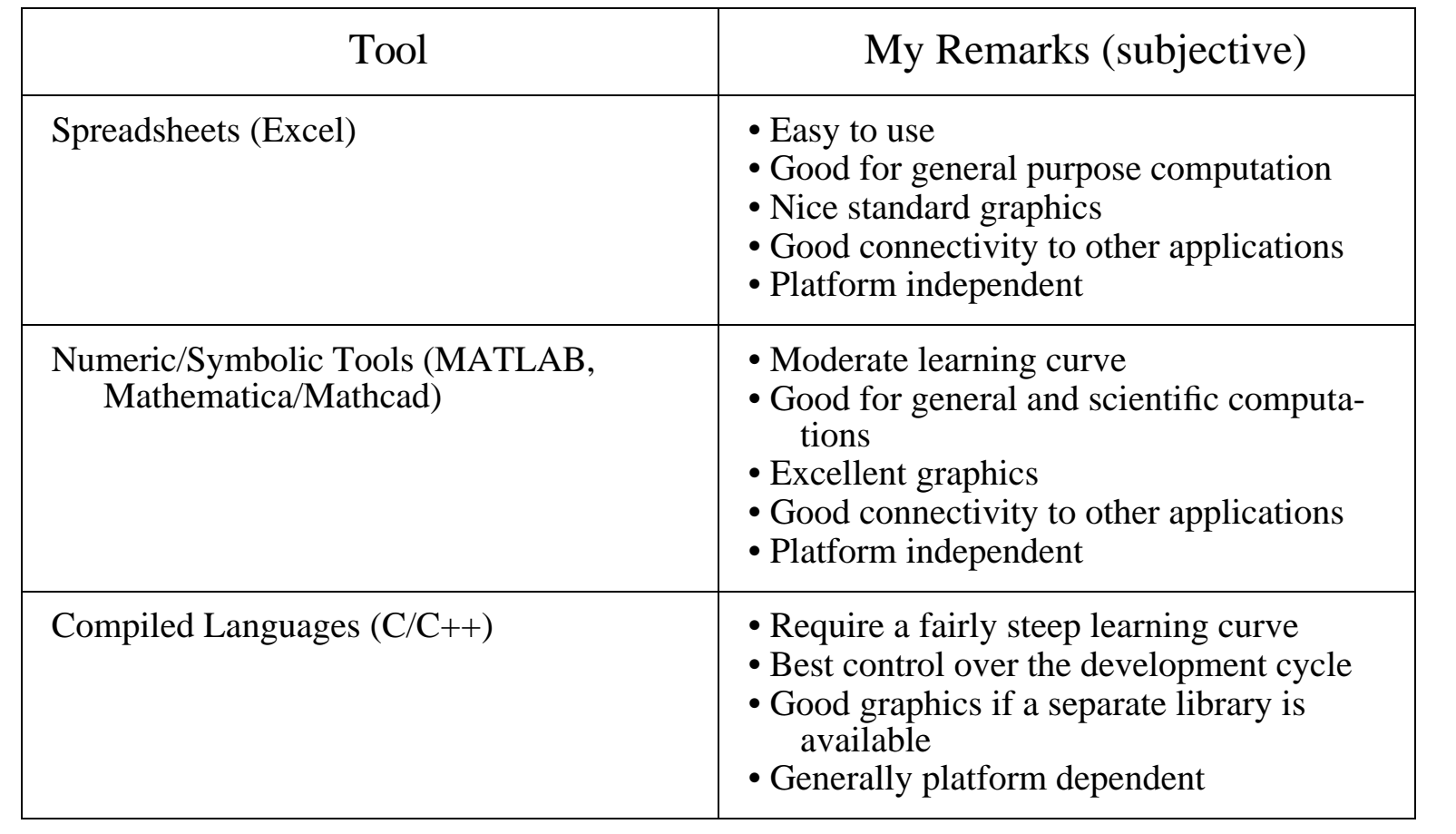

Virginia

## **A Few More Facts About MATLAB**

- **•** MATLAB was created to be a numerical computation package (based on the LINPACK routines)
- **•** MATLAB is usually faster than Mathematica and Maple in numeric intensive tasks
- MATLAB has more textbooks than other packages combined (850+ books). Perhaps this speaks on the acceptance by the user community
- Go to www.mathworks.com for a complete set of books on various subjects

Virginia

### **Tutorial Outline**

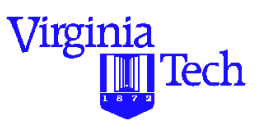

- **•** Basics of MATLAB (various modes of operation)
- **•** Input-output commands
- **•** Data analysis functions
- Matrices and vector operations
- **•** Script files and programming issues
- **•** Output graphics and plots (bar, 2D and 3D commands, interactive features)
- **•** Numerical solutions to differential equations (queueing and dynamic system applications)
- **•** Simulink and other MATLAB toolboxes (C compiler, Neural Networks, Statistics, etc.)

## **Basics of the Technical Language**

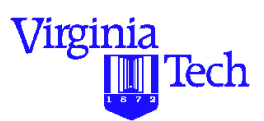

- MATLAB is a technical language to ease scientific computations
- The name is derived from **MATrix LABoratory**
- **•** It provides many of the attributes of spreadsheets and programming languages
- **•** MATLAB is a case sensitive language (a variable named "c" is different than another one called "C")
- **•** MATLAB can be used in interactive mode or in full compiled version (platform specific mode)
- In interactive mode MATLAB scripts are platform independent (good for cross platform portability)

### **MATLAB Foundations**

Virginia 'lech

- **MATLAB** works with matrices
- **•** Everything MATLAB understands is a matrix (from text to large cell arrays and structure arrays)
- **•** Various data types exist within MATLAB
	- single precision
	- double precision
	- integer (8 bit)
- **•** Performance of MATLAB scripts can be improved using vector operations (more on this later)
- **•** MATLAB has advanced data structures including objectoriented programming functionality and overloadable operators

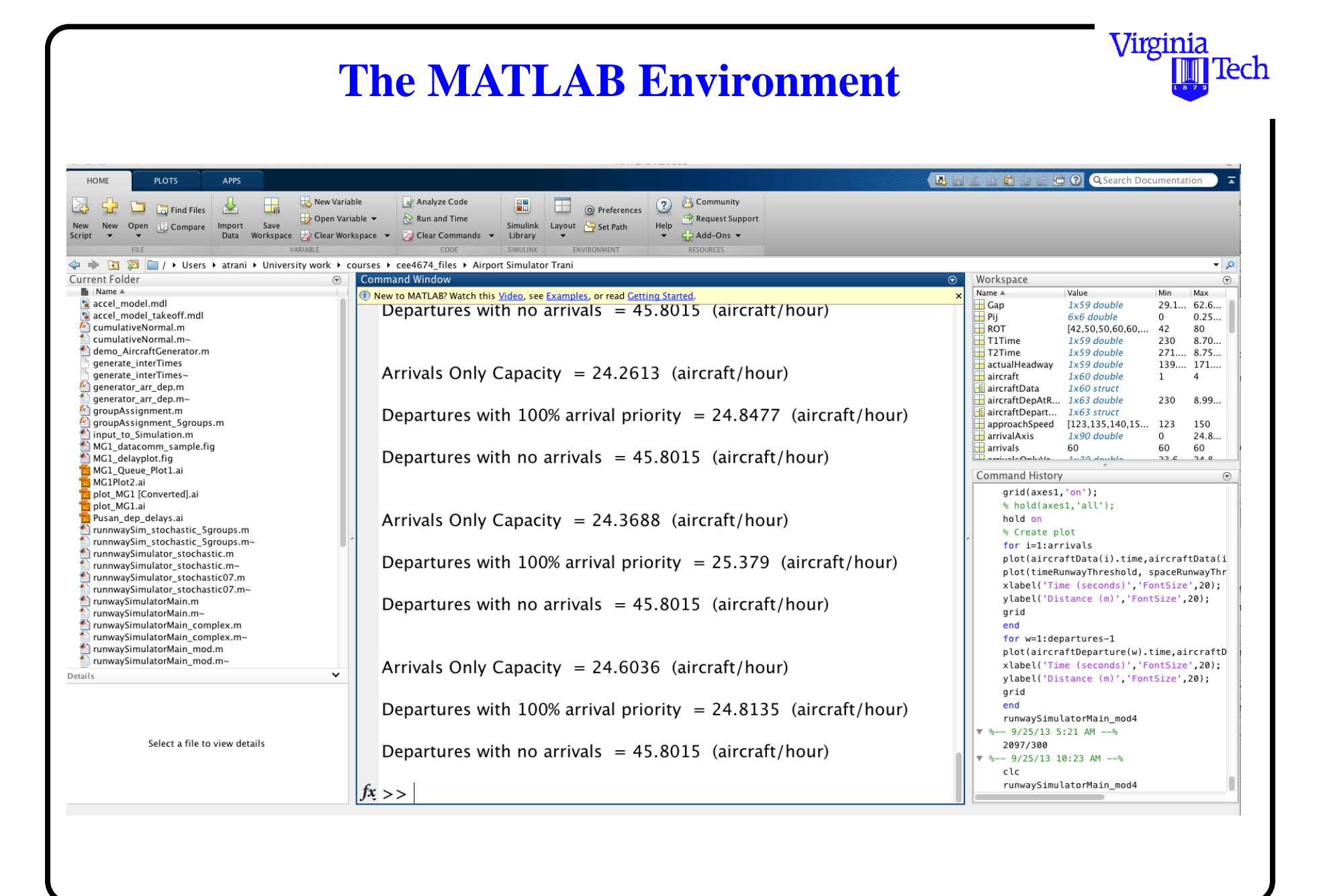

**Basic Components of the MATLAB Environment**

MATLAB has the following basic window components:

- **•** Launch Pad Window
- to access all MATLAB services and toolboxes
- **•** Command Window
	- to execute commands in the MATLAB environment
- **•** Current Directory Window
	- to quickly access files on the MATLAB path
- **•** Figure Window
	- to display graphical output from MATLAB code

Virginia

### **Basic Components of the MATLAB Environment**

- **•** Workspace Window
	- to view variable definitions and variable memory allocations
- **•** M-File Editor/Debugger Window
	- to write M-files (includes color-coded syntax features)
	- to debug M-files interactively (break points)
- **•** MATLAB Path Window
	- to add and delete folders to the MATLAB path
- **•** Command History Window
	- displays all commands issued in MATLAB since the last session (good for learning and verification)

Virginia

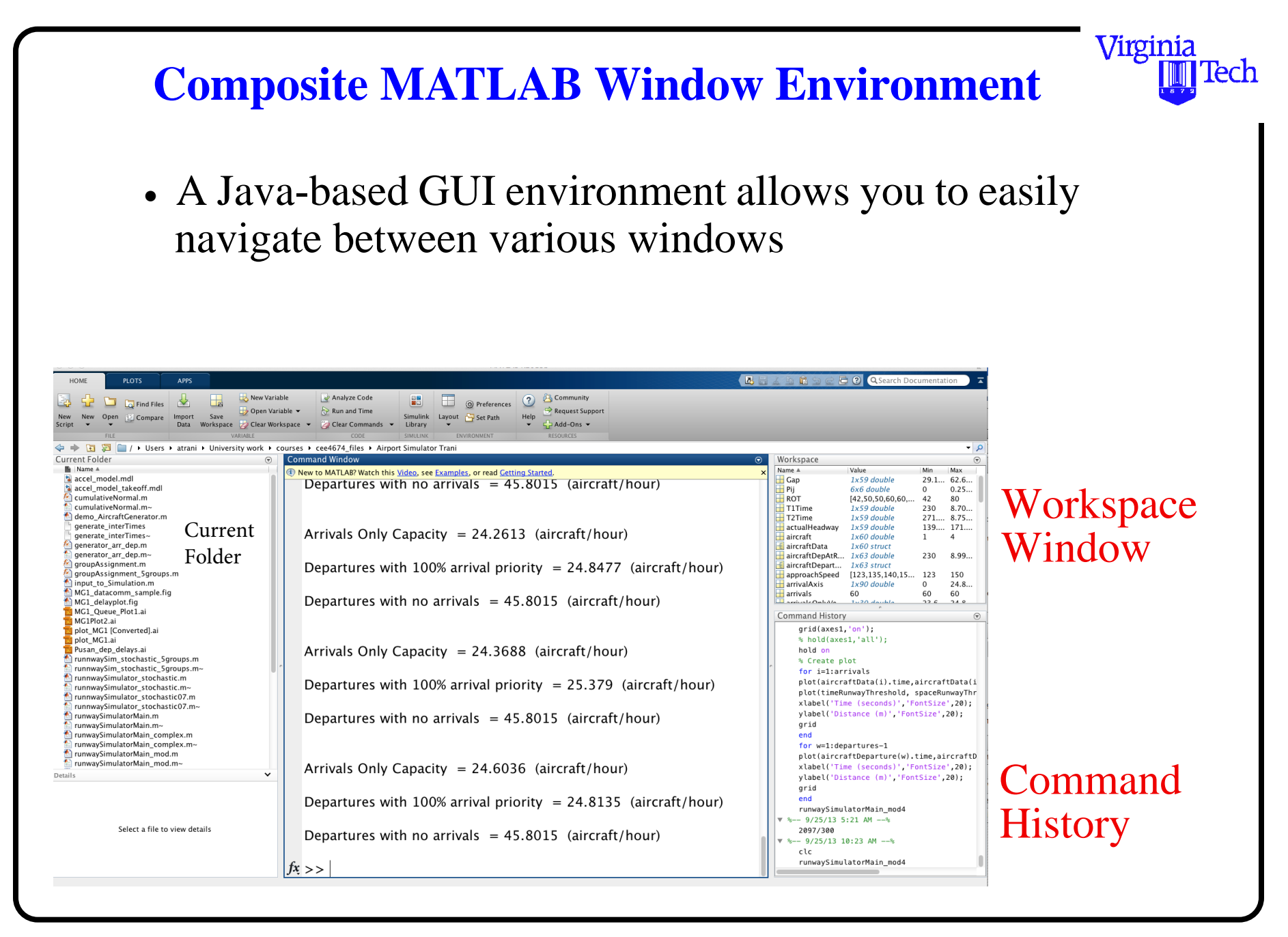

## **MATLAB Command Window**

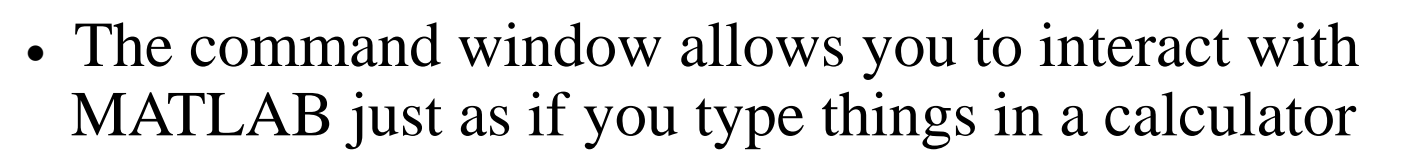

- **•** Cut and paste operations ease the repetition of tasks
- **•** Use 'up-arrow' key to repeat commands (command history)

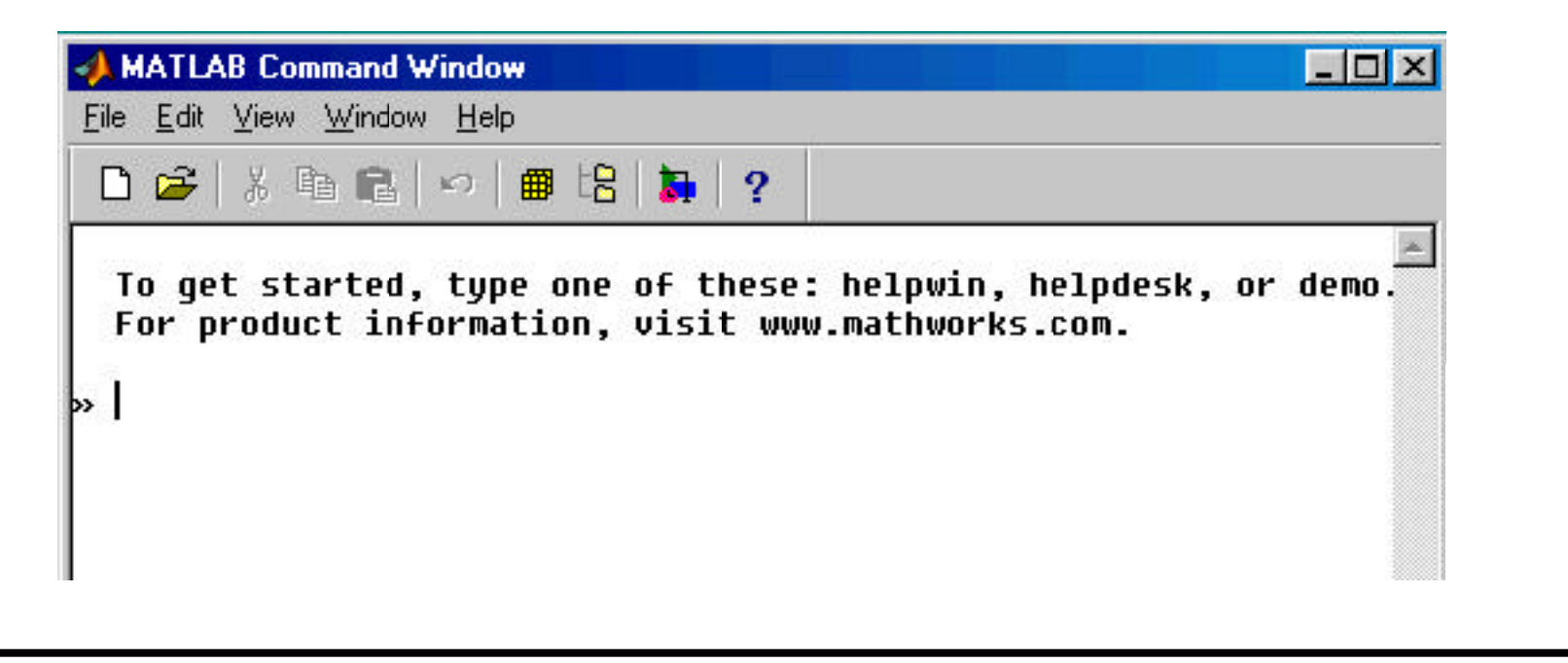

Virginia

### **MATLAB Launch Pad Window**

- **•** The launch window allows you to quickly select among various MATLAB components and toolboxes
- Shown below are MATLAB and three installed toolboxes in the launch window environment

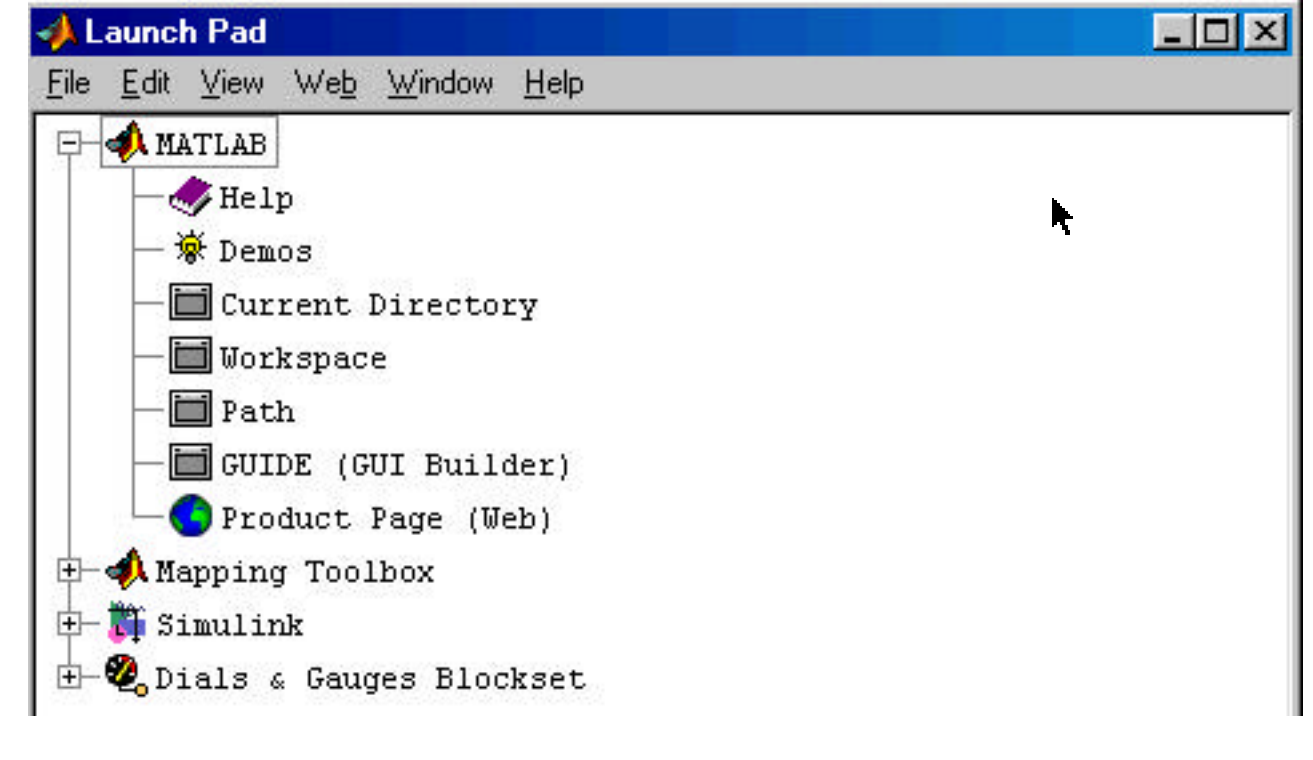

Virginia

### **MATLAB Current Directory Window**

- **•** Provides quick access to all files available in your Path
- **•** Provides a brief description (when files are commented out) of each M-file

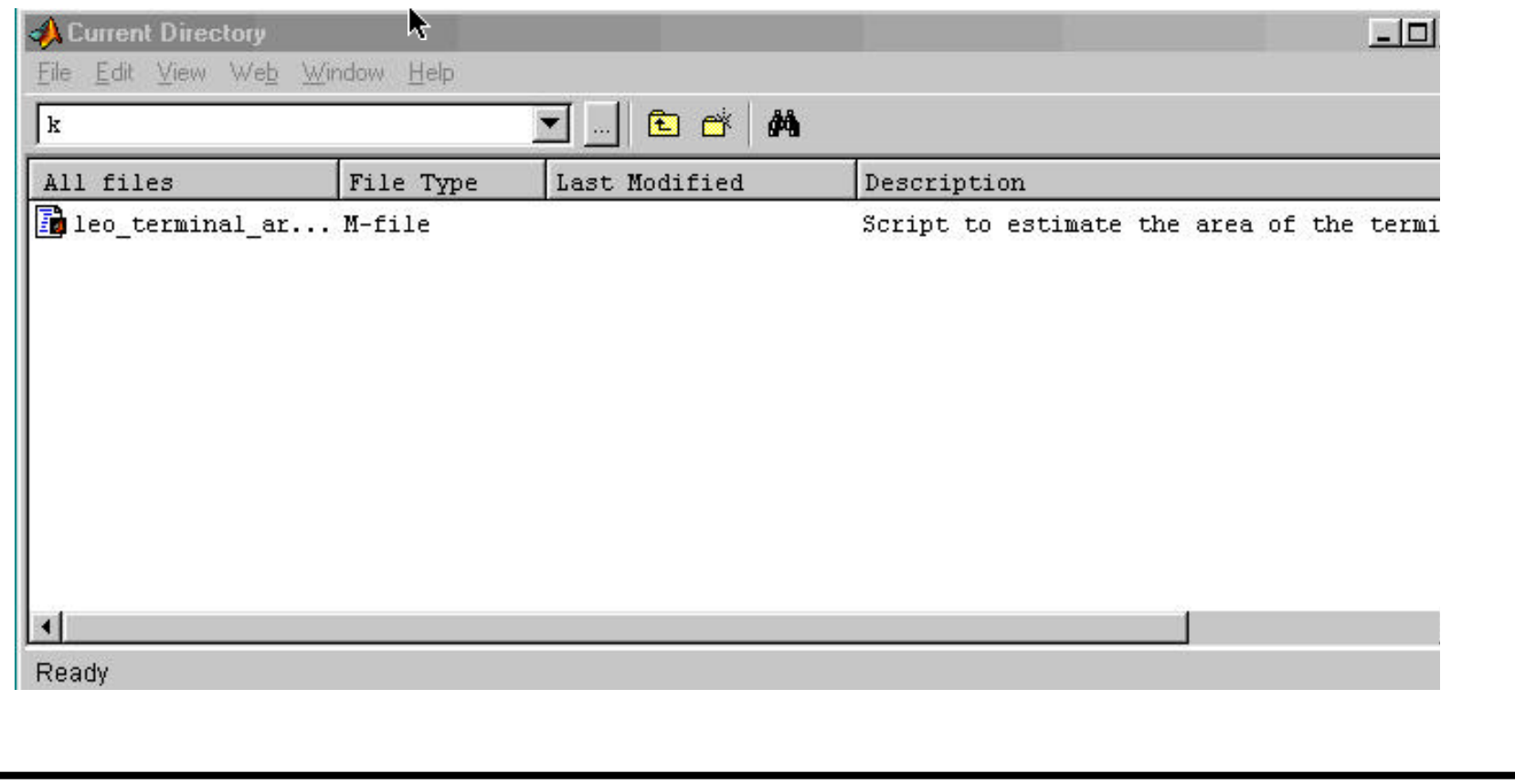

Virginia

### **MATLAB Editor/Debuger Window**

- Provides the same functionality found in most programming language development environments
	- Color codes MATLAB built-in functions (blue color)
	- Easy access to cut, paste, print, and debug operations
	- Checks balance in MATLAB function syntax

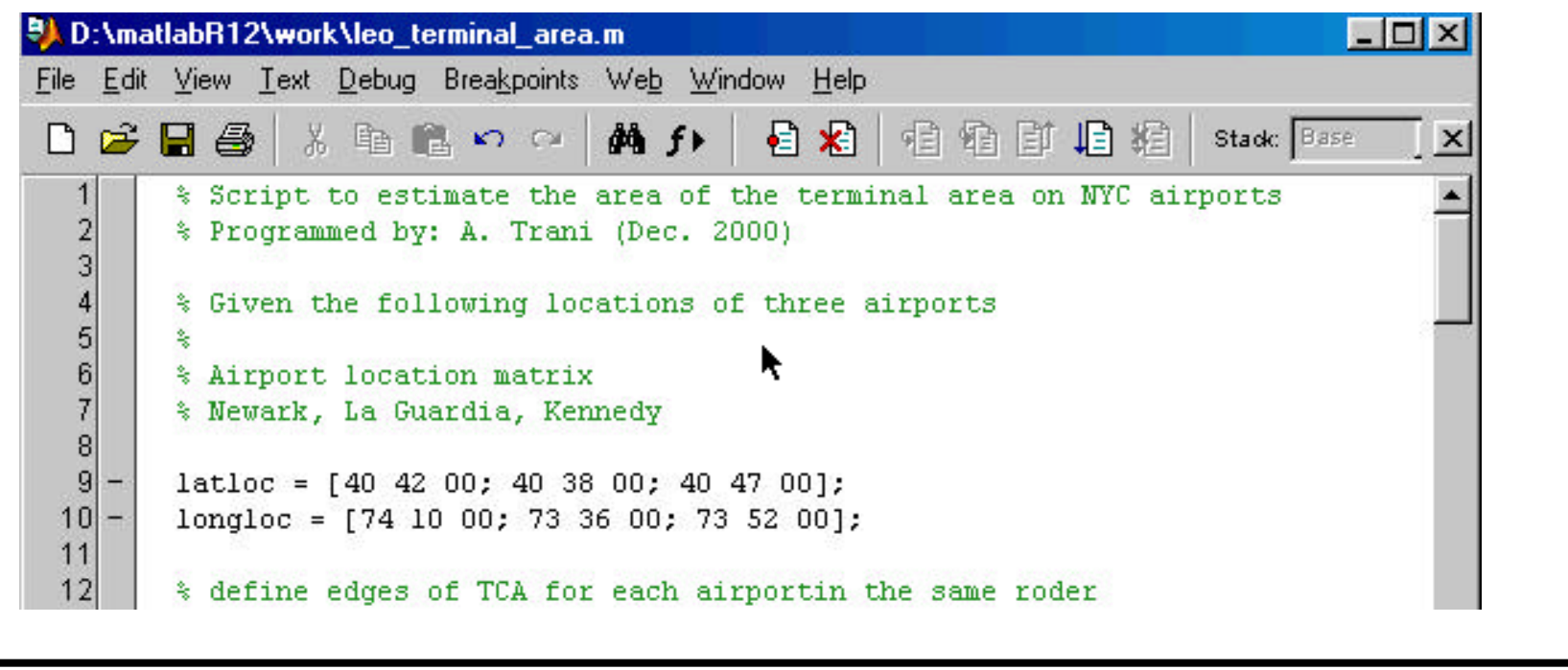

Virginia

#### **MATLAB Editor/Debugger**

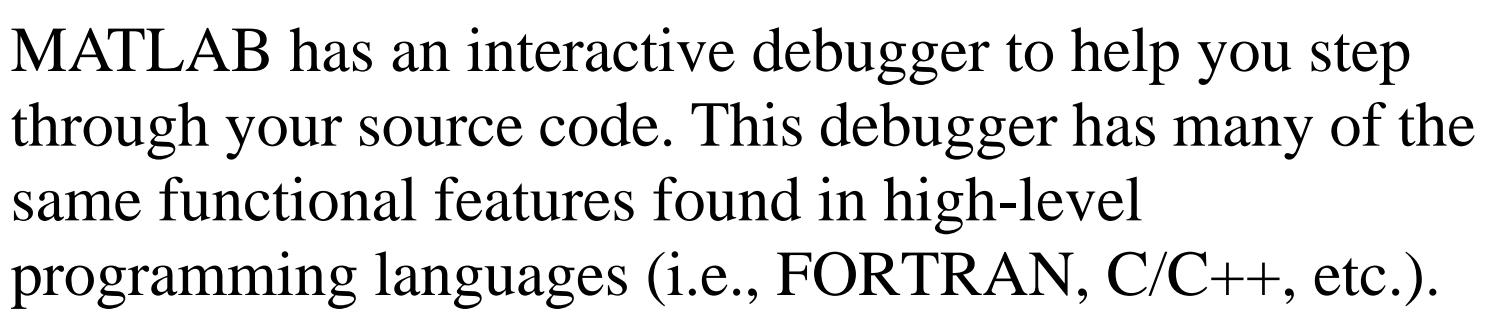

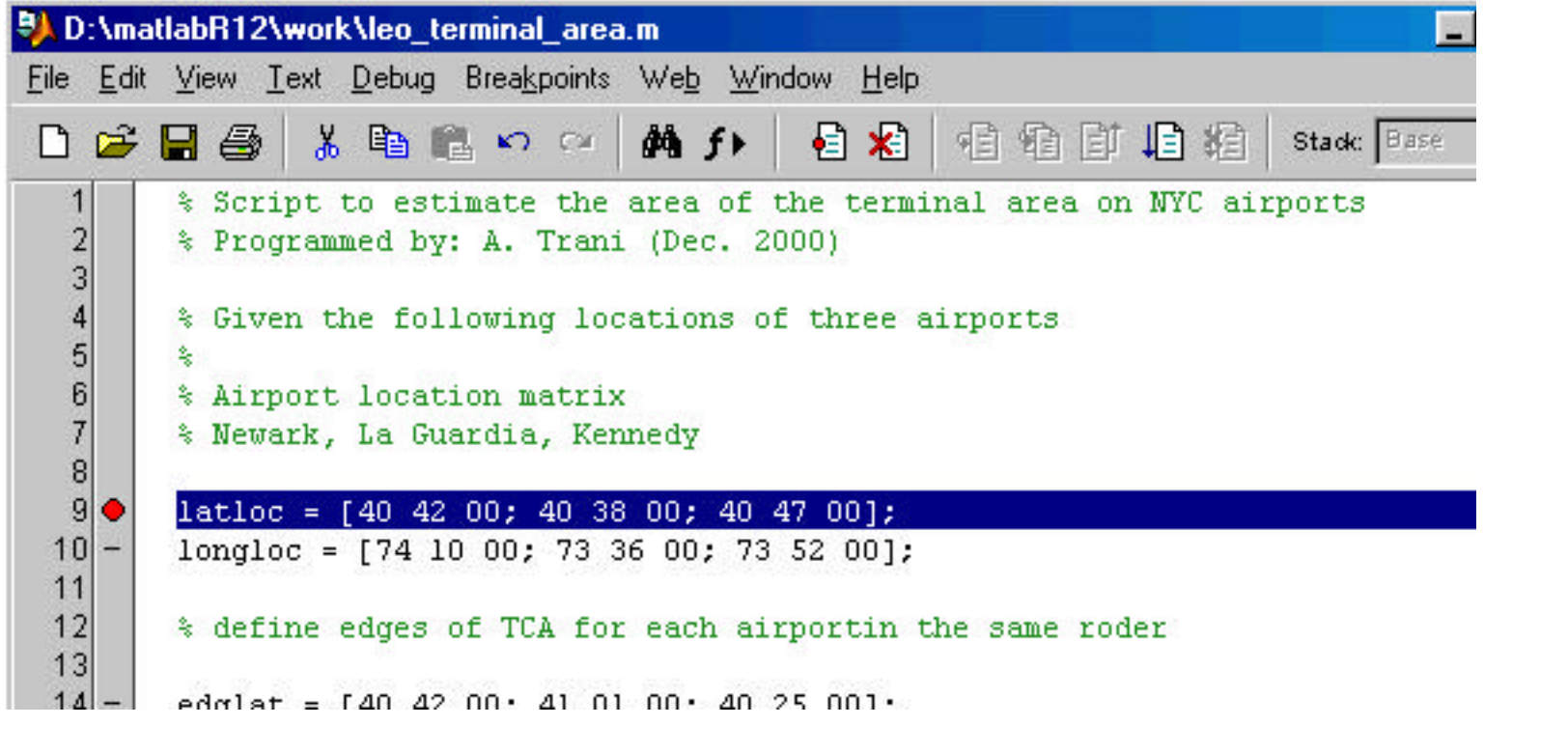

Virginia

lech

### **MATLAB Debugger**

- Virginia Tech
- **•** Allows standard programming techniques such:
	- Breakpoints
	- Break on error, warnings and overflows
	- Step in and out of script
	- Function dependencies

#### **MATLAB Figure Window**

**•** Displays the graphic contents of MATLAB code (either from Command Window, an M-file, or output from MEX file)

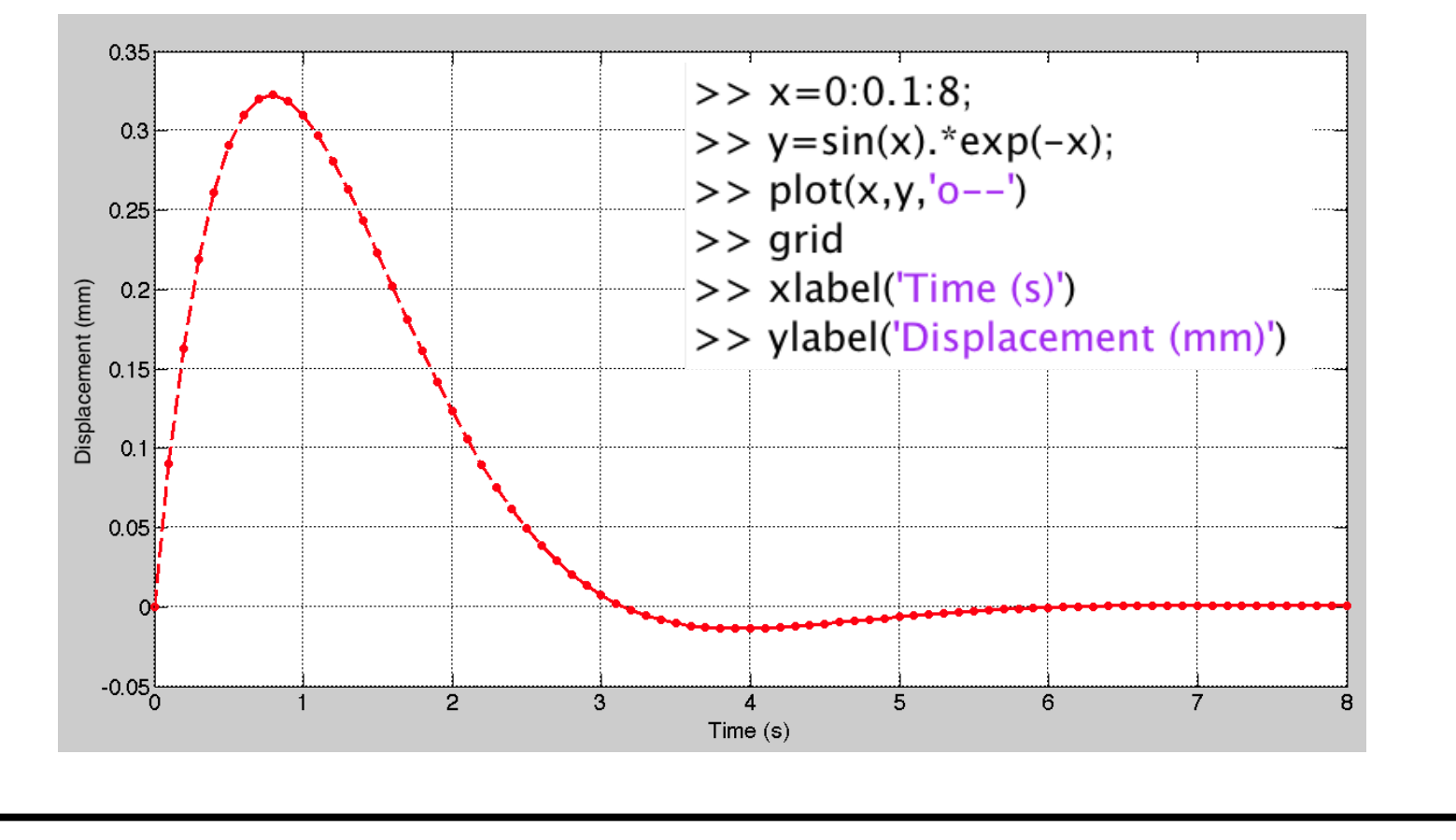

Virginia

## **MATLAB Figure Window (cont.)**

Figure properties can be changed interactively using the following commands:

- **•** PlotEdit
	- allows interactive changes to plots (add legend, lines, arrows, etc.)
	- This function is automatically invoked in MATLAB 5.3
- **•** PropEdit
	- Allows changes to all Handle Graphic properties in a MATLAB plot
	- Requires knowledge of Handle Graphics (more on this later)

Virginia

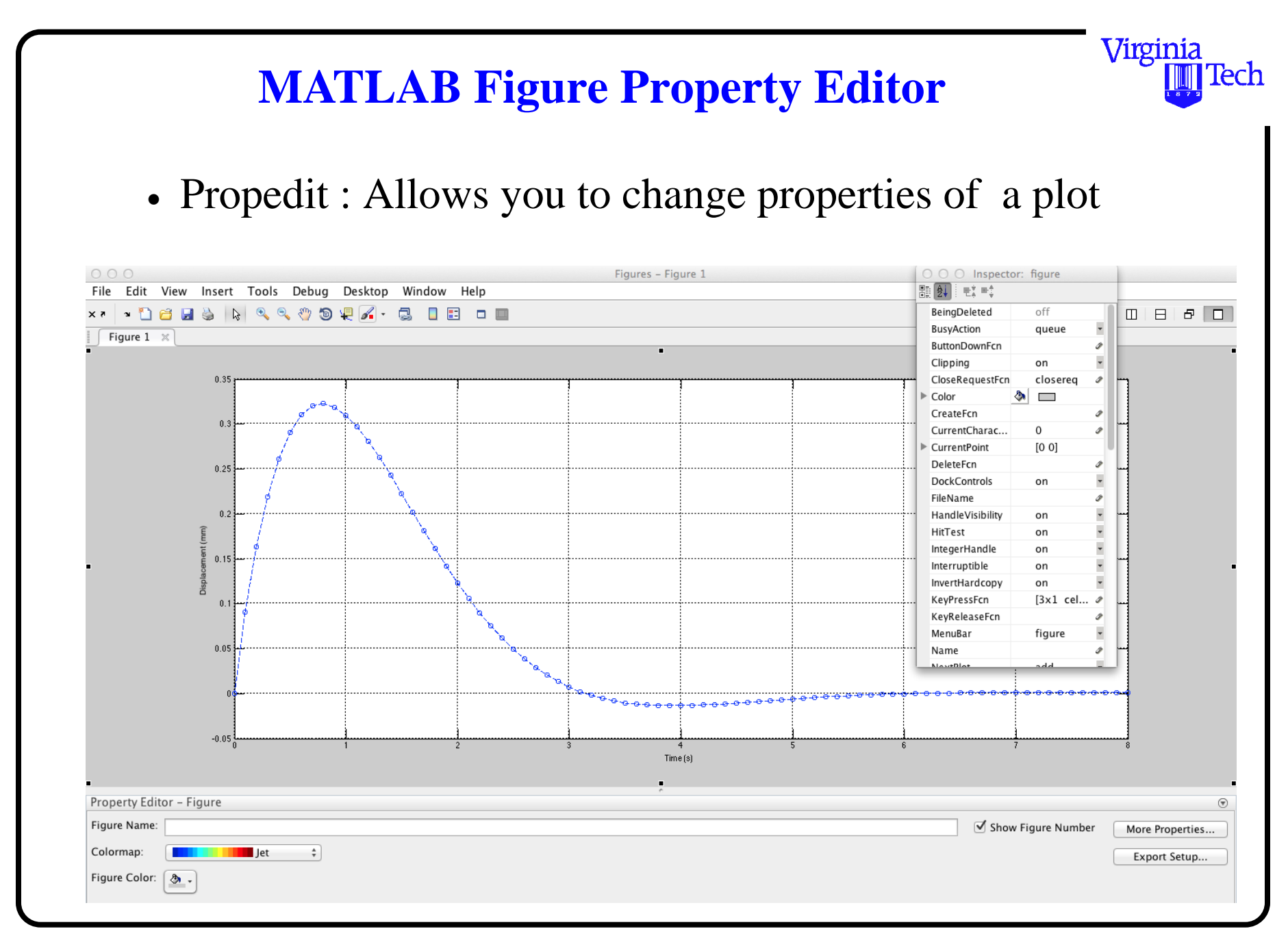

#### **MATLAB Workspace**

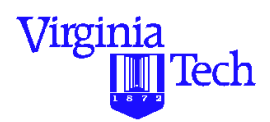

As you develop and execute models in MATLAB the workspace stores all variables names and definitions for you. All variables are usually available to you unless the workspace is clear with the ' $\gg$ -clear' command.

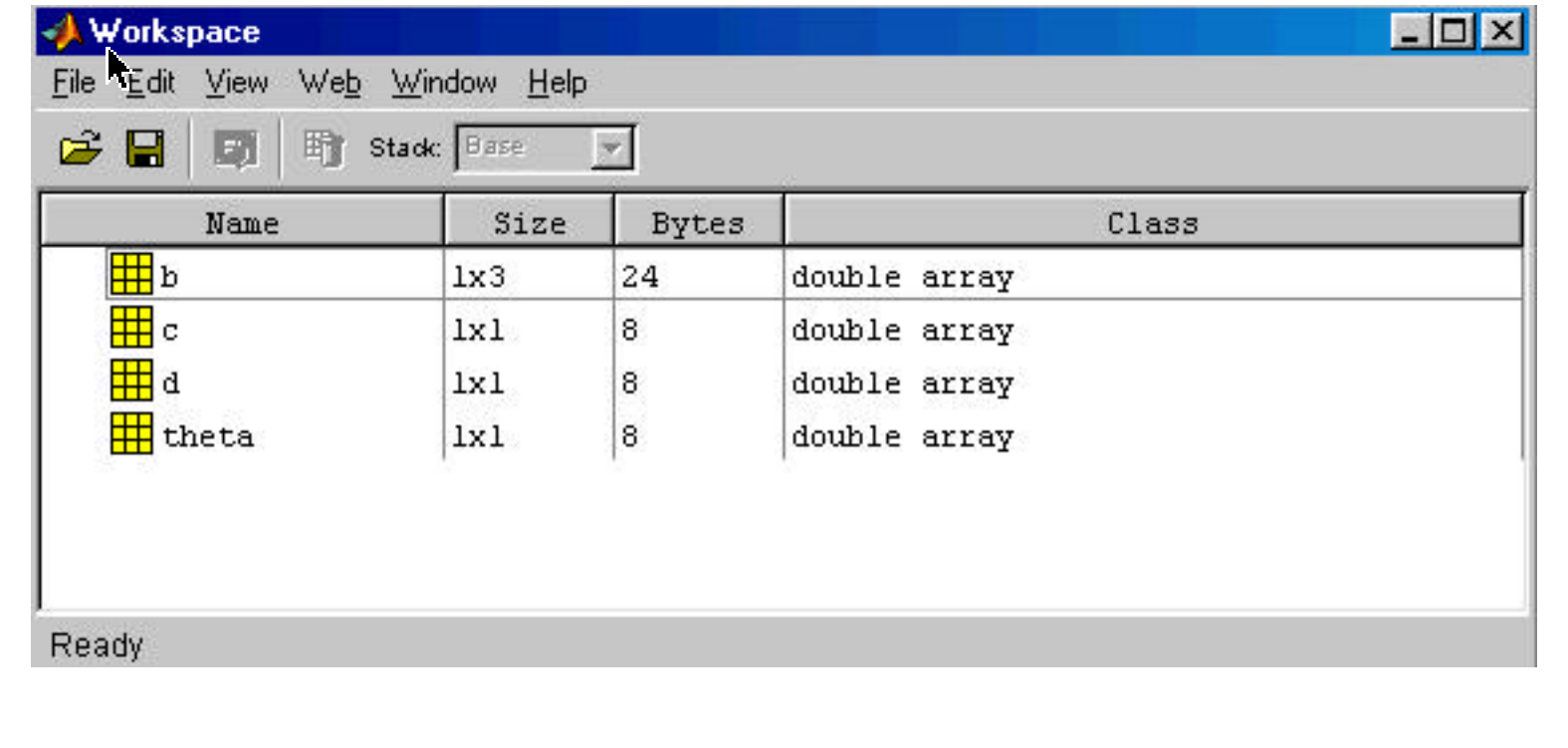

#### **Array Editor of Workspace Variables**

- **•** The workspace window allows you to inspect (and modify) variables in a spreadsheet-type window
- **•** Cut and paste operations from the clipboard are also permitted from other applications

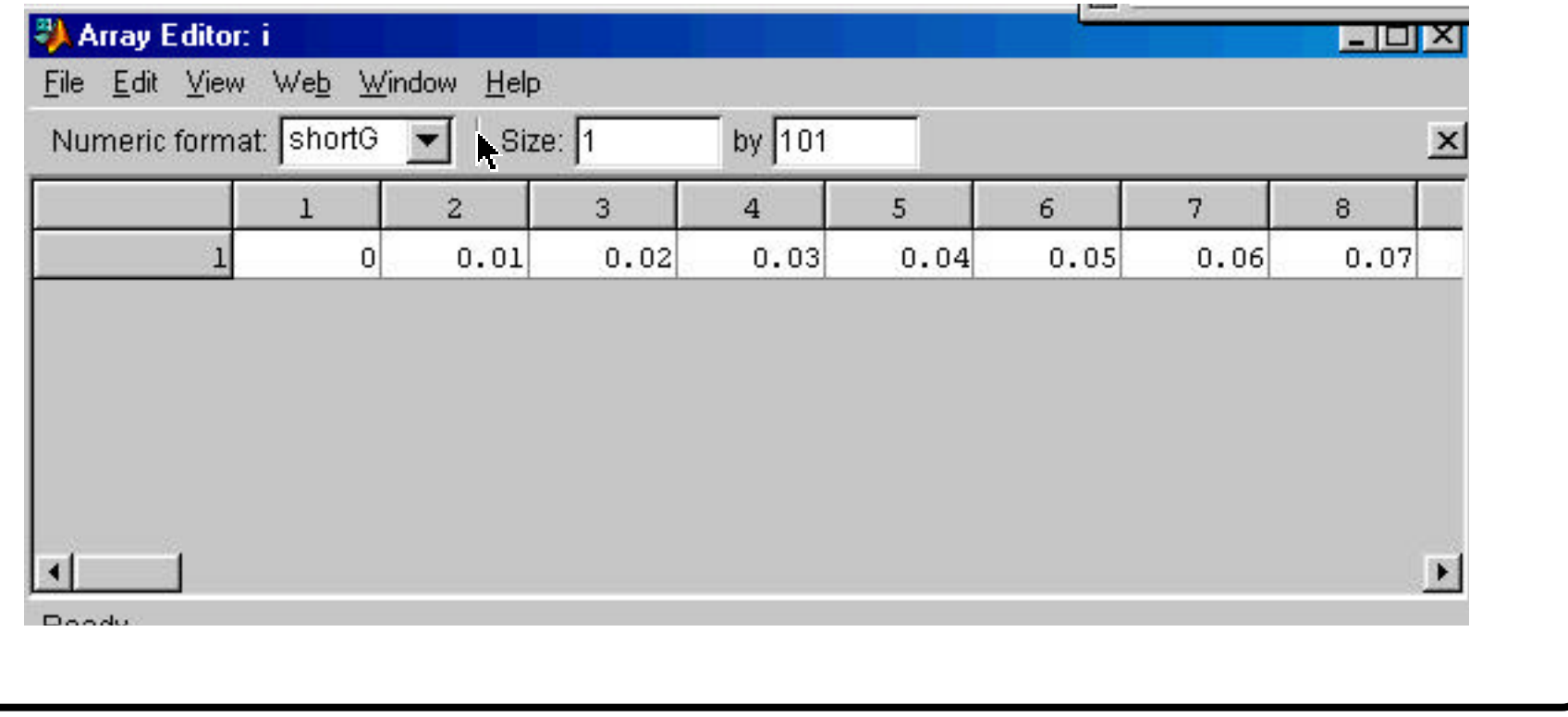

Virginia

#### **Matlab Help Window**

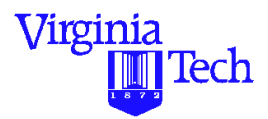

**•** Provides acces to various help files (both internal and online files available on the web)

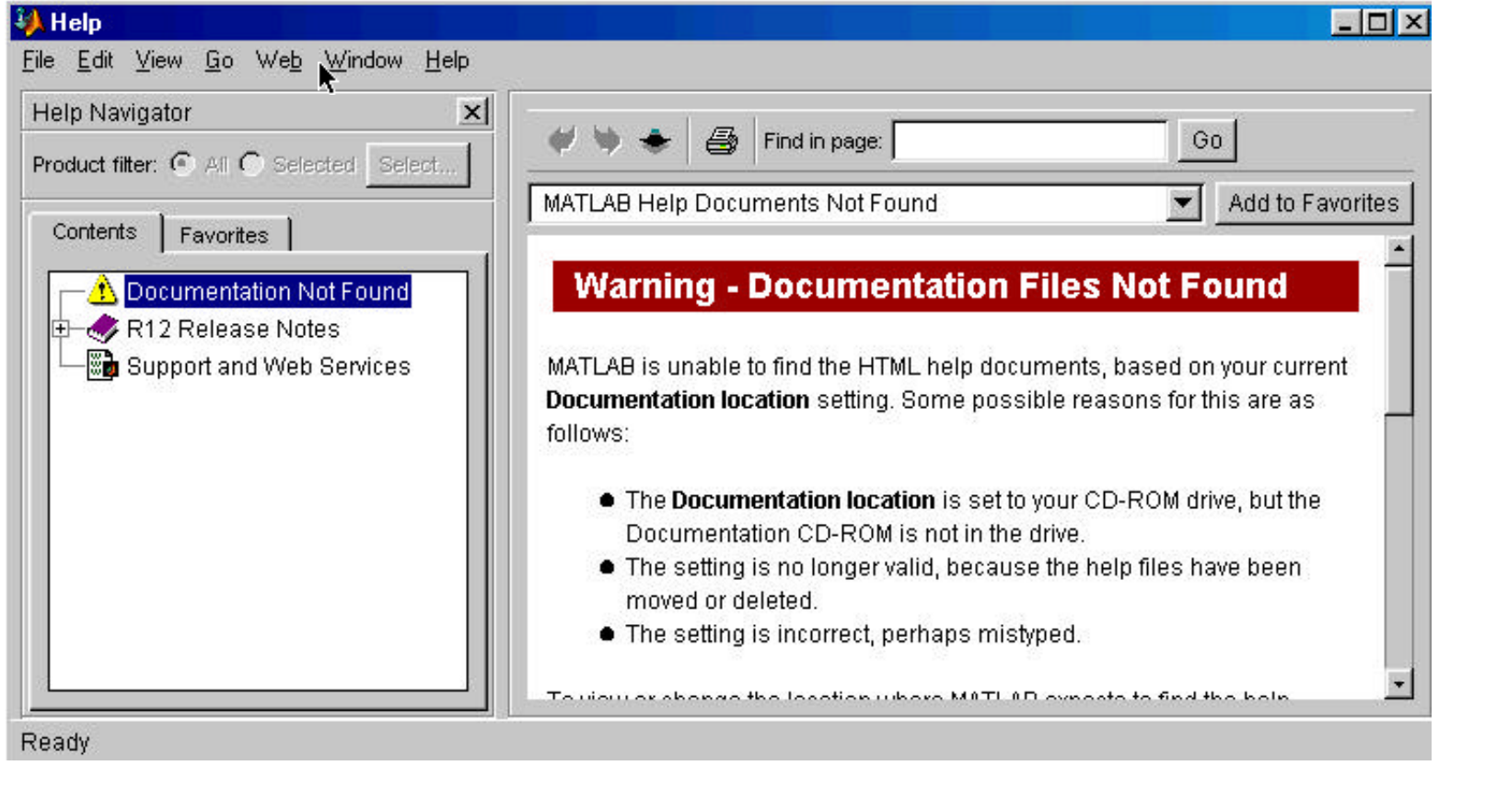

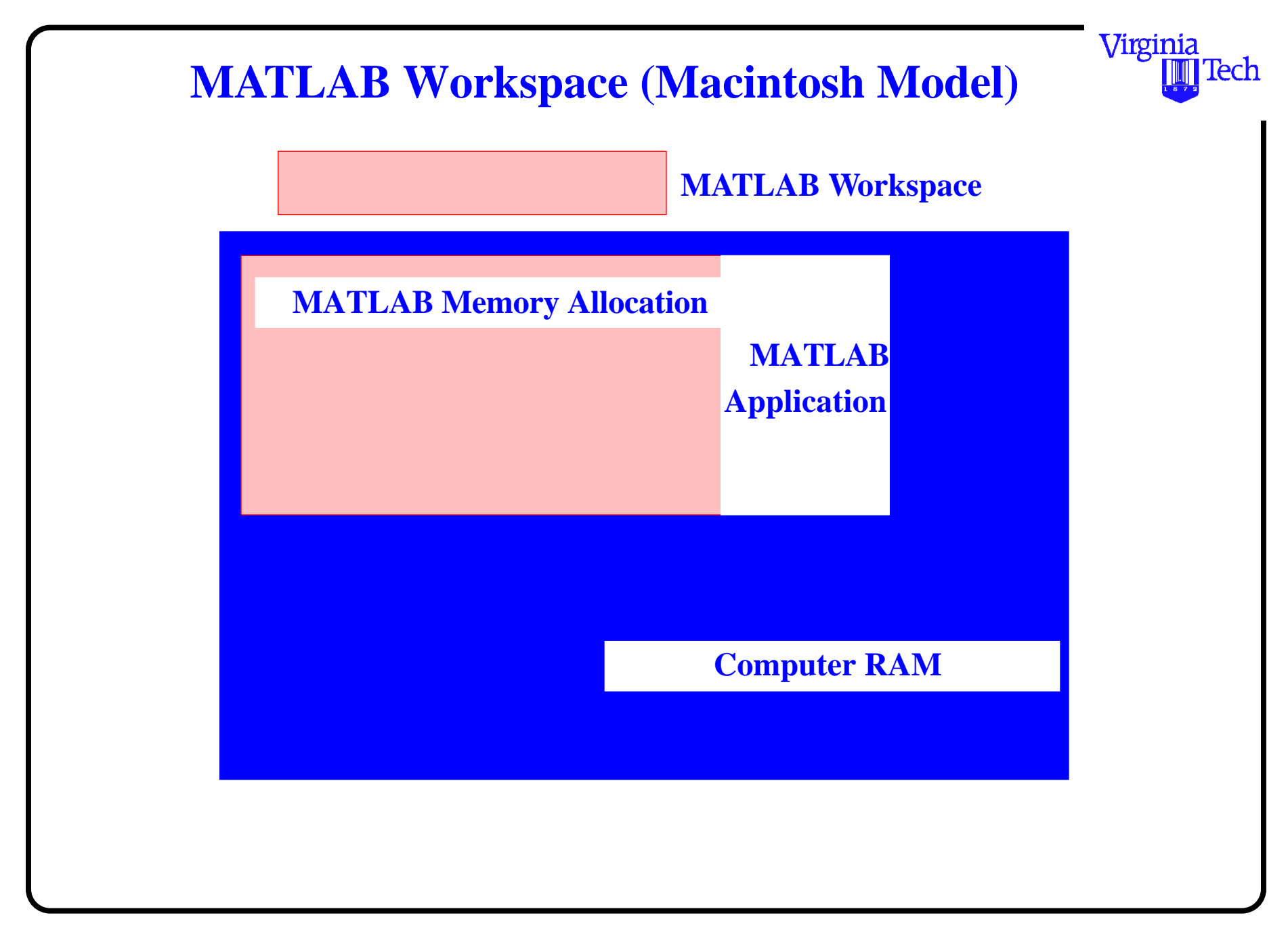

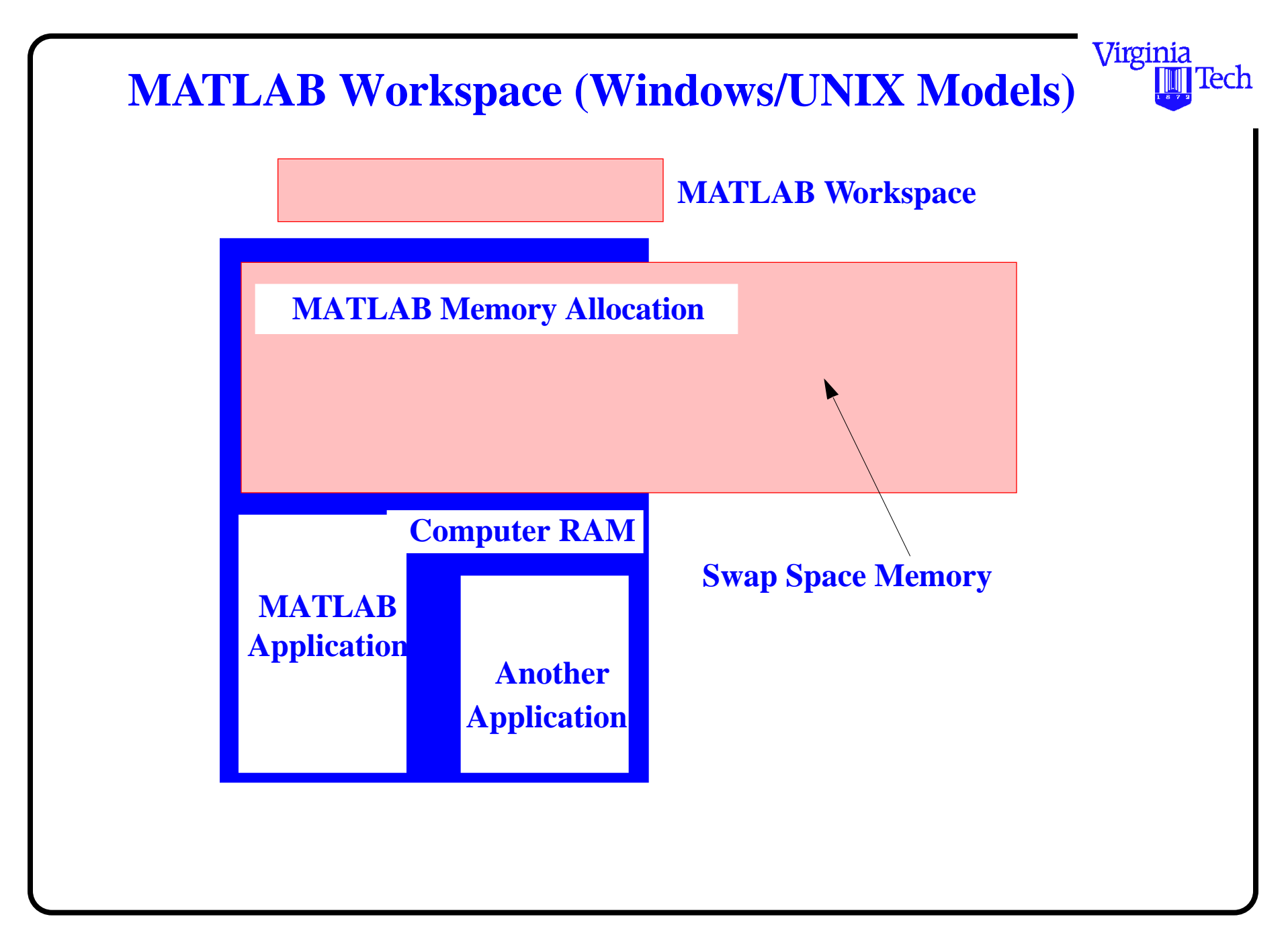

#### **MATLAB Path Window**

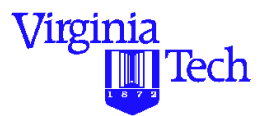

- **•** Shows all folders contained in the MATLAB path
- **•** Allows you to include other folders from within MATLAB can be executed

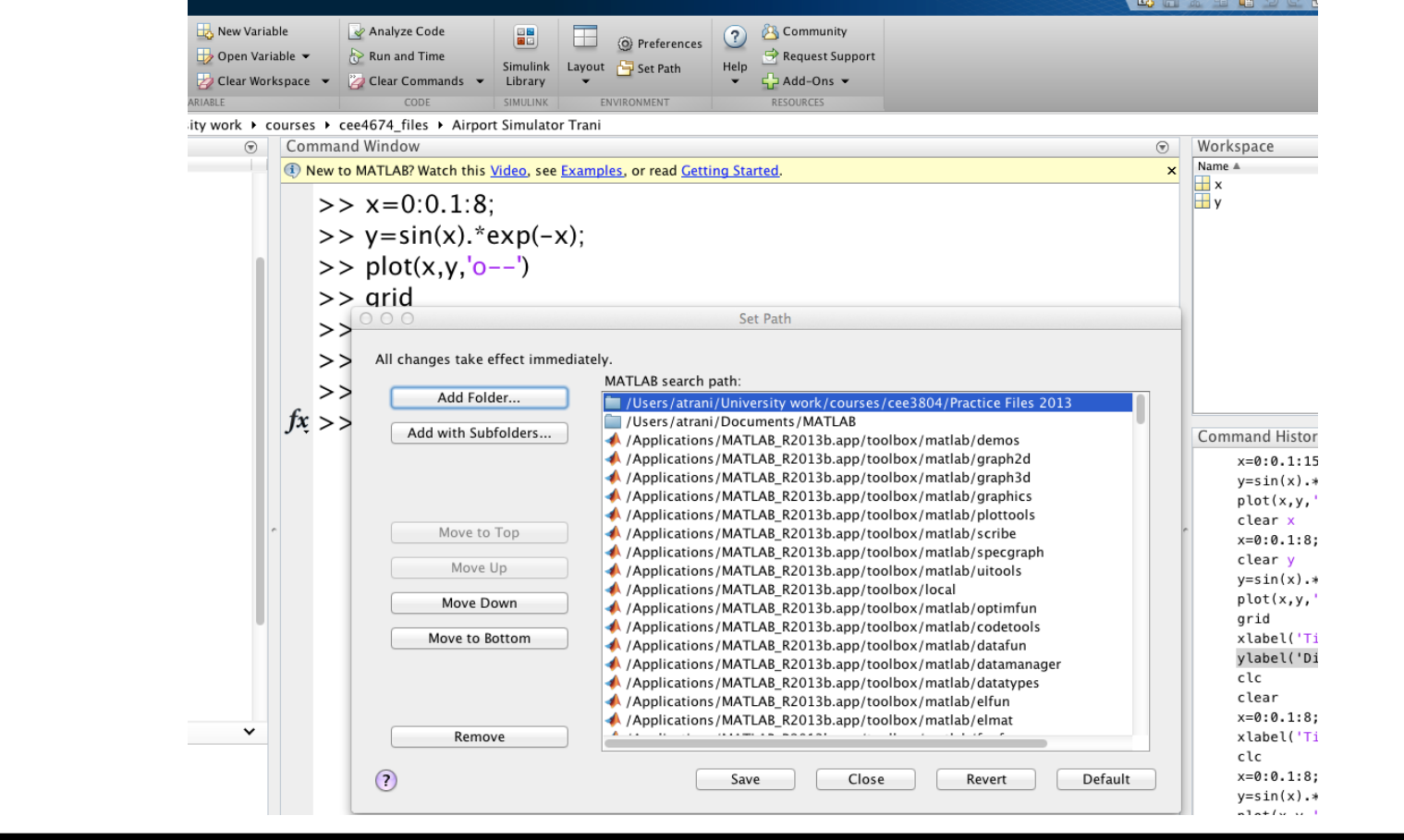

Virginia Polytechnic Institute and State University 28 of 58

### **MATLAB Command History Window**

- **•** Displays all previous commands issued in a MATLAB session
- **•** Good to verify computation sequences and for learning

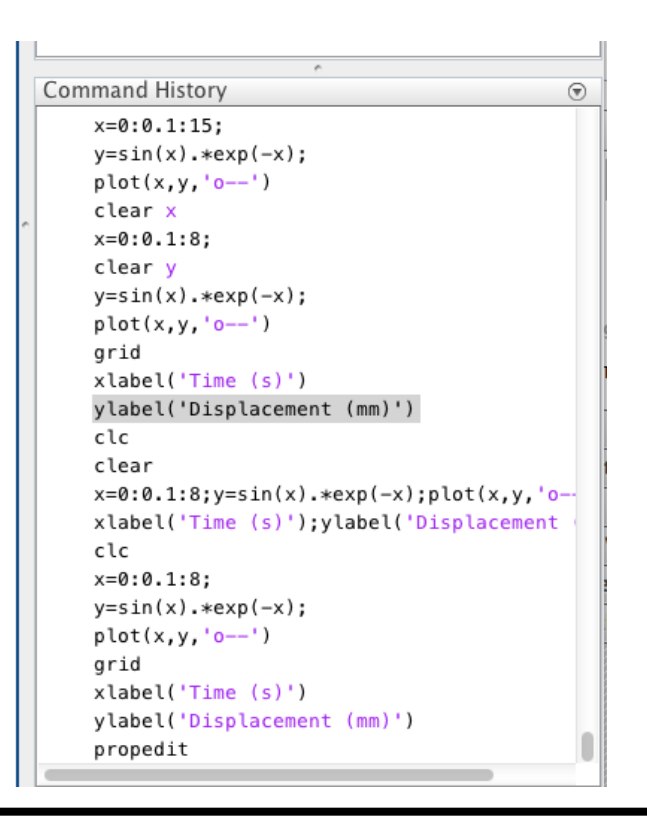

Virginia

### **Interacting with MATLAB**

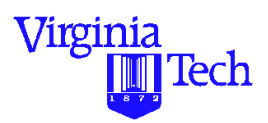

#### There are several options to interact with MATLAB

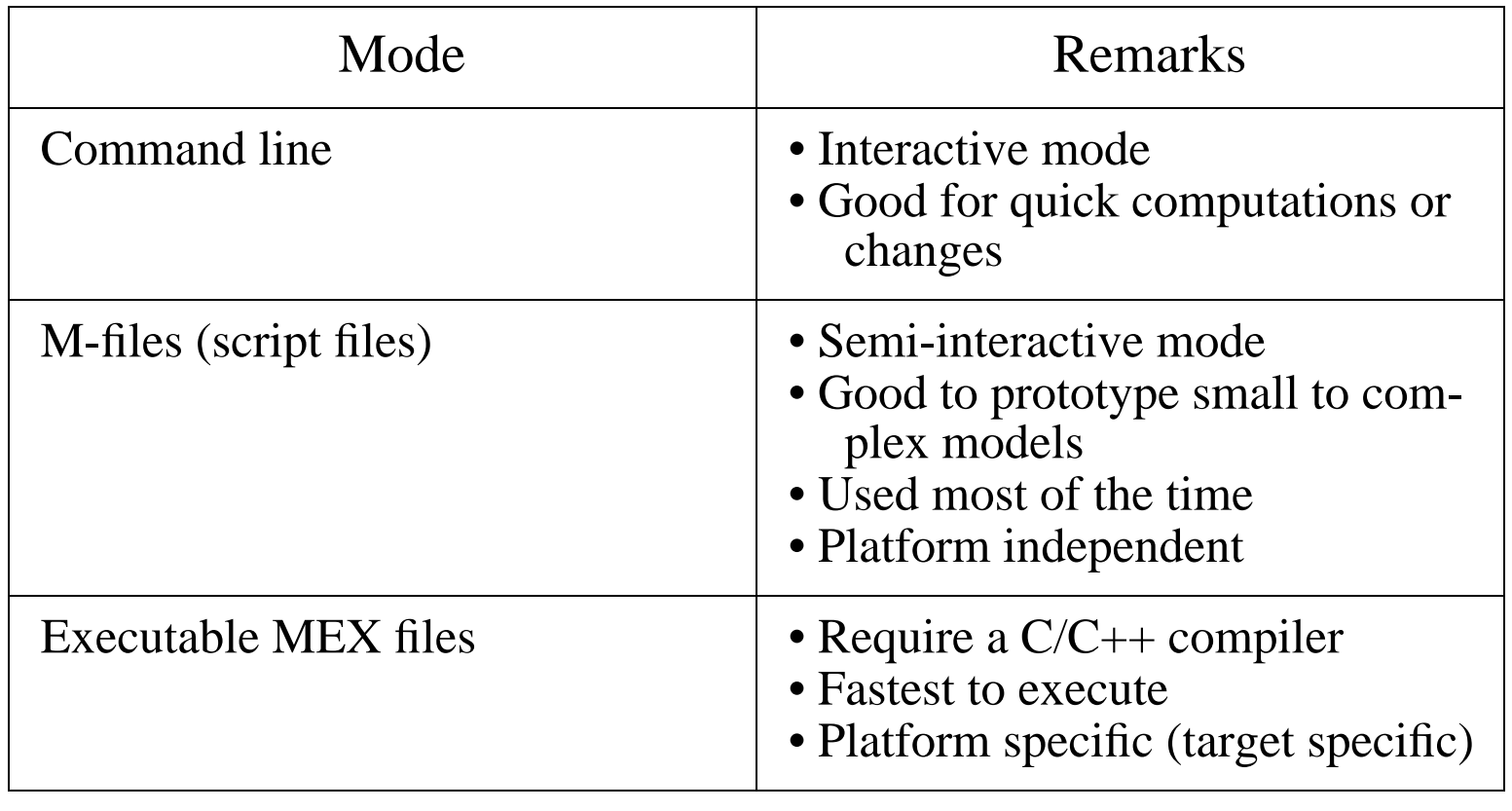

### **Interactive Mode (I)**

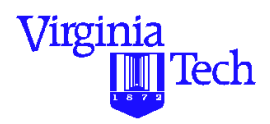

**•** Use the MATLAB Command Window to interact with MATLAB in "calculator" mode

```
\gg a=[3 2 4; 4 5 6; 1 2 3]
```
Try this out

**•** Multiple commands can be executed using the semicolon ";" separator between commands

```
\gg a=[3 2 4; 4 5 6; 1 2 3]; b=[3 2 5]'; c=a*b
```
This single line defines two matrices (a and b) and computes their product (c)

## **Interactive Mode (II)**

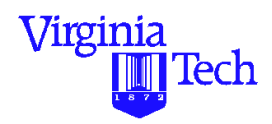

**•** Use the semi-colon ";" separator to tell the MATLAB to inhibit output to the Command Window

 $\gg$  a=[3 2 4; 4 5 6; 1 2 3]

 $\gg$  a=[3 2 4; 4 5 6; 1 2 3];

Try this and see the difference

- Note that the semi-colon is also used to differentiate between rows in a matrix definition
- **•** All commands that can be executed within the MATLAB Command Window

### **General Purpose Commands**

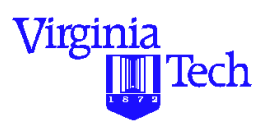

- helpwin help window with hypertext navigation
- demo runs MATLAB demos from a MATLAB created Graphic User Interface (GUI)
- helpdesk troubleshooting with hypertext navigation
- ver tells you the version of MATLAB being used
- who lists all variables in the current workspace
- whos lists all variables in the workspace including array sizes
- clear clears all variables and functions from memory

### **General Purpose Commands (cont.)**

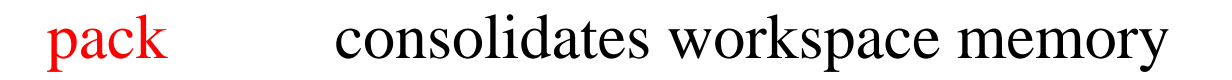

- load load workspace variables from disk (from a previous session)
- save saves all variables and functions in the workspace to disk
- quit quits MATLAB session
- what lists MATLAB files in directory
- edit edits a MATLAB M-file
- diary save text of MATLAB session

Virginia

#### **Operating System Commands that Work in MATLAB**

- cd changes directory
- copyfile copy a file
- dir lists files in current directory
- pwd displays the working directory and its full path
- delete delete a file
- mkdir make a directory
- dos execute DOS command and return result
- unix execute UNIX command and return result

Virginia

### **Creating MATLAB Files**

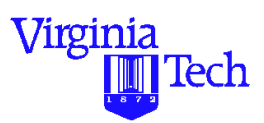

Two ways to interact with MATLAB:

- Interactive console mode allows you to do computations and plots from the command line
- Through M-files saves your "code" in a text file (with.m) termination) allowing you to reuse any function or algorithm in it
- For this tutorial you will be working with M-files most of the time
- Other types of files in MATLAB are MAT (binary) and MEX (executable) files
#### **MATLAB M-Files**

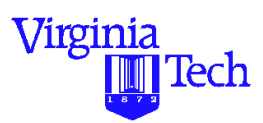

- **•** They can be saved, refined and reused as needed
- These files end in ".m" in all platforms
- **•** Use the MATLAB editor to accomplish this task
- **•** Any wordprocessor can also be used (save files as text)

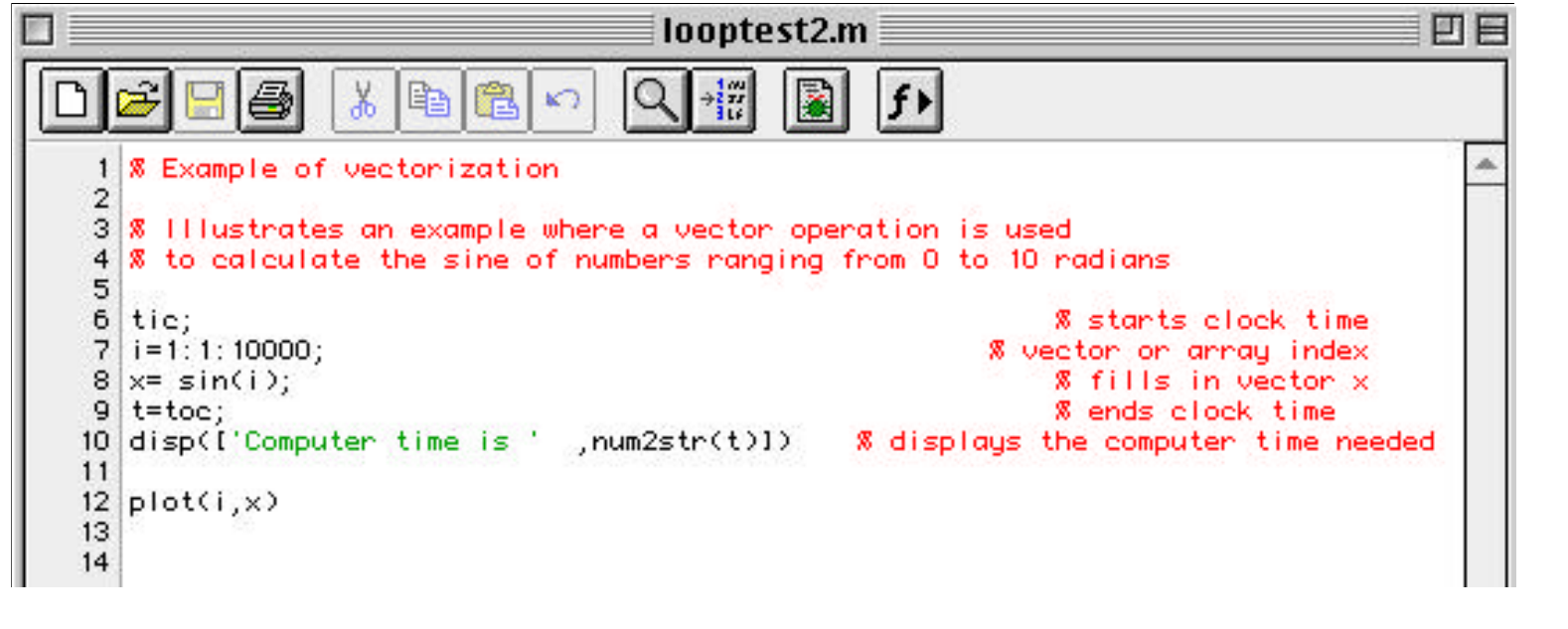

### **Sample M-File**

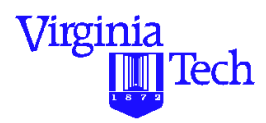

The following file generates random numbers % Sample file to generate Random Numbers using % MATLAB built-in functions

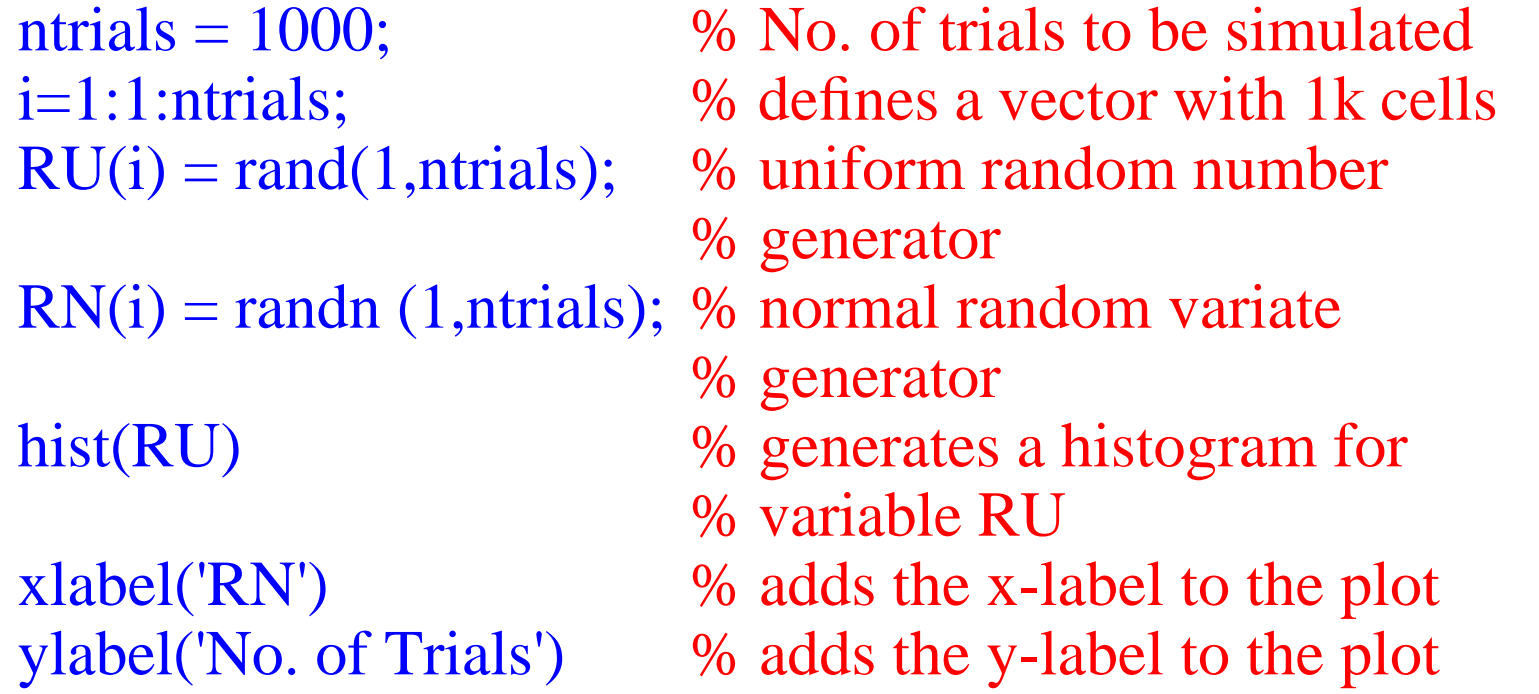

### **Executing the Sample M-File**

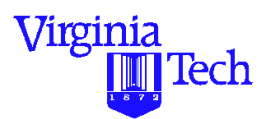

- Type the previous file using the MATLAB Editor. Name and save the file as randem.m
- To execute the M-file type randem in the Command Window
- Or just go to **Run** from the **Debug** pull-down menu in the Editor/DebugWindow
- Alternatively (in the Mac OS) select the "Save and Execute" under the File menu
- Use the "up-arrow" key to go back to previous commands (cycle back through the MATLAB Command History)

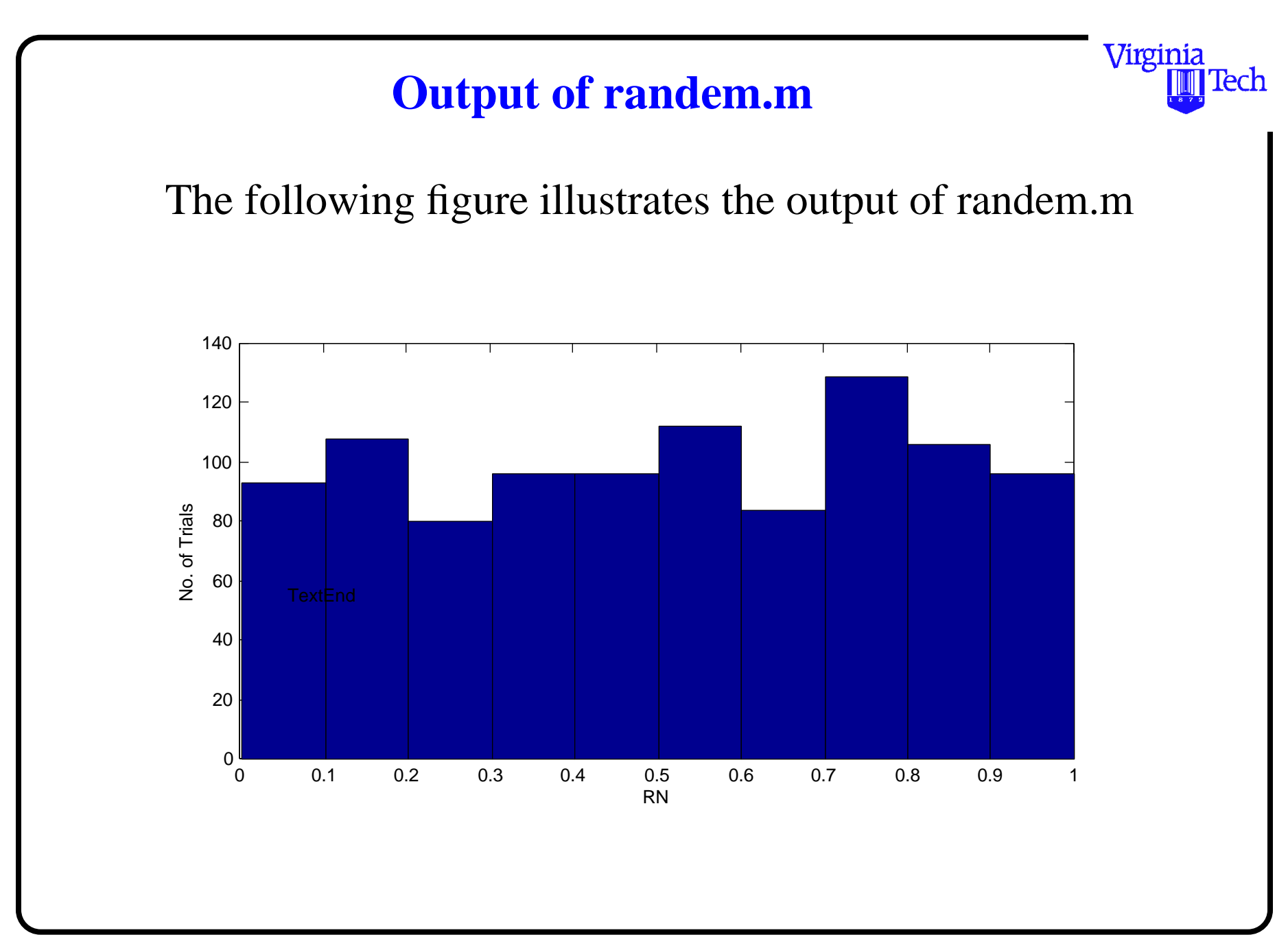

### **Adding Comments to Your Code**

It is a good practice to add comments to your source code. Use the % operator to introduce comments in MATLAB

- Simplifies our task for code reviewing
- Easy to remember what you did in your code

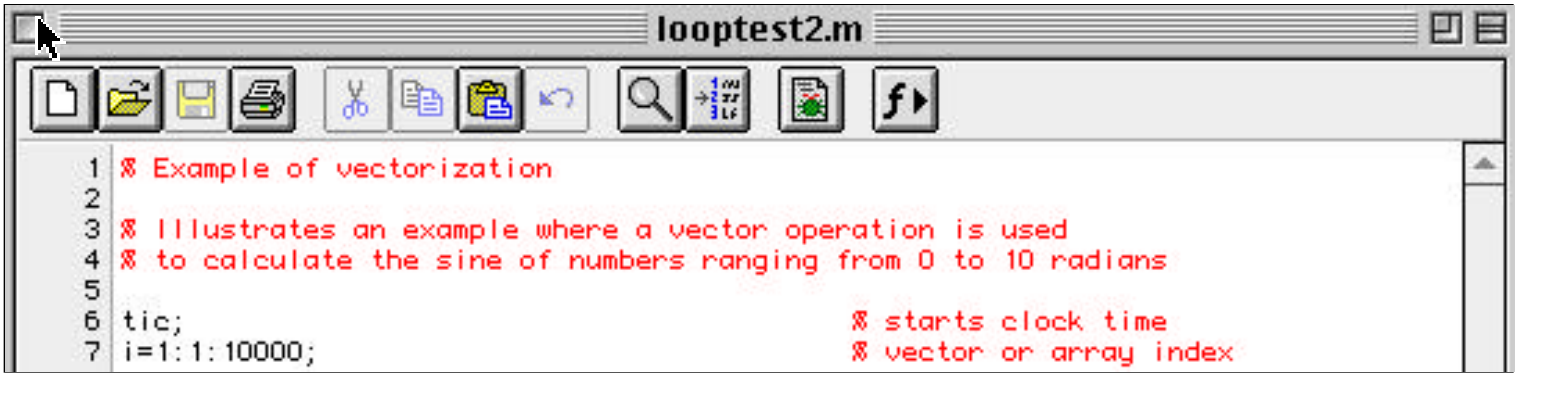

Virginia

Tech

### **Few Tasks to Try on Your Own**

- 1) Modify the randem.m M-file and plot a histogram of variable RN
- 2) Modify randem.m and plot the index variable i versus the values of RN and RU
	- Use the plot command as follows:

 $plot(x,y)$ 

- where:
- x is the independent variable (index i in our case)
- y is the dependent variable (values of RU and RN)
- 3) From the Command Window execute the zoom command and select an area in the plot to view in more detail

Virginia

Tech

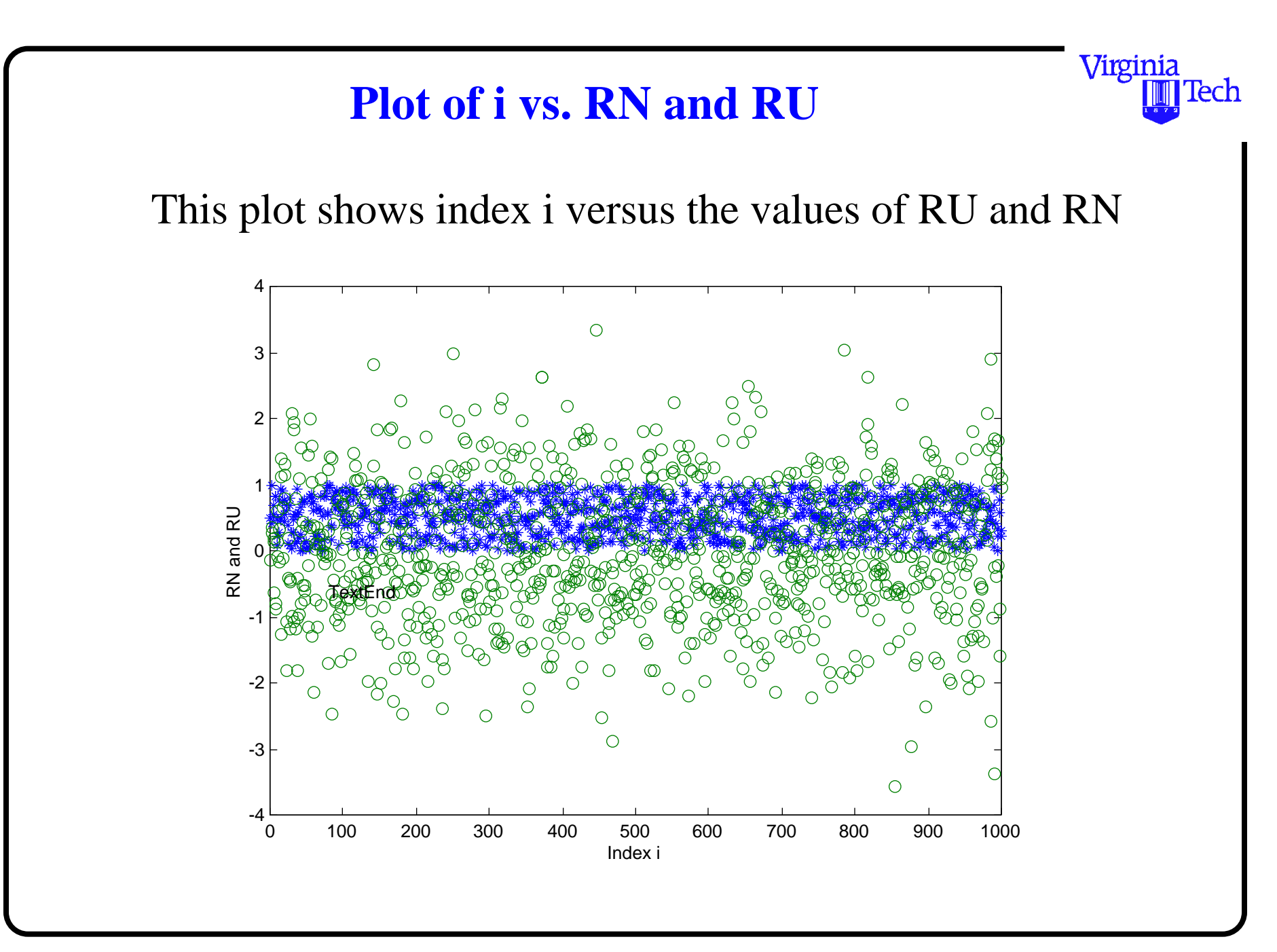

### **MATLAB Binary Files**

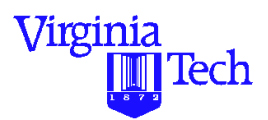

- **•** These files are convenient to store information that needs to be reused
- MATLAB binary files end in .mat
- **•** MATLAB mat files are platform independent
- **•** Use the "save" command at the MATLAB command line.
	- save (saves all workspace variables to matlab.mat)
	- save fname (saves all workspace to fname.mat)
	- save fname x y (saves x and y to fname.mat)
	- save fname x y -ascii (saves x and y in 8-digit text format)
	- save fname x y -ascii -double -tabs (tab delimited format)

### **Properties of Binary Files**

Virginia Tech

Binary files are compact files only interpreted by MATLAB

- Good to store data to be reused later on
- **•** Easy to transfer among PCs (compact size)
	- This works well across platforms
	- MATLAB 7/8 has good binary files backward compatibility
- **•** Easy to retrieve and work with using the 'load'command
- **•** Fast retrieval

### **Loading Binary Files**

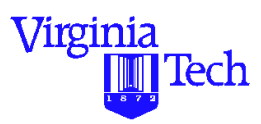

Binary files can be loaded simply issuing the 'load' MATLAB command.

Identified by .mat ending (e.g., traffic.mat)

For example if I want to load a file named traffic.mat (notice the termination) just invoke the load command and do not include the file type termination,

>>load traffic  $>>$ who >> observation density speed volume  $\gt$ 

Note: that in this case the binary file has four variables

### **Importing Data into MATLAB**

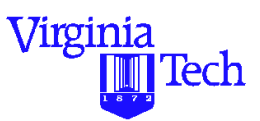

There are several ways to enter data in MATLAB:

- **•** Explicitly as elements of a matrix in MATLAB
- **•** Creating data in an M-file
- **•** Loading data from ASCII files
- **•** Use the **Import Wizard** in MATLAB (7.0 version or later)
- **•** Reading data using MATLAB's I/O functions (fopen, fread, etc.)
- **•** Using specialized file reader functions (wk1read, imread, wavread, dlmread)
- **•** Develop an MEX-file to read the data (if FORTRAN or  $C/C++$  routines exist)

### **Exporting Data from MATLAB**

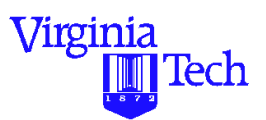

There are several ways to export data from MATLAB:

- Use the diary command (only for small arrays)
- ASCII (use the save command with '-ascii' option)
- **•** Use the function dlmwrite to specify any delimiters needed
- **•** Save data to a file in any specific format (use fopen, fwrite and other MATLAB I/O functions)
- **•** Use specialized MATLAB write functions such as:
	- dlmwrite (user-defined delimeter ascii file)
	- wk1write (spreadsheet format)
	- imwrite and so on

**Importing Capabilities (I)**

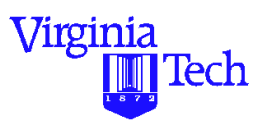

Suppose that we have a data file (called ohare\_schedule) containing a typical schedule of daily aircraft operations at Chicago O'Hare Intl Airport. The information provided includes:

1) column  $1 =$  local time (hours)

2) column  $2 =$  number of arrivals per hour

3) column  $3 =$  number of departures per hour

4) column  $4 =$  total operations

This file can be treated as a (24x4) matrix

**Sample Data File (ohare\_schedule)**

The following represents a subset of the ohare\_schedule data file

Virginia Polytechnic Institute and State University 50 of 58

Virginia

Tech

# Importing Data with Matlab

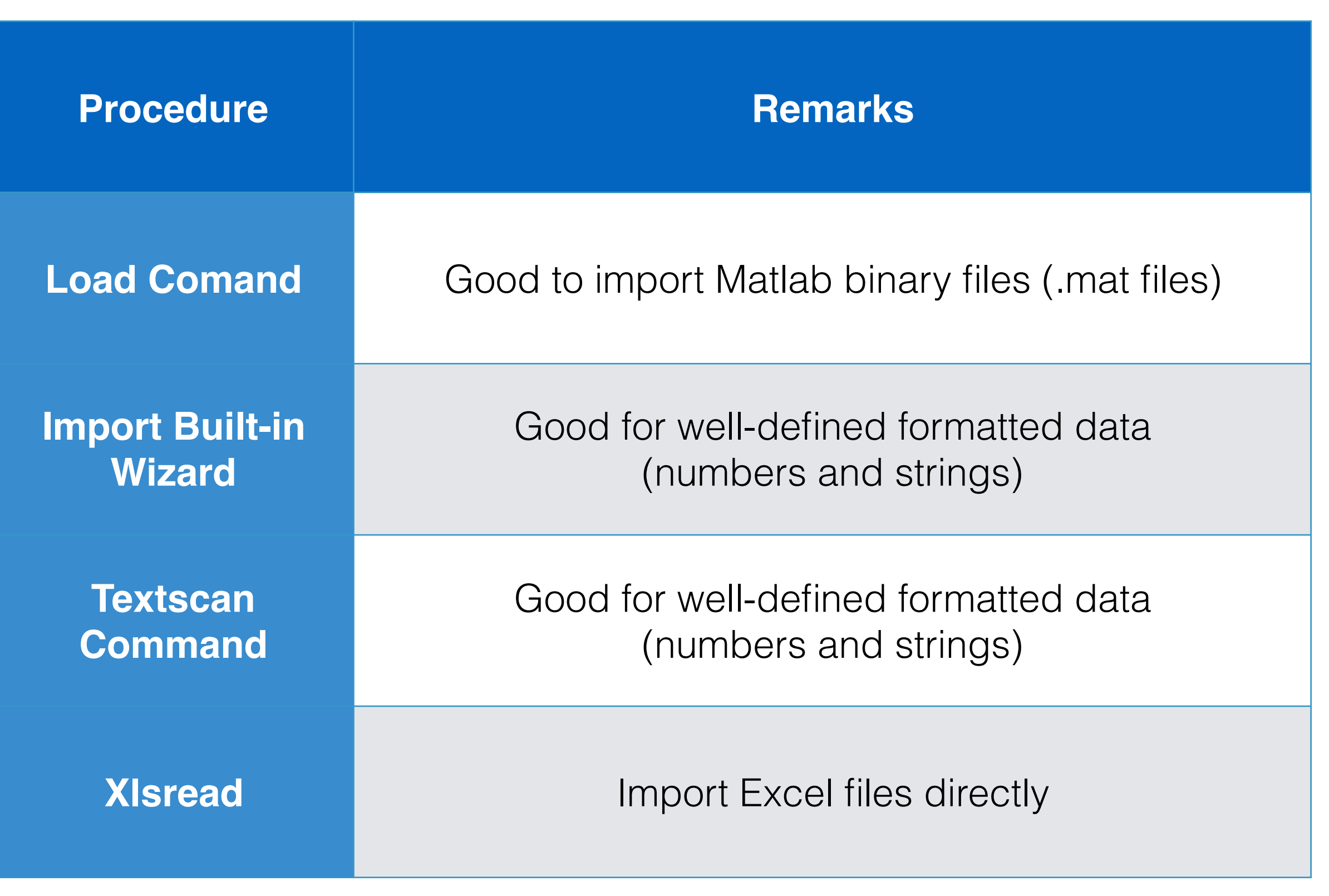

 $\bigoplus\limits_{\textit{Invent the Future}}$ 

# Importing Data with Matlab (2)

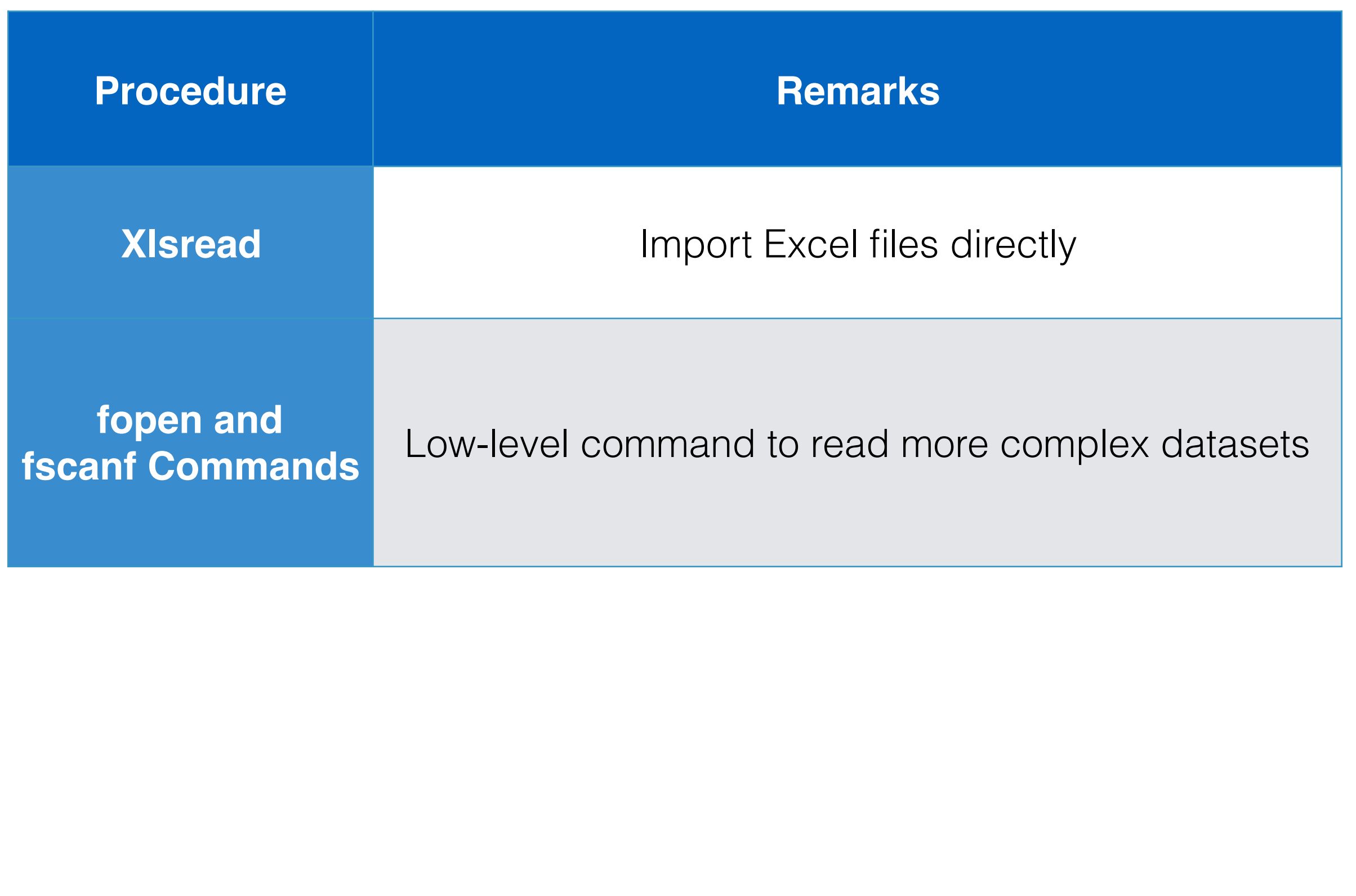

### **Reading the Sample Data File**

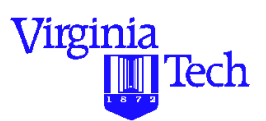

Method 1 - Use the MATLAB load command

>> load ohare\_schedule

- **•** Loads the data file into the MATLAB Workspace and produces a new array variable called ohare\_schedule
- This new array variable has dimensions 24 x 2
- All comment lines (if any) are neglected in the loading process. Only numerical data is read.

#### **MATLAB Import Screen (version 7.0)**

Virginia Tech

Method 2 - To import data go to the Editor Window

**•** Select Import from the File pull-down menu

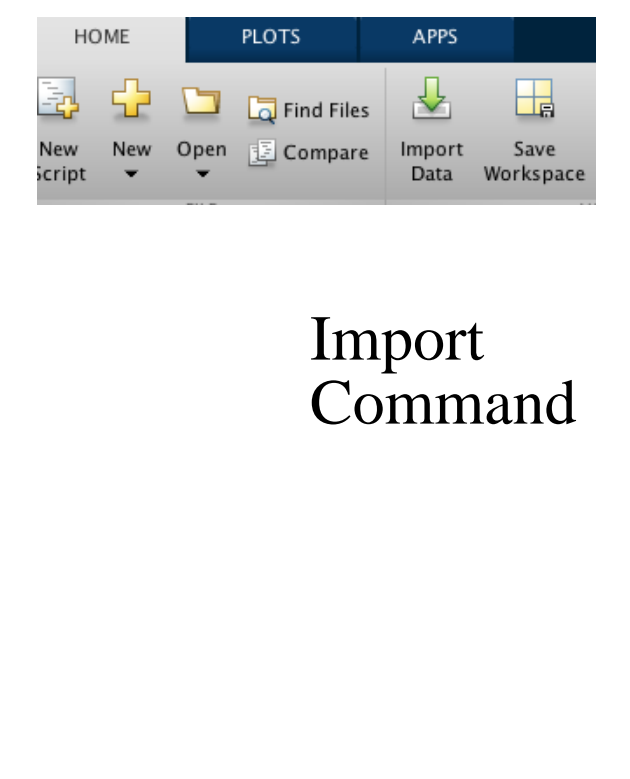

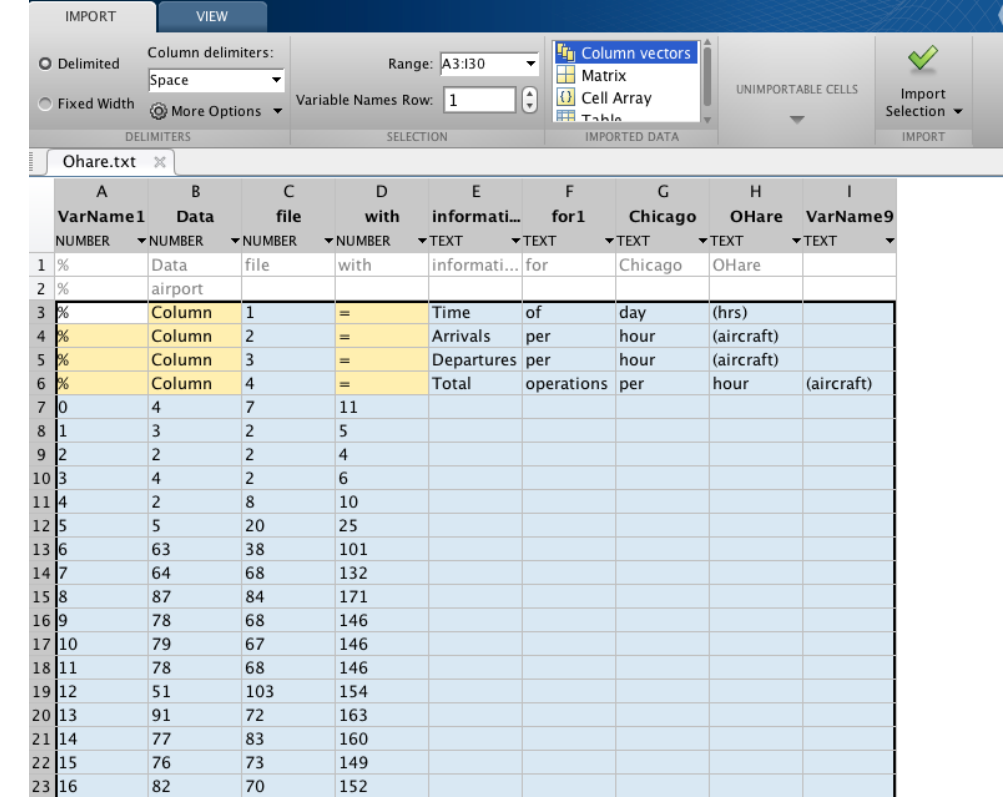

# Matlab Import Wizard (Built-in Interactive Procedure)

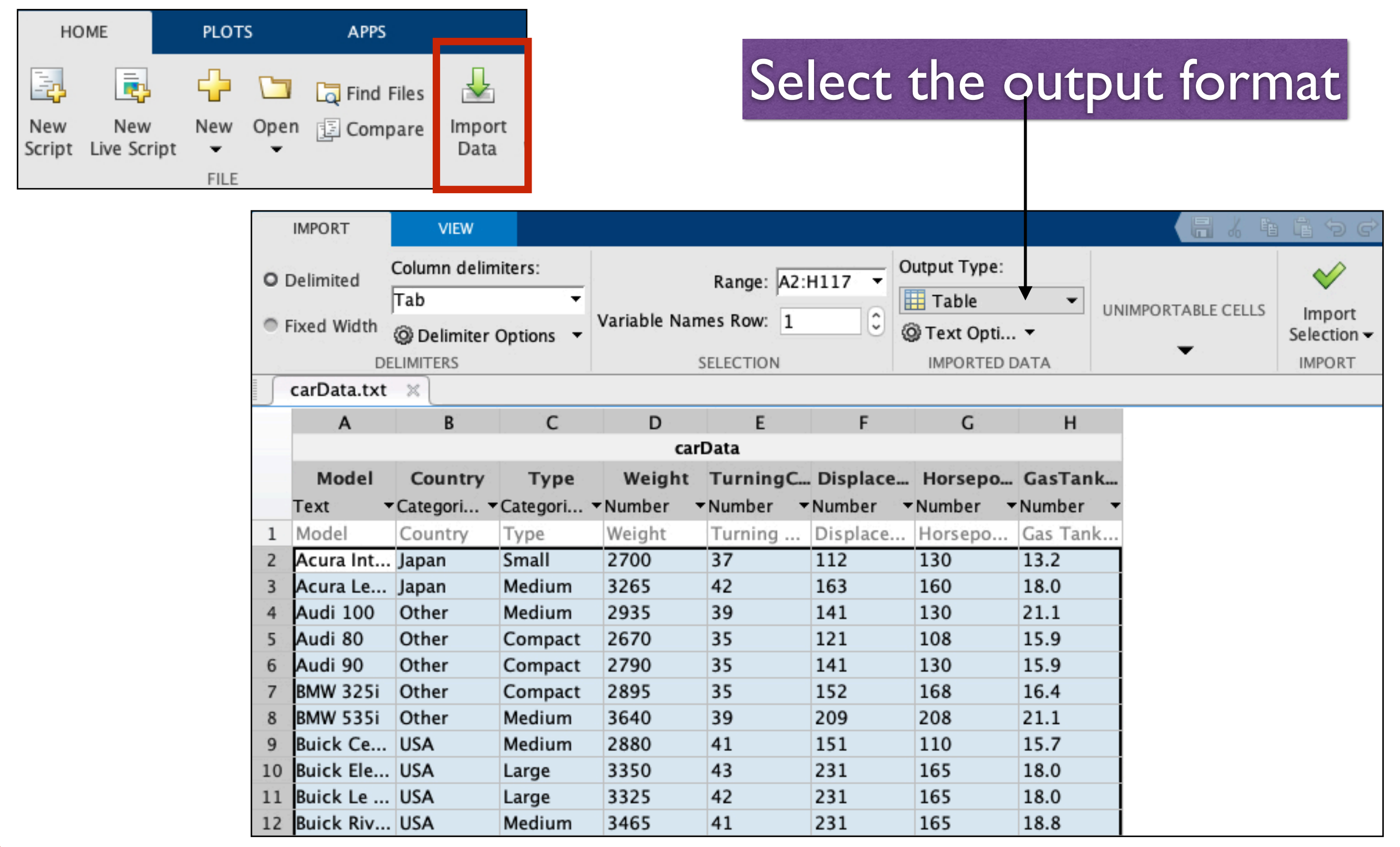

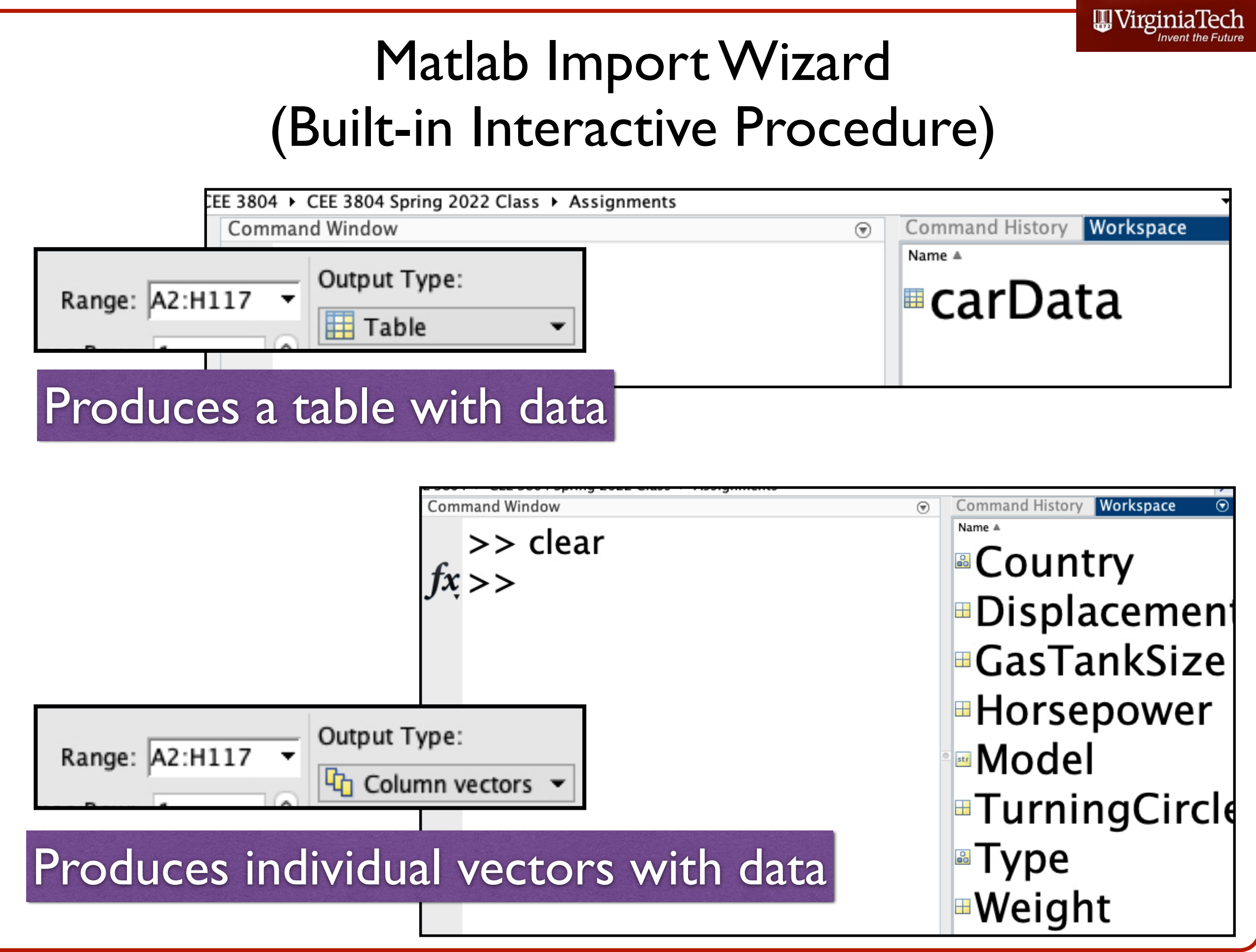

# Matlab Import Wizard Handling Data Stored In Tables

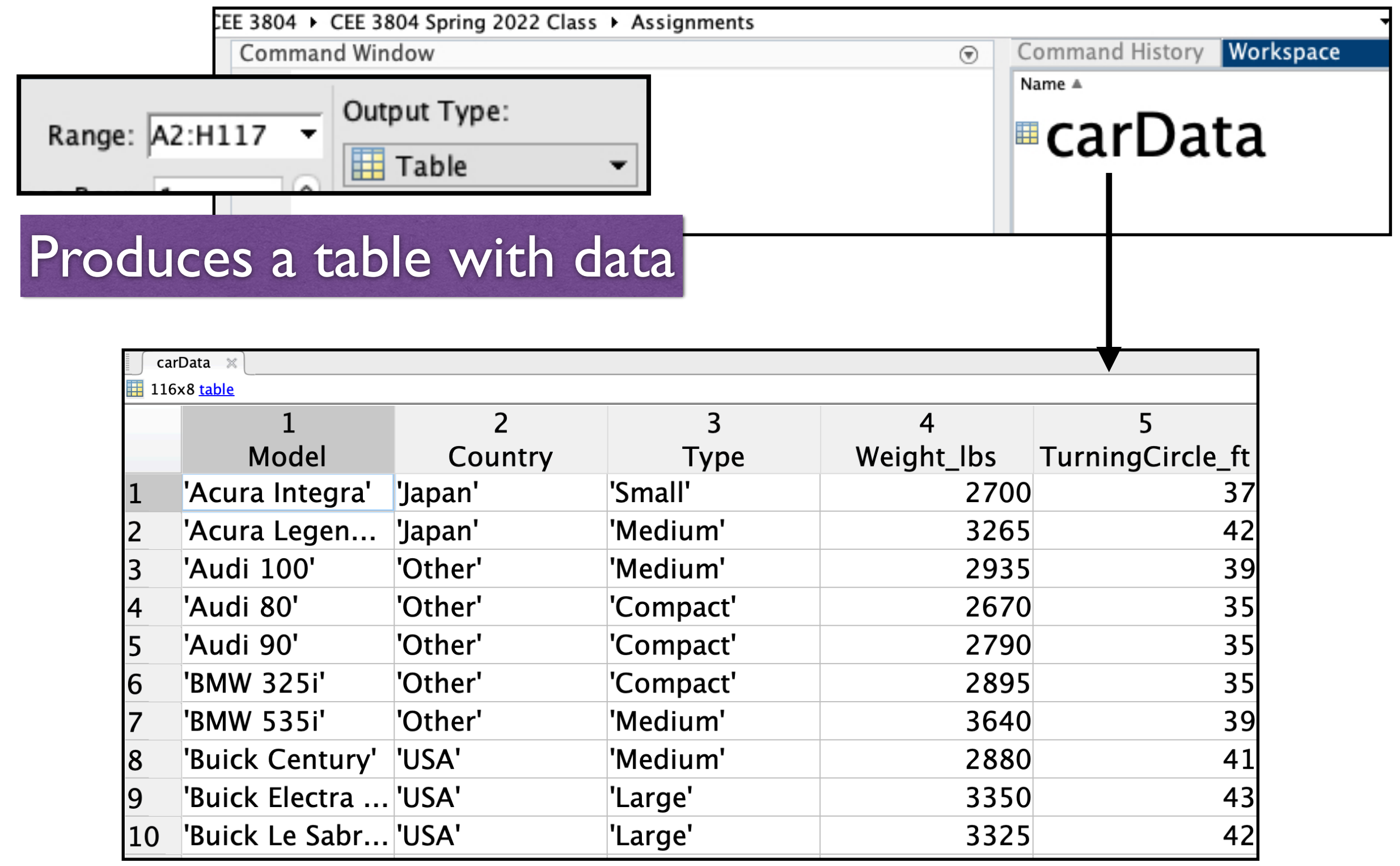

WirginiaTech

# Referencing to Data Stored In Tables

Example: reference all elements in two columns of the table carData

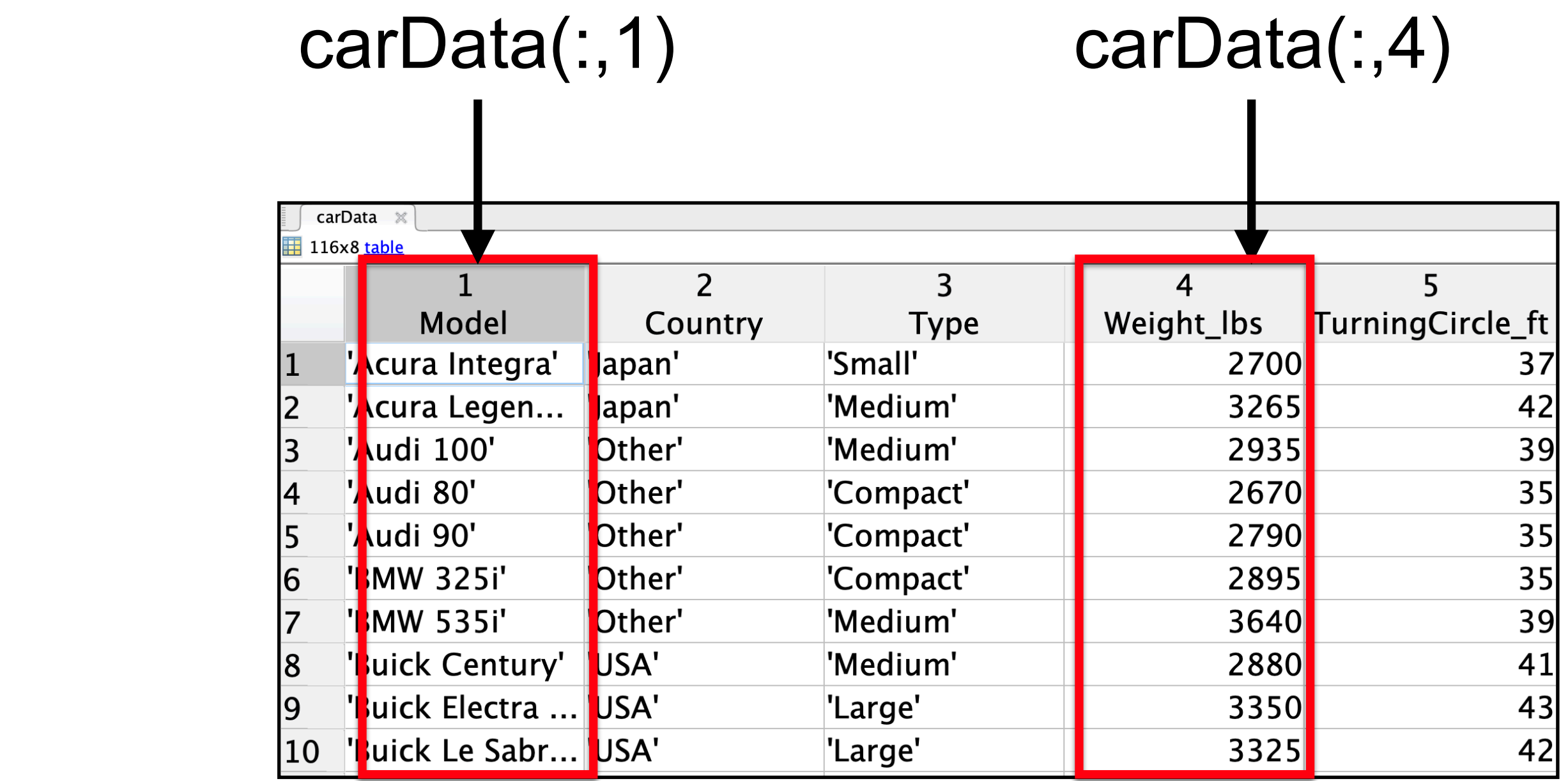

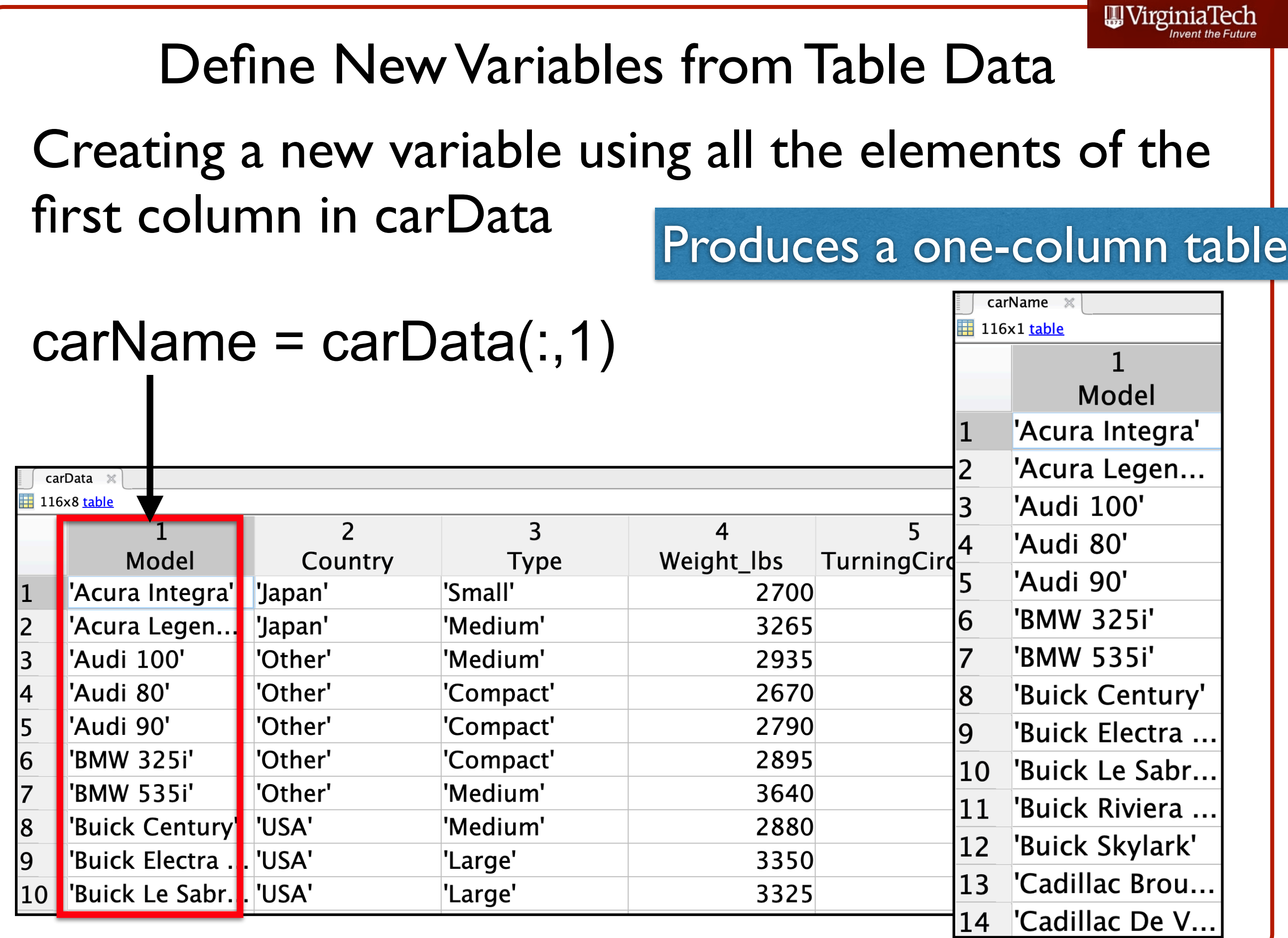

 $m \times T$ 

# Matlab can Create a Script to Import the Data

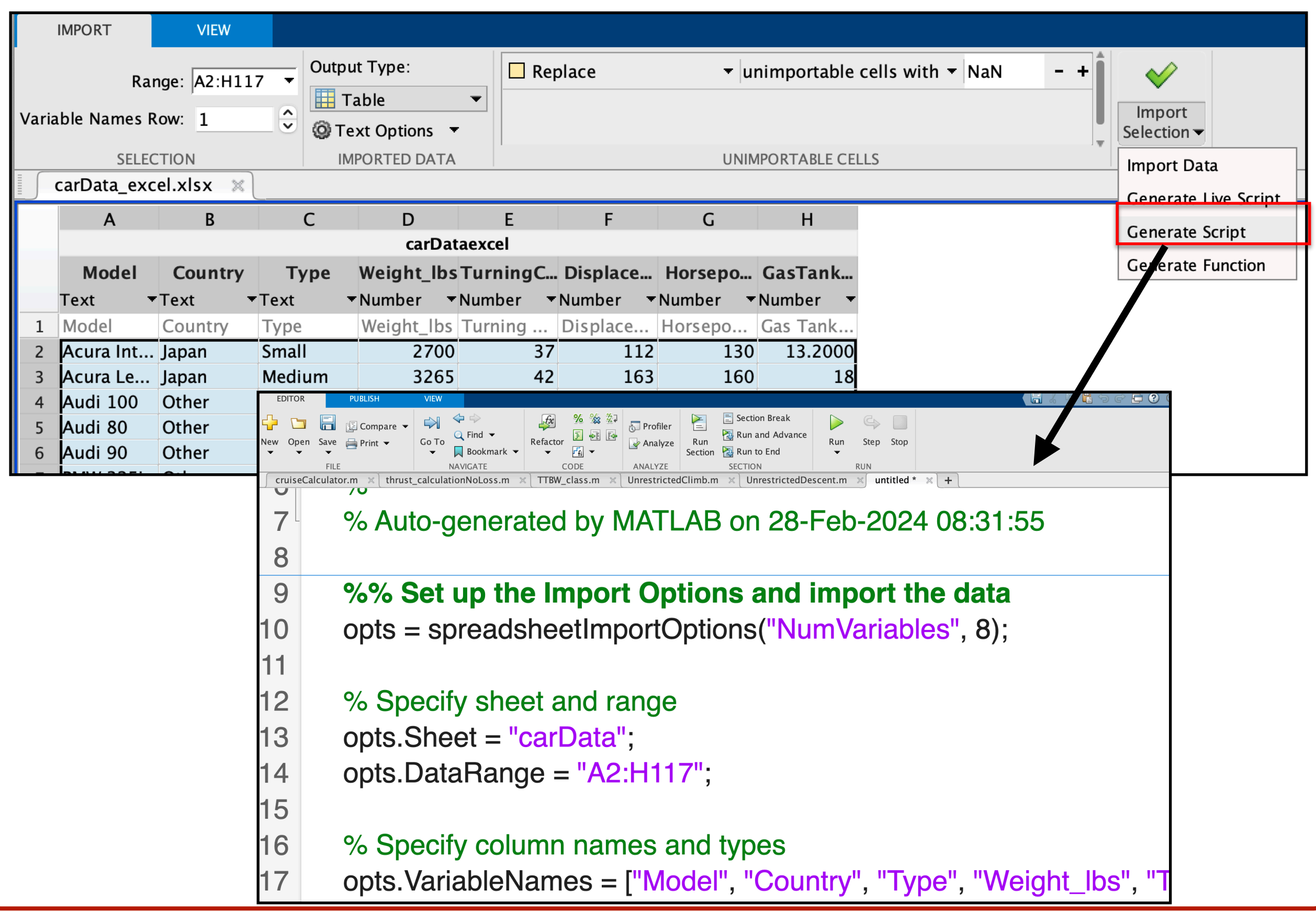

WirginiaTech

# Working with Table Data

## Make a plot of car weight versus turning circle

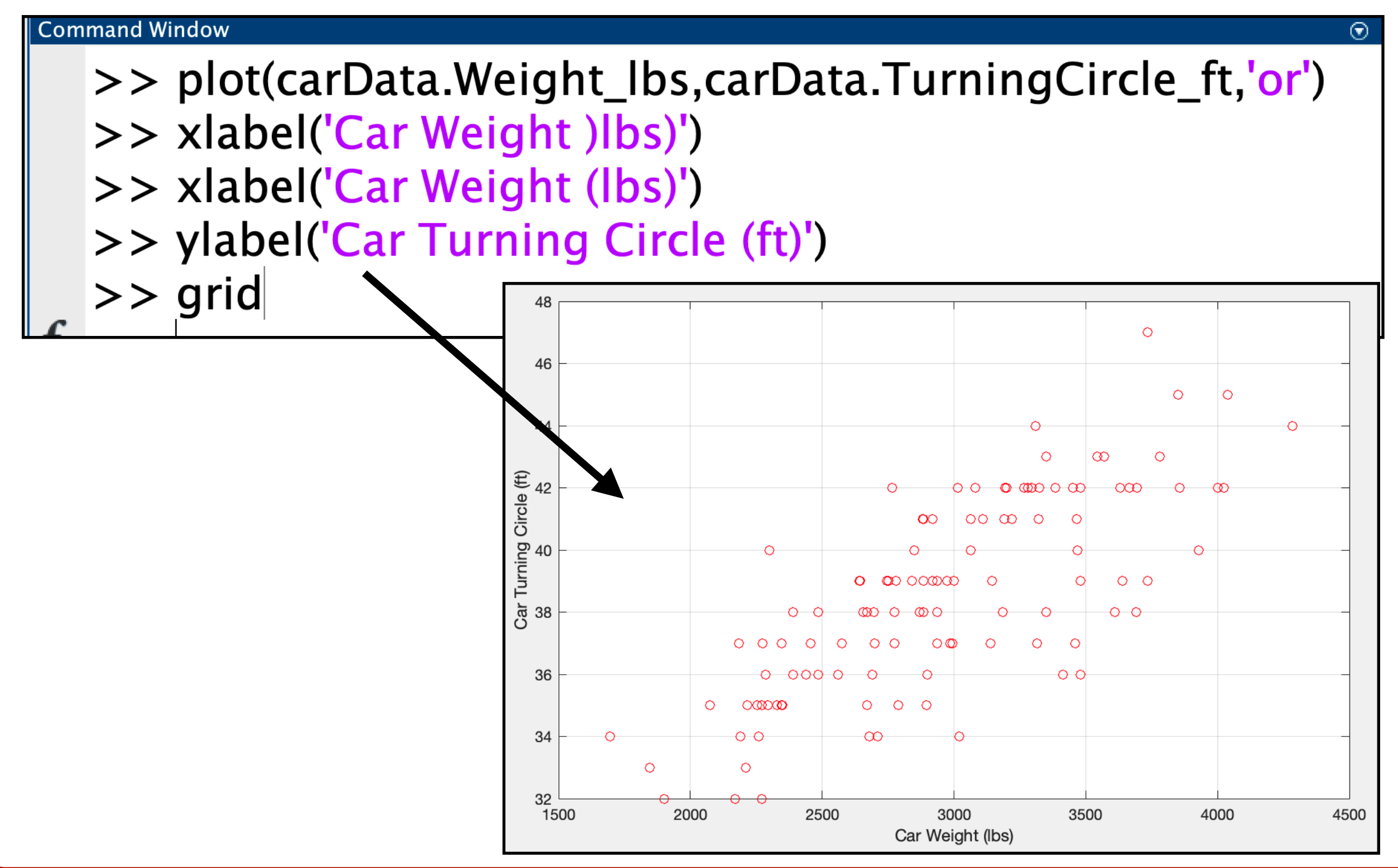

**Reading the Sample Data File** 

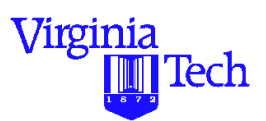

**Method 3** - Use MATLAB fopen and fscan functions

The following script will read the text file 'ohare\_schedule' using 'fopen' and 'fread' functions.

% Format for data input is a 4-column data file

format long  $fid = fopen$  ('ohare\_schedule','rt') % 'rt' = read text file  $y = f<sup>3</sup>$  scanf(fid, '%g', [4,inf]); % reads in 4 columns  $y = y';$ 

 $[nrow, ncol] = size(y);$  % extracts array size

### **Manipulating Array Data with MATLAB**

- **•** Suppose we would like to maintain the results from the data file 'ohare\_schedule' in four one-dimensional arrays called 'hour','arrivals','departures', and 'total\_ops'.
- Here we use an explicit for-loop to insert values of array 'y' into column vectors'hour','arrivals','departures', and 'total\_ops'
	- % read data in vector form for each variable for  $i=1:1:uvw;$

hour(i)  $= y(i,1);$  $\arrivials(i) = y(i,2);$ departures(i) =  $y(i,3)$ ;  $total\_ops(i)$  =  $y(i,4)$ ; end

Virginia

Tech

### **Manipulating Array Data with MATLAB (II)**

- **•** An easier procedure to assign and create four 1-D arrays is to use an implicit declaration in MATLAB
- **•** Here we use a vector operation (takes less time)

% implicit assignment form

hour  $= y(:, 1);$  $arrivals = y(:, 2);$ departures =  $y$ (: , 3); total\_ops =  $y$ (:,4);

Virginia

Tech

## Reading Data Files

- **Method 4** Using the **Textscan** Command
- Here is a sample script to read a text file containing data on bridges of the world

```
fid = fopen('bridges_of_the_world')
```

```
readHeader = textscan(fid, '%s', 4, 'delimiter', '|');
```

```
readData = text{text, find, '%s %s %f %f
```

```
fclose(fid);
```
WirginiaTech

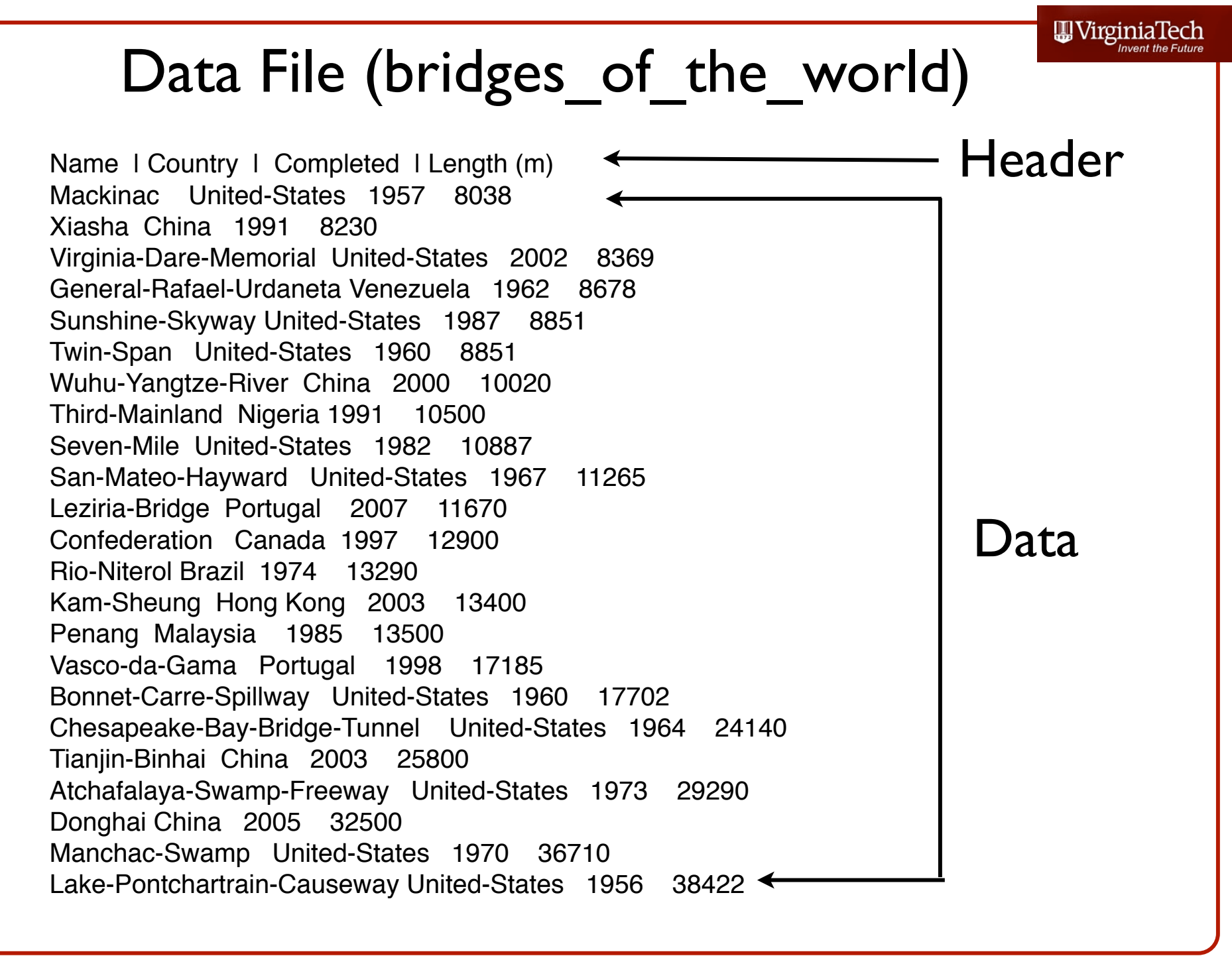

Virginia Tech (copyright A.A. Trani)

## Explanations of the Matlab Script

fid = **fopen**('bridges\_of\_the\_world')

- fid file ID assigned by Matlab
- fopen "opens" (or reads) the text file called 'bridges\_of\_the\_world'

readHeader = **textscan**(fid, '%s', 4, 'delimiter', '|');

- variable readHeader will store the contents of the first row in the file ('bridges of the world')
- textscan reads the first row of the file using '%s',4 (four string variables) with 'delimiter' = '|'

Name | Country | Completed | Length (m) Mackinac United-States 1957 8038 Xiasha China 1991 8230 Virginia-Dare-Memorial United-States 2002 8369

## Explanations of the Matlab Script

readData =  $text{text, find}$ , '%s %s %f %f');

- variable readData will store the contents of the information starting in the second row (until the end) in the file ('bridges of the world')
- textscan reads the row data using '%s %s' two string variables and two '%f %f' numerical variables (f stands for floating point)

fclose(fid);

• fclose(fid) closes the file (fid) opened at the beginning of the script

Name | Country | Completed | Length (m) Mackinac United-States 1957 8038 Xiasha China 1991 8230 Virginia-Dare-Memorial United-States 2002 8369

### What is Produced by the Matlab Script?

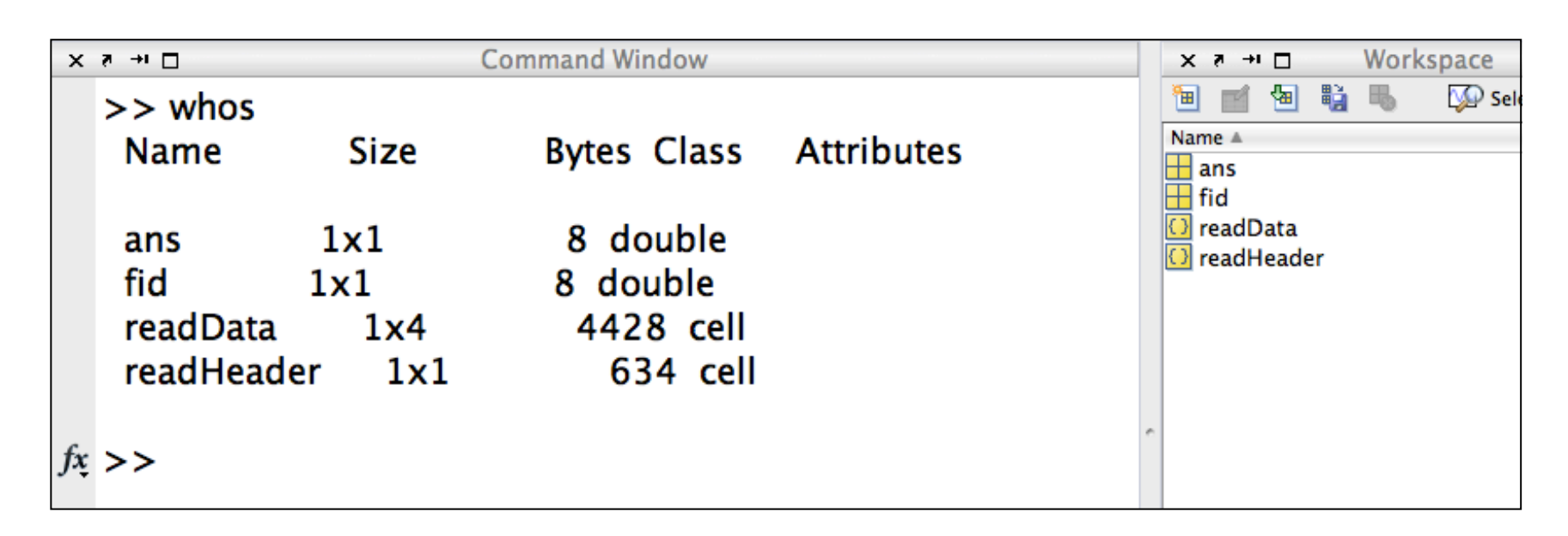

- Four variables (2 are temporary "ans" and "fid")
- Two variables with the information in the file (*readHeader* and *readData*)
- Both variables are **cell arrays (more on this)**

## What is a Cell Array?

• A special structure in Matlab to store dissimilar data types (i.e., strings and numeric data)

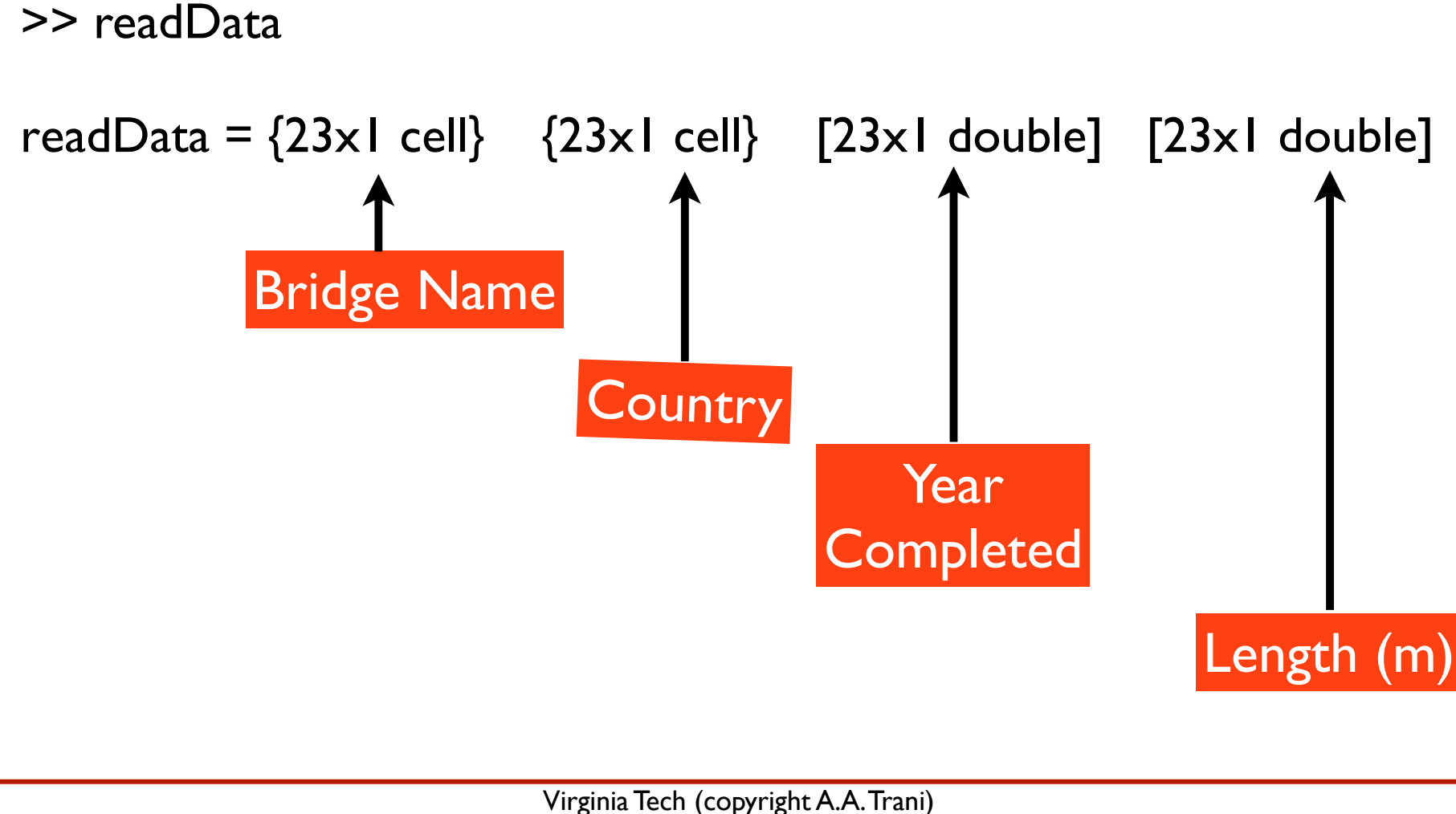

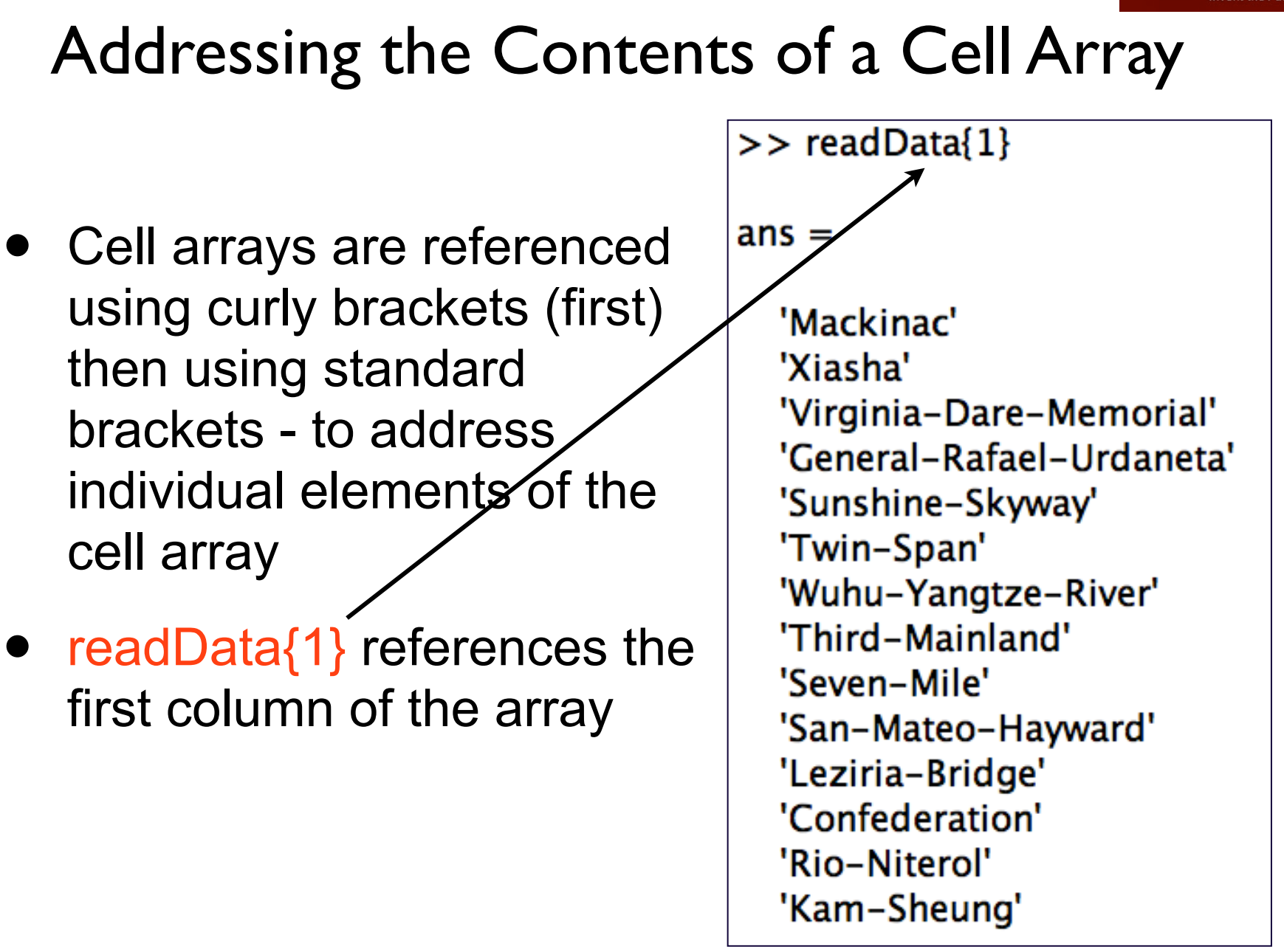

## Addressing the Contents of a Cell Array

- Cell arrays are referenced using curly brackets (first) then using standard brackets - to address individual elements of the cell array
- readData{1}(3,1) references the third row element of the cell array

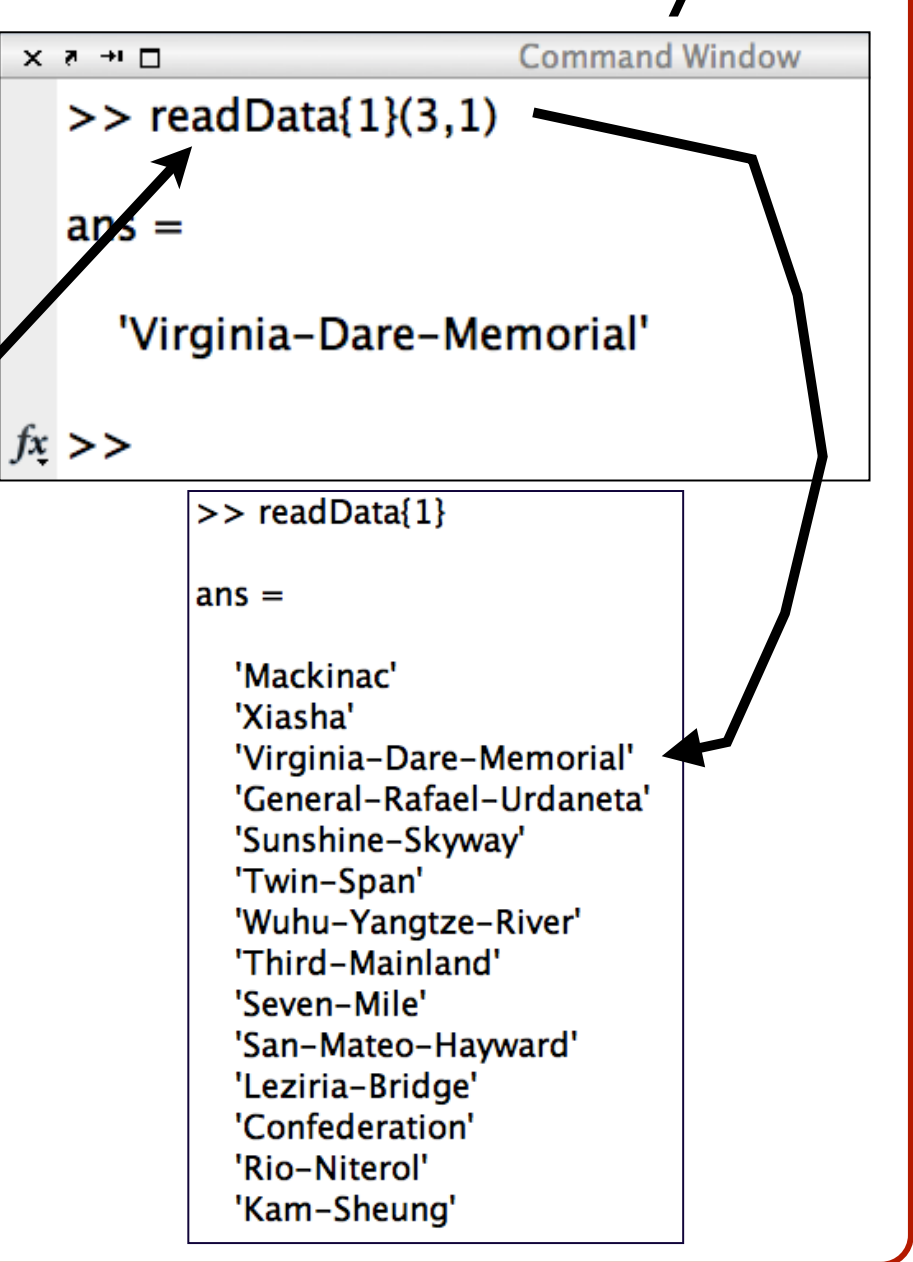

 $\bigcup_{\text{D}} \text{Virginial}$ <br> $\text{Techn}$  the Future
### WirginiaTech Addressing the Contents of a Cell Array

ans

 $fx \gt\gt$ 

- Cell arrays are referenced using curly brackets (first) then using standard brackets - to address individual elements of the cell array
- $readData{1}(3:5,1)$

references the third, fourth and fifth row elements of the cell array

 $>>$  readData{1}(3:5,1)  $\cdot$ 

'Sunshine-Skyway'

 $>>$  readData{1}

'Mackinac' 'Xiasha'

'Twin-Span'

'Seven-Mile'

'Sunshine-Skyway'

'Third-Mainland'

'Leziria-Bridge' 'Confederation' 'Rio-Niterol' 'Kam-Sheung'

 $ans =$ 

'Virginia-Dare-Memorial' 'General-Rafael-Urdaneta'

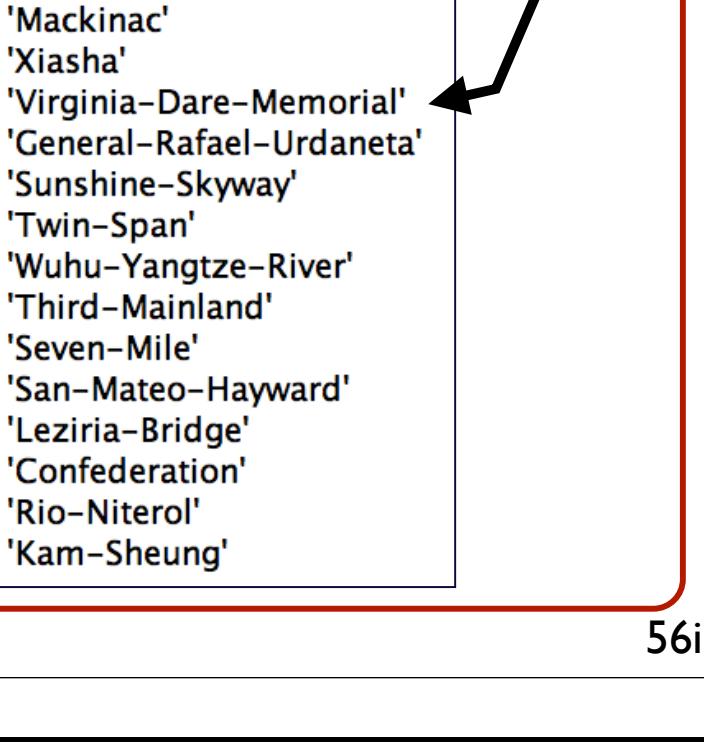

# Addressing the Contents of a Cell Array

- Cell arrays are referenced using curly brackets (first) then using standard brackets - to address individual elements of the cell array
- readData{3} references all the elements of the third column of the cell array

WirginiaTech

#### WirginiaTech Addressing the Contents of a Cell Array

- Cell arrays are referenced using curly brackets (first) then using standard brackets - to address individual elements of the cell array
- readData{3}(1:5,1)

references the first five row elements of the third column of the cell array

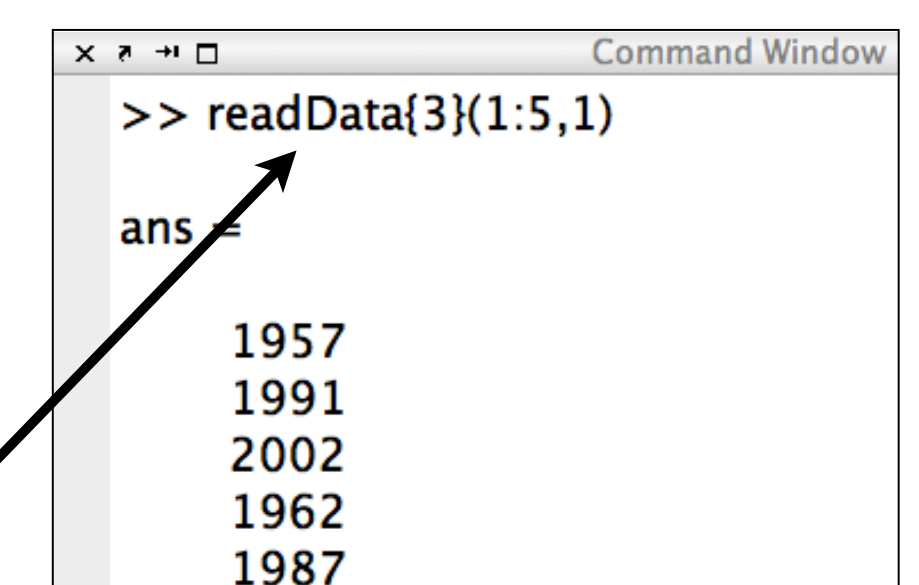

# Reading Excel Data Files with Matlab

- **Method 5** Using the **xlsread** Command
- Here is a sample script to read a data file containing data on bridges of the world

```
[num, \text{txt}, \text{raw}] = \text{x}('bridges of the world short.xls','Bridge data');
```
- Reads the Excel worksheet named 'Bridge data' contained in file called 'bridges\_of\_the\_world\_short.xls'
- Assigns all numeric data to variable **'num'**
- Assigns all text data to variable called **'txt'**
- All other unassigned data is stored in variable **'raw'**

### Excel File to be Read

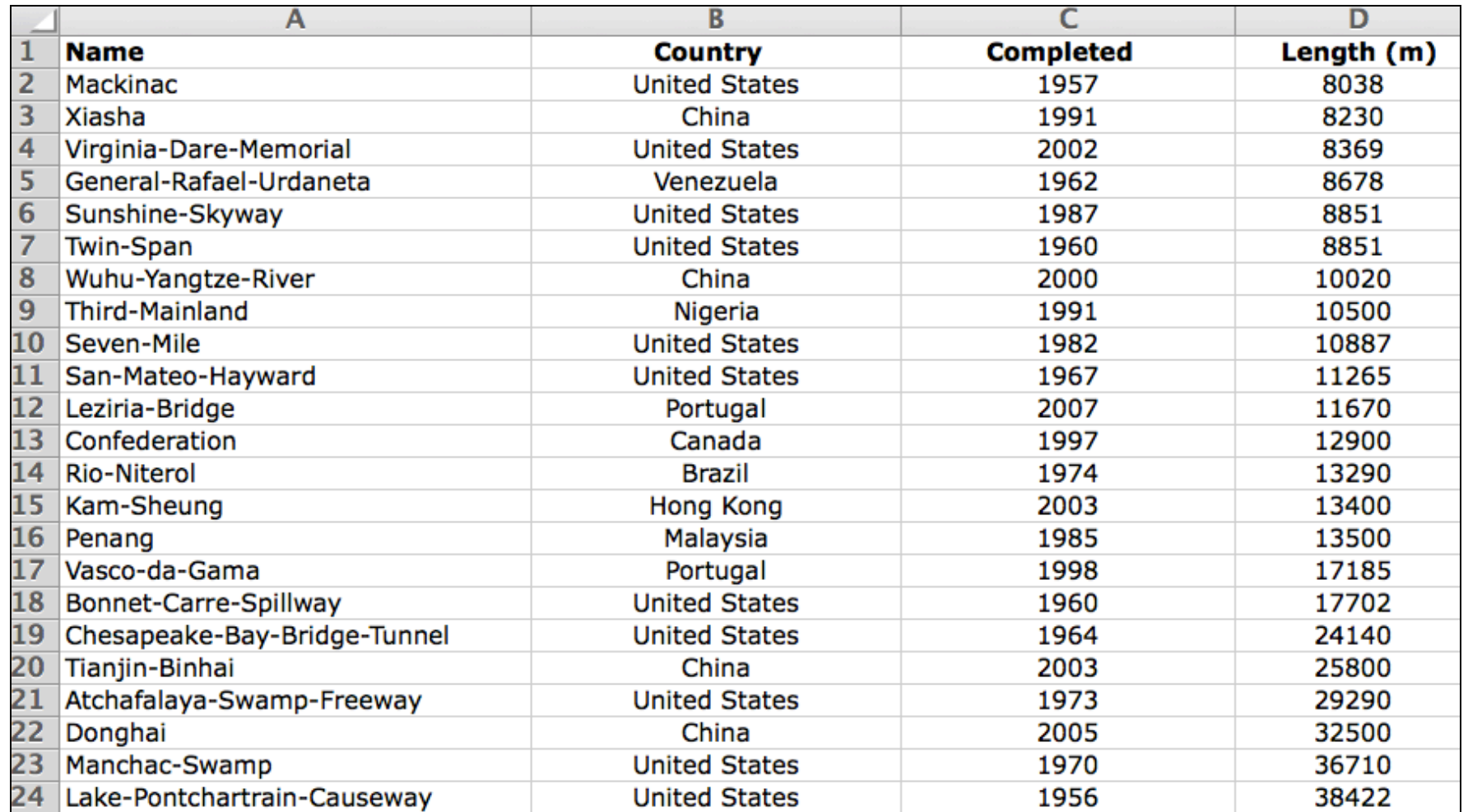

### Bridges\_of\_the\_world\_short.xls

Virginia Tech (copyright A.A. Trani)

# What Happens after Executing the One Line Script?

- Three arrays are created using the previous script
- Array **'num"** is a standard matrix with size (23 x 2)
- Arrays **'raw'** and **'txt'** are cell arrays (24 x 4) each

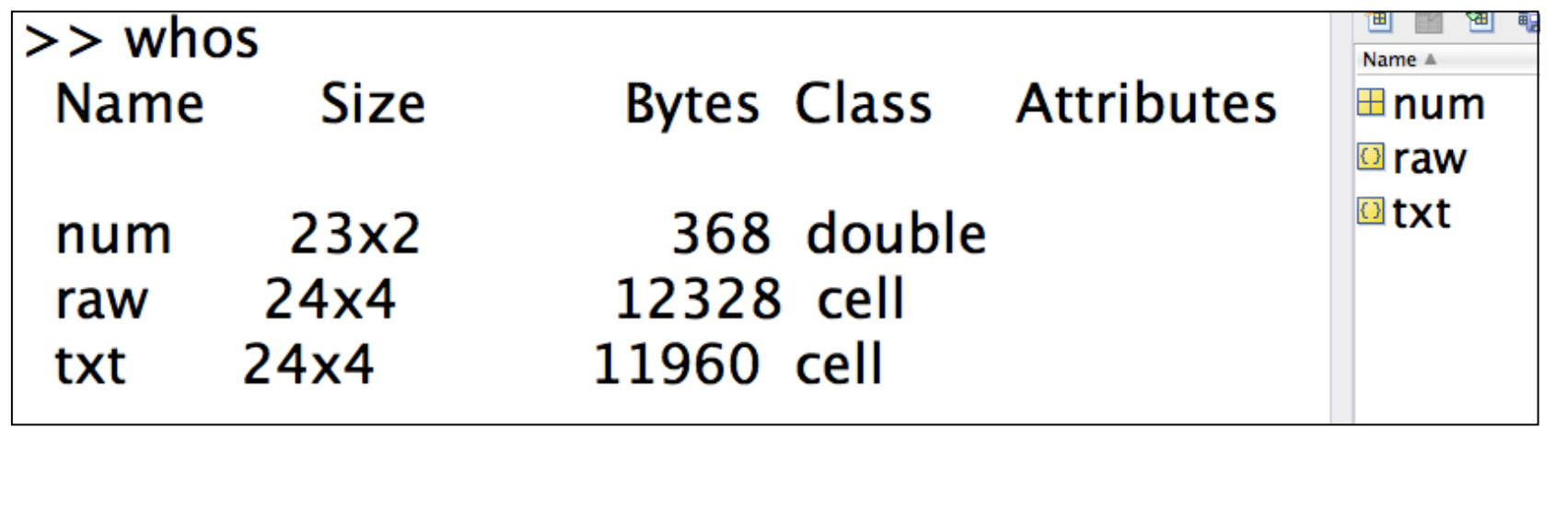

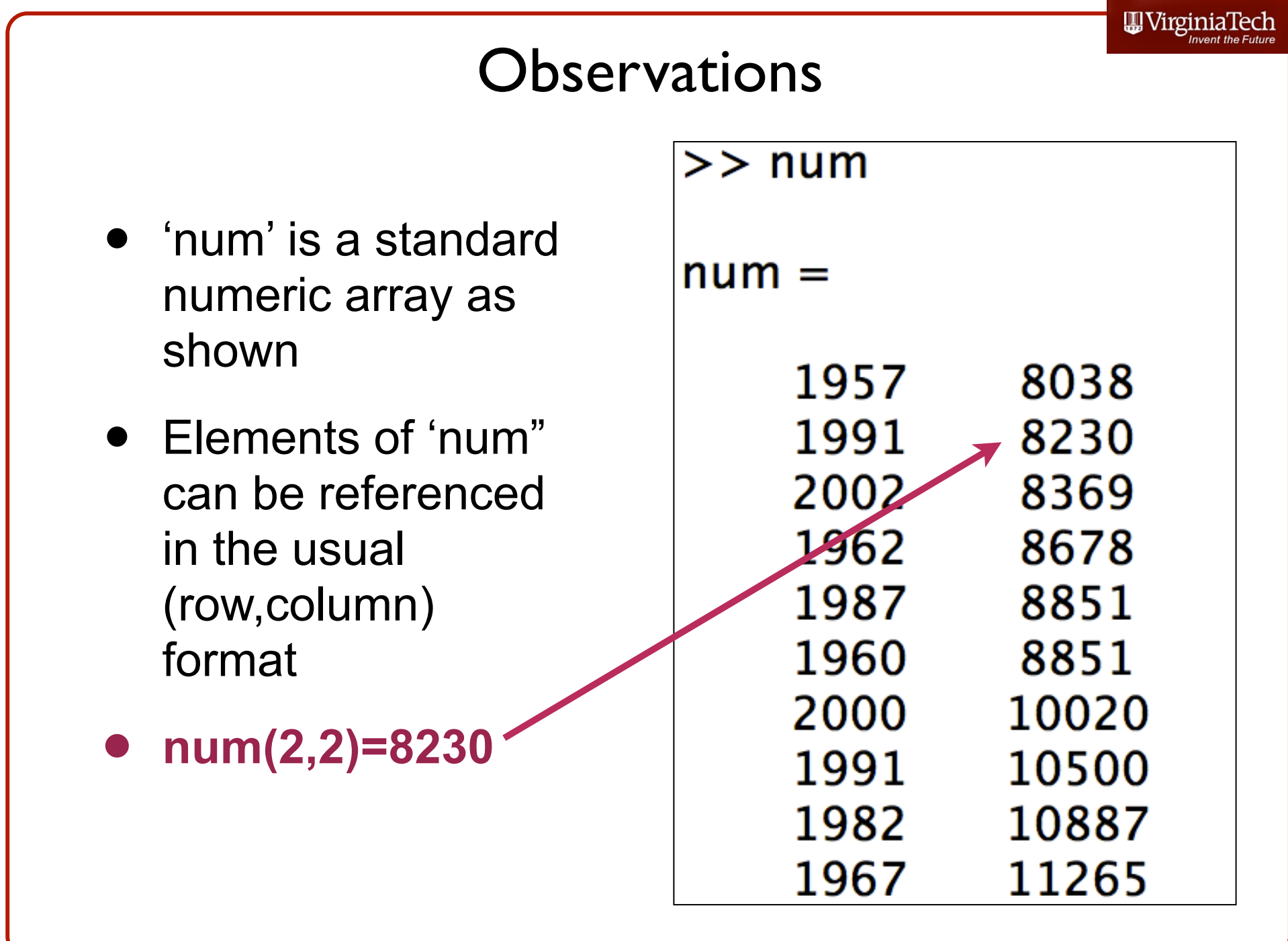

### Observations (2)

- 'txt' is a cell array containing **string** data as shown
- Elements of 'txt" can be referenced using the cell array nomenclature cell{i}(row,column)
- **• txt{1,2}=Country**

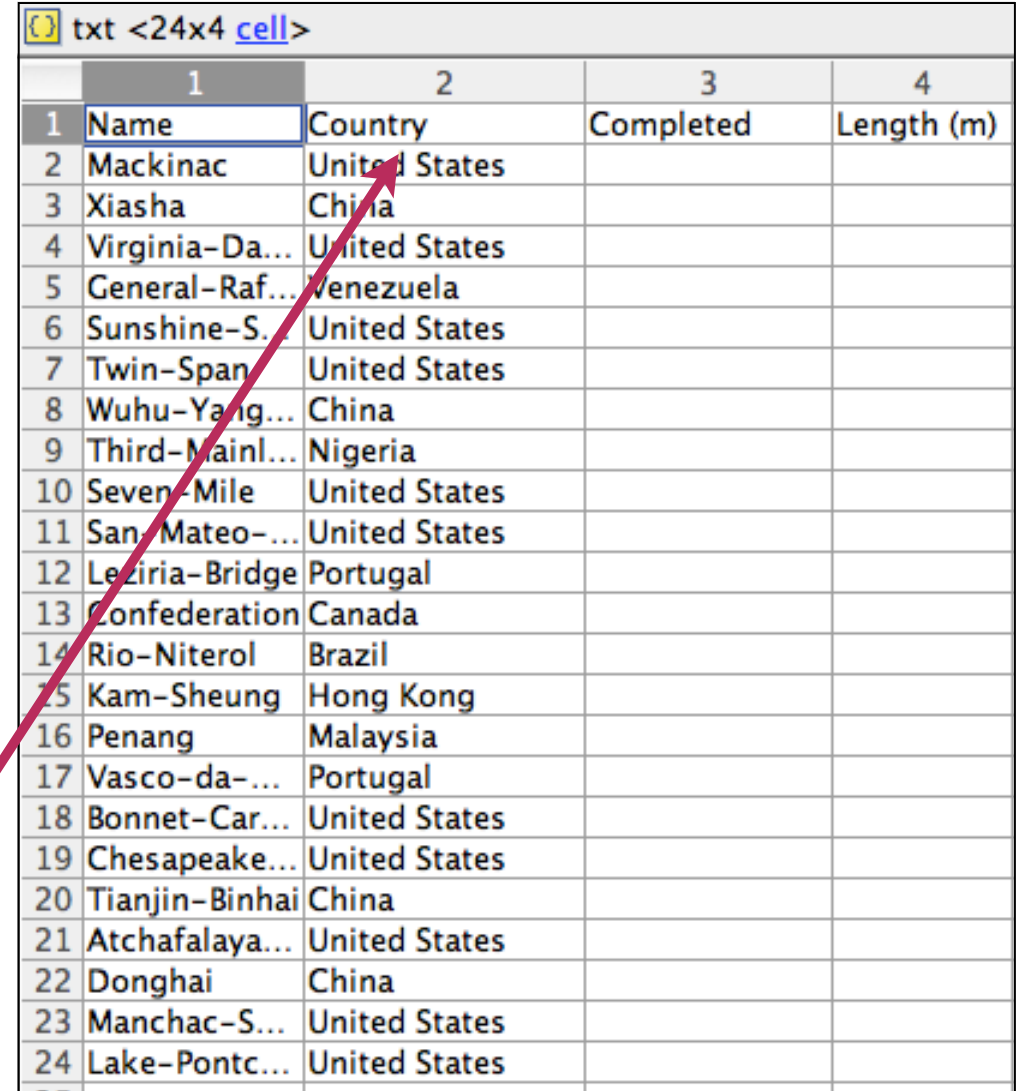

# Note Differences in How Cell Arrays Store Information

- In previous case, a cell array storing numerical data can be referenced  $\times$   $\overline{\phantom{1}}$  +  $\overline{\phantom{1}}$ Command Window
- $>>$  readData{3}(1:5.1) • **readData{3}(1:5,1)**  $ans =$ 1957 1991 2002 1962 1987
- In this case, the cell array contains string information  $>>$  txt{1}(1,1)

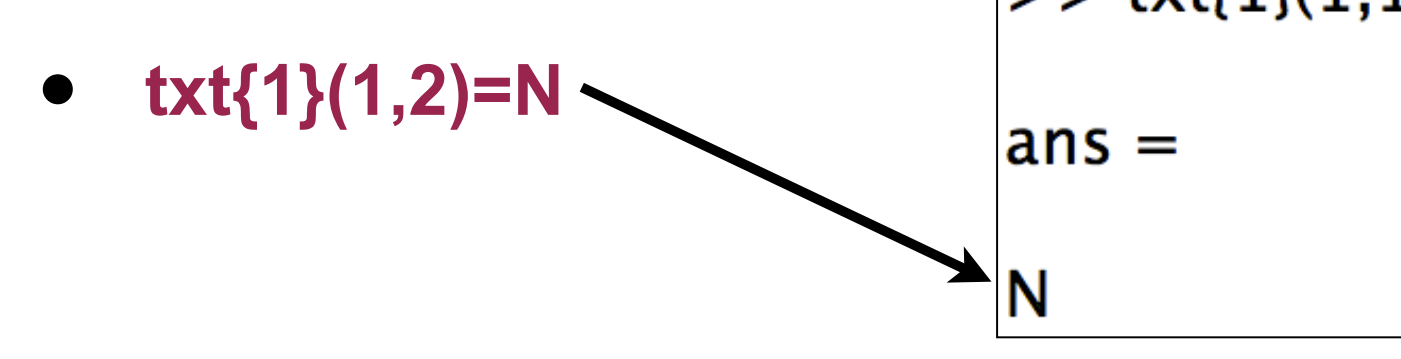

Virginia Tech (copyright A.A. Trani)

# Matlab **xlsread** can Read a Range in an Excel

- The Matlab statement:
- $[num, \text{txt}, \text{raw}] = \text{x}$ ('bridges\_of\_the\_world\_short.xls','Bridge data (A2:D24)');
- Reads the Excel file but only across the range specified (A2:D24)
- This is useful if you know the data structure of the file you are reading (however, does not work in Macintosh computers)

# Exporting Data in Matlab

- Five methods are presented here:
- Some have been discussed in previous pages of the handout:
	- Save data to Matlab binary files (**save** function)
	- Save data from Matlab to ASCII delimited file (**dlmwrite** function)
	- Save data to a text file (**fprintf** function)
	- Save data to an Excel spreadsheet (**xlswrite** function)
	- Write results to Command Window (**disp** function)

# Save Function in Matlab

- Saves data in binary format (**.mat** files)
- Fast retrieval and fast saving
- **.mat files** can only be opened with Matlab

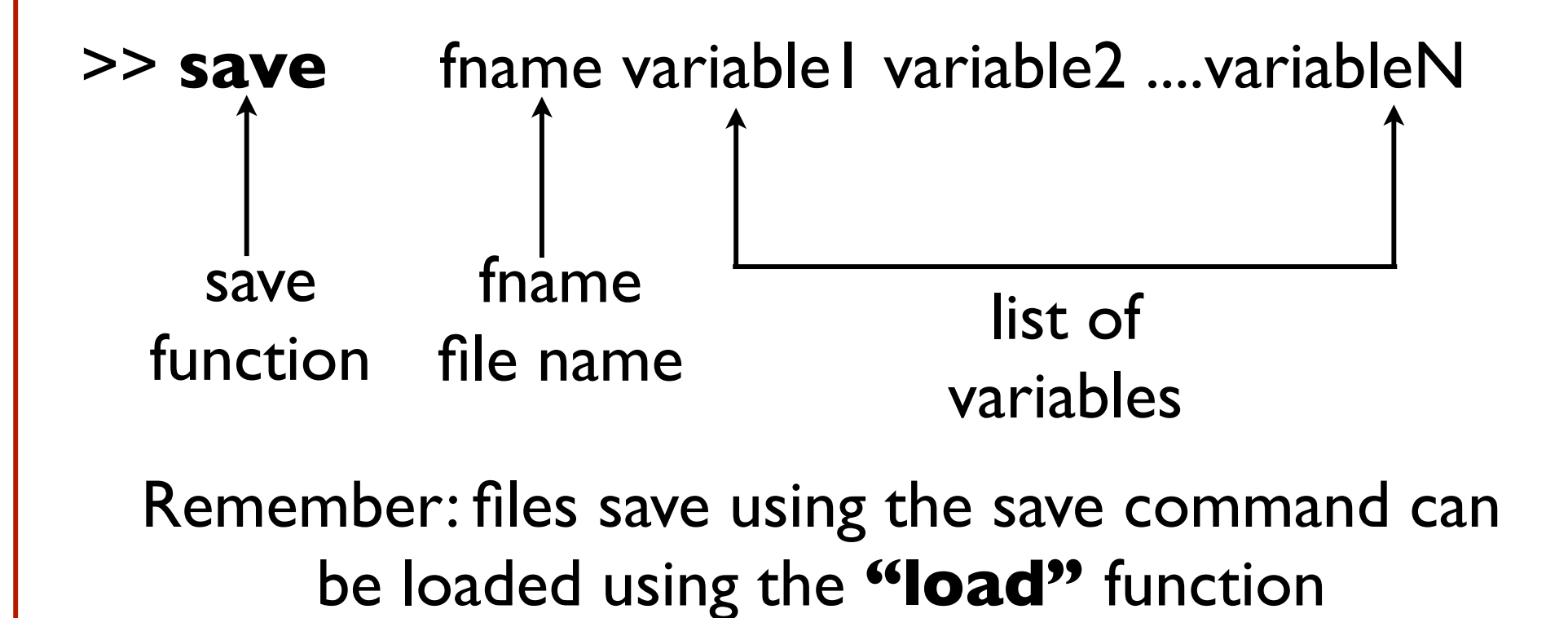

# Example: Saving Data to Binary File

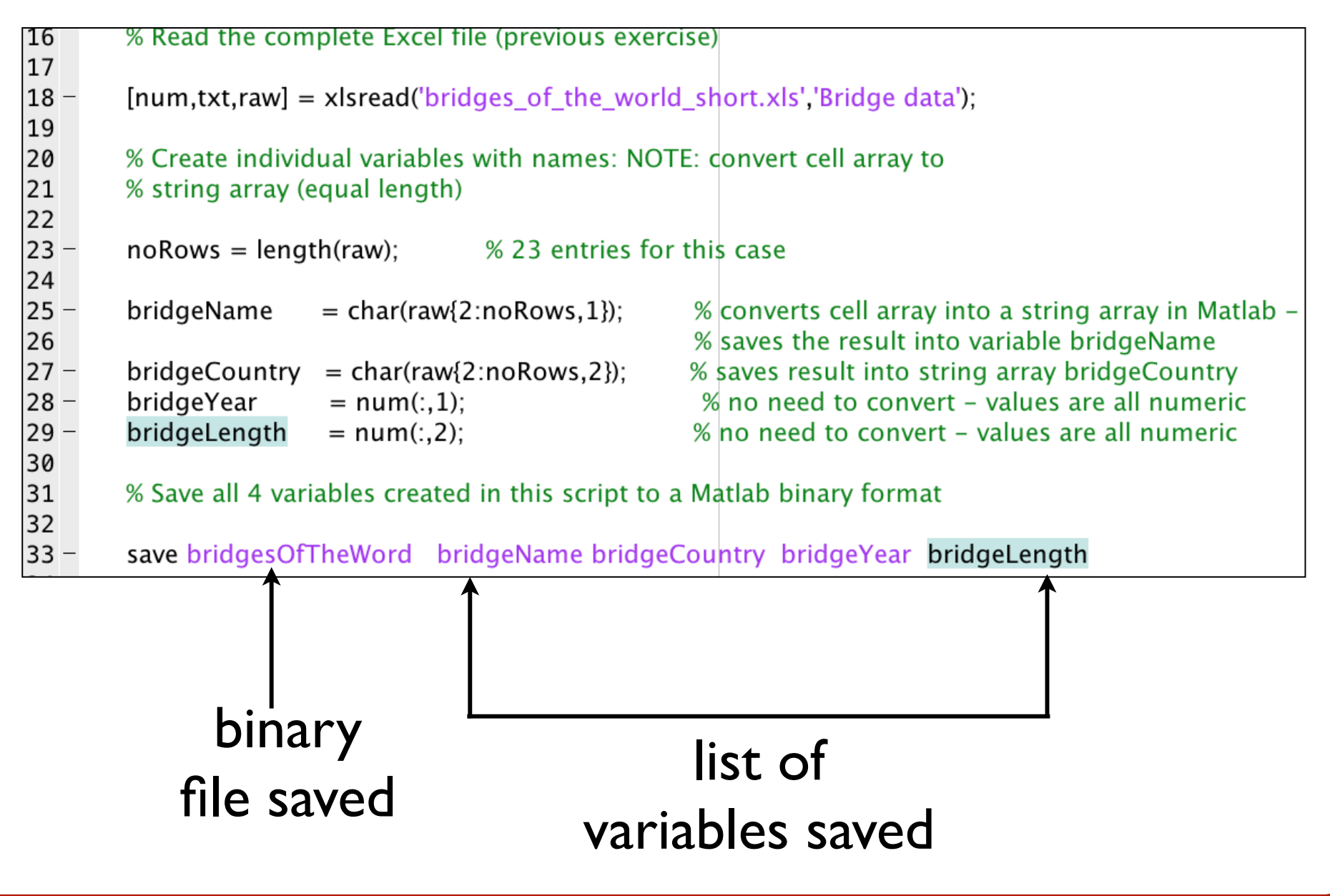

# Delimited ASCII File (dlmwrite)

- **• dlmwrite('FILENAME',M,'DLM')**
- Writes matrix M into FILENAME using the character DLM as the delimiter
- ASCII stands for **American Standard Code for Information Interchange**
- ASCII is a character-encoding scheme used to represent text in computers
- Generally writes numerical data to an ASCII file

# Example Delimited ASCII File (dlmwrite)

• Writes matrix M into FILENAME using the character DLM as the delimiter

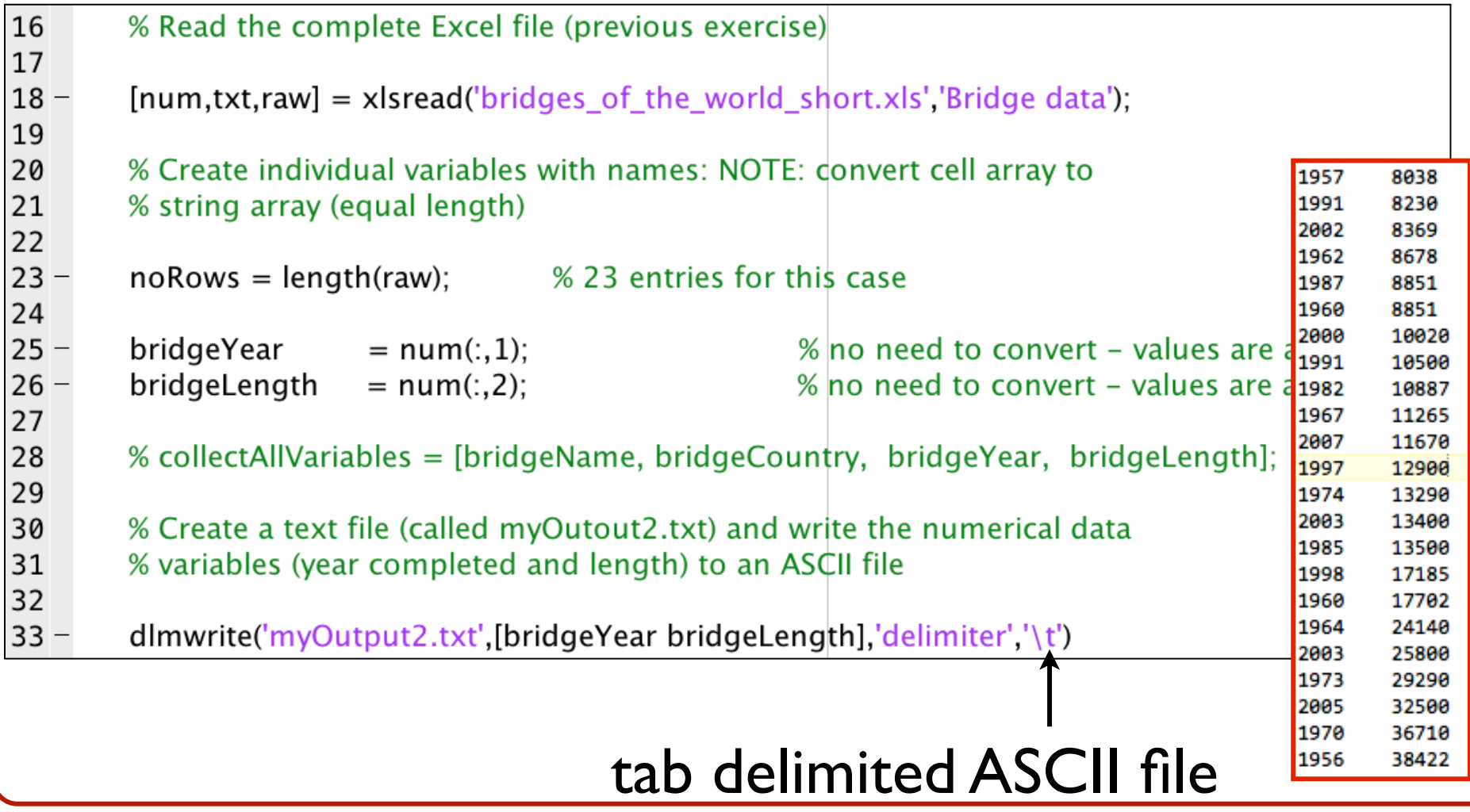

# Another Example of ASCII File (dlmwrite)

• This time we use the "comma" as the delimiter between data

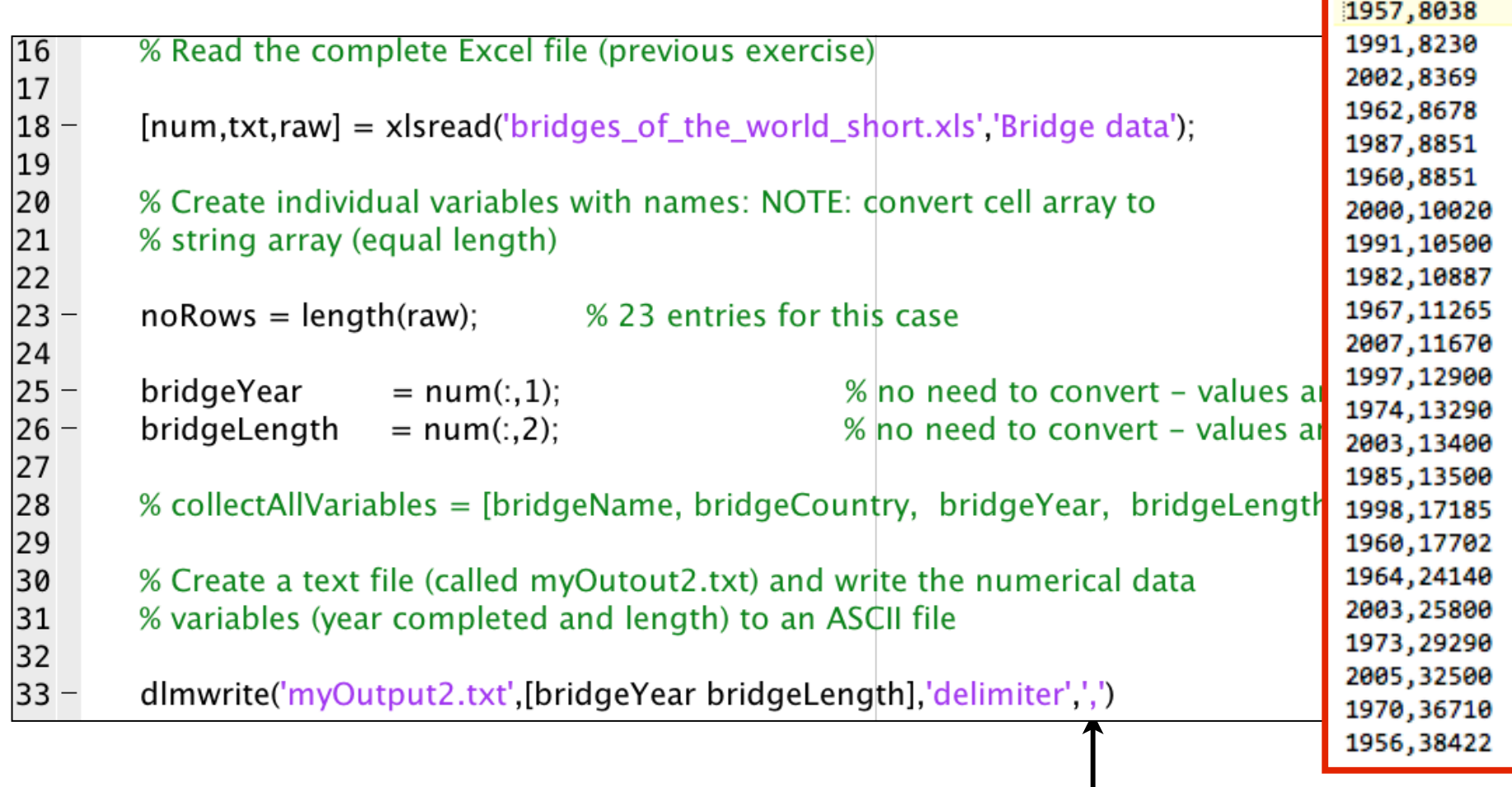

### comma delimited ASCII file

# Using the **fprintf** Function

- **• fprintf (fid,format,A)**
- Applies the FORMAT to all elements of array A and any additional array arguments in column order, and writes the data to a text file
- "fid" is an integer file identifier designated automatically by Matlab
- You need to get an "fid" using the "fopen" statement (see next example)

#### Example of using the **fprintf** Function 16 % Read the complete Excel file (previous exercise) 17  $18 [num,txt,raw] = xlsread('bridges_of-the-world_short.xls','Bridge datp$ create 4 new 19 20 % Create individual variables with names: NOTE: convert cell array to variables to store 21 % string array (equal length) values of bridge name, 22 country, year and length  $23 -$ % 23 entries for this case  $noRows = length(raw);$ 24  $25$ bridgeName  $= char(raw{2:noRows,1})$ ; % converts cell array into a string array in Matlab .  $\frac{25}{26}$ <br>27 – % saves the result into variable bridgeName bridgeCountry  $= char(raw{2:noRows,2})$ ; % saves result into string array bridgeCountry  $\frac{1}{28}$  –<br>29 – % no need to convert - values are all numeric bridgeYear  $= num(:, 1);$ bridgeLength  $= num(:,2);$ % no need to convert - values are all numeric یهوا 31 % Create a text file (called myOutout.txt) and write all four output 32 % variables (bridge name, country, year completed and length) 33  $34 \Box$  for i=1:noRows-1 % loop to write output fid = fopen ('myOutput.txt','a');  $35 -$ % create a text file  $36$ fprintf(fid, '%s %s %f %f \n',bridgeName(i,:), bridgeCountry(i,:), bridgeYear(i), bridgeLength(i));  $37$ status =  $fclose(fid)$ :  $38$ end

# Comments on the Matlab Code

- The data read using xlsread contains three variables: num, txt and raw
- Because txt and raw contain information in Cell Arrays, before exporting the information to a file, we are required to change the data type from **Cell** array to **String array**
- Use the **char** function to do the conversion from cell arrays to string arrays
- Once bridgeName and bridgeCountry are string arrays, they can be exported using the **fprintf** function

# More Explanations

% Create a text file (called myOutout.txt) and write all four output 31  $32$ % variables (bridge name, country, year completed and length)  $33$  $34 \Box$  for i=1:noRows-1 % loop to write output  $35$  $fid = fopen('myOutput.txt', 'a');$ % create a text file  $36$ fprintf(fid, '%s %s %f %f \n',bridgeName(i,:), bridgeCountry(i,:), bridgeYear(i), bridgeLength(i));  $37$ status =  $fclose(fid)$ ;  $38$ end

- A simple **FOR-Loop** is used to iterate through the complete string array and save variables
- An output file called **myOutput.txt** is created to save the values of four variables: bridgeName, bridgeCountry, bridgeYear and bridgeLength (line 36)
- Output format is controlled by **%s** or **%f** statement in line 36
- the format **'a'** in line 35 **"appends"** (i.e., adds a new line) a line every time the loop executes

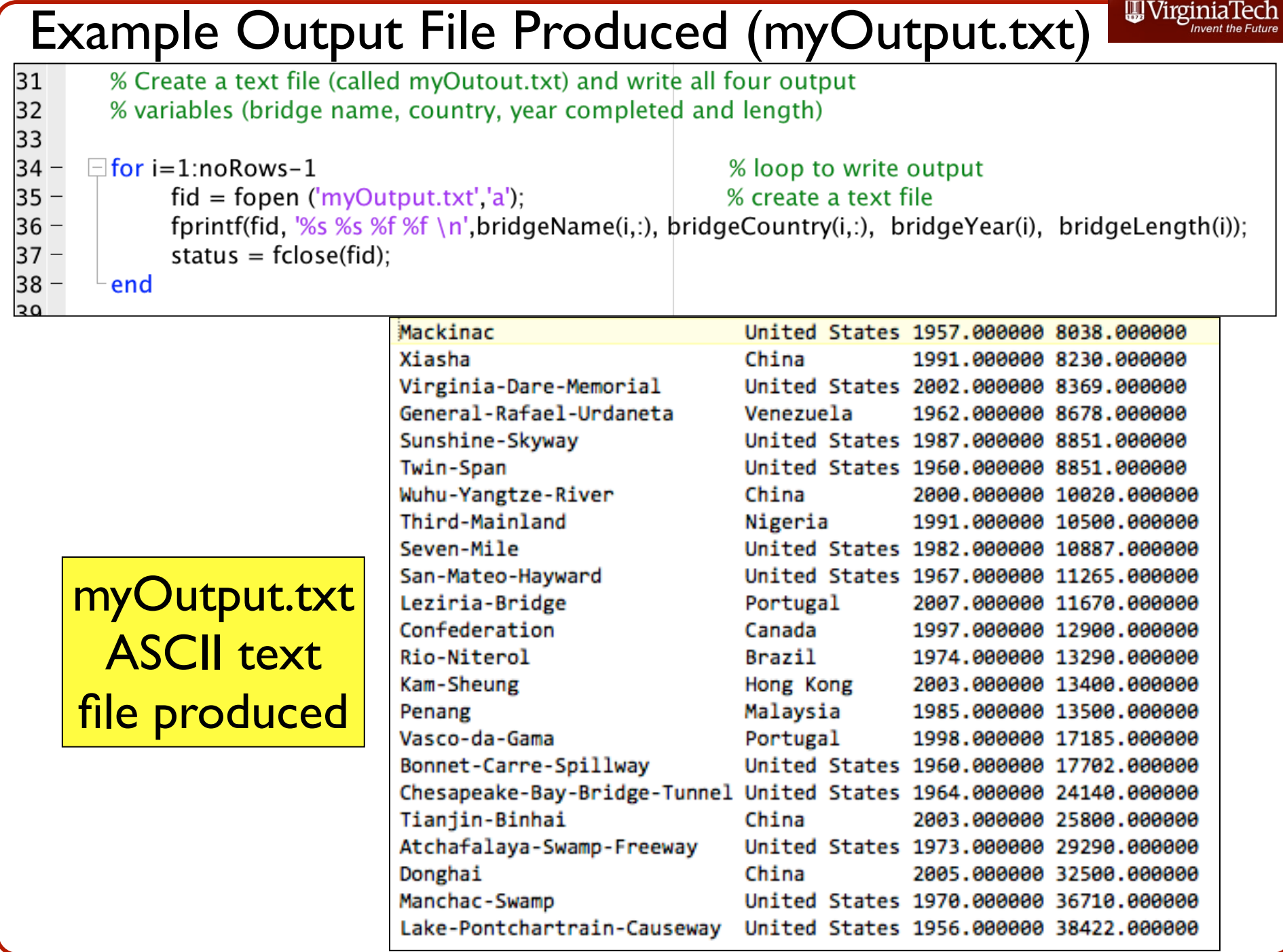

Virginia Tech (copyright A.A. Trani)

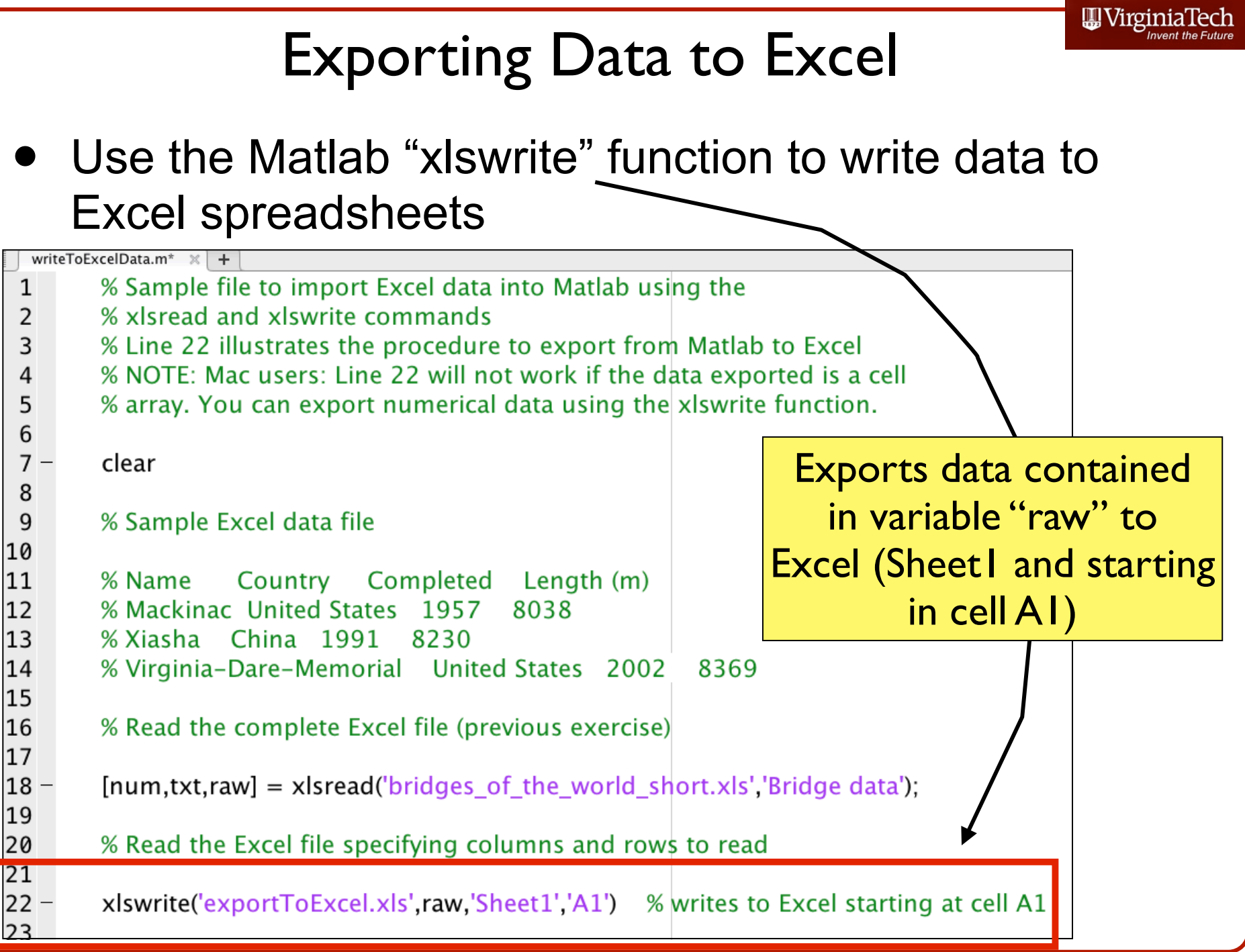

# Exporting Data to Excel Note to Mac Users

- The xlswrite function has a problem for Mac users
- Mathworks states:
	- "If your system does not have Excel for Windows, or if the COM server (part of the typical installation of Excel) is unavailable, xlswrite: Writes ARRAY to a text file in comma-separated value (CSV) format
	- Ignores SHEET and RANGE (the last two arguments) arguments
	- Generates an error when ARRAY is a cell array".

# Exporting Data to Excel

• This example works on both Mac and Windows because the data is all numeric

- xlswrite('exportToExcel.xls',num)
- Writes to Excel starting at cell A1

Produced file is: .xls in Windows .csv in the Mac OS

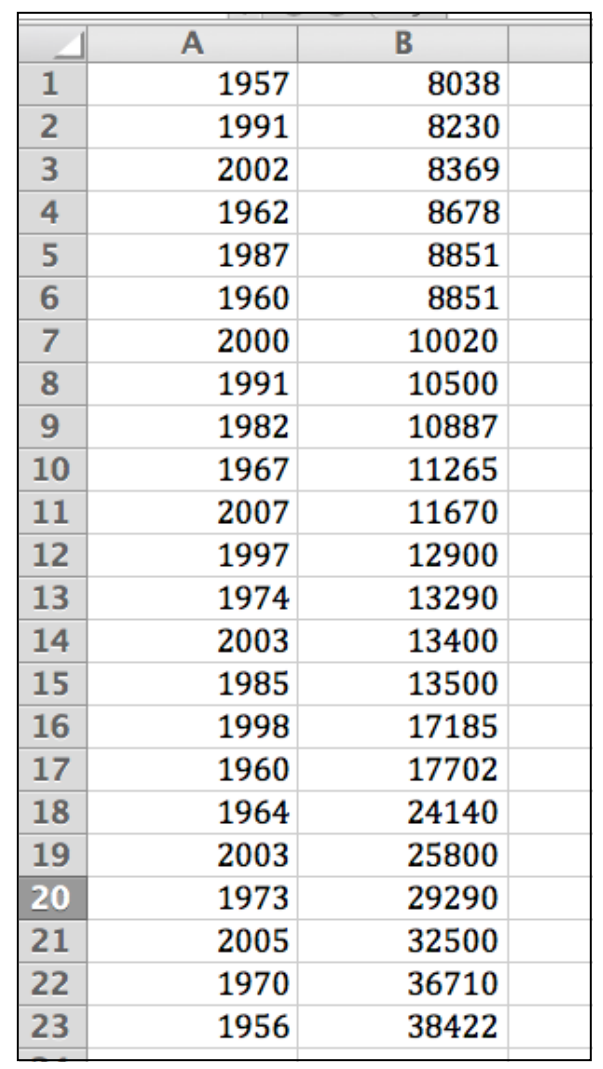

### **Displaying Output on the Command Window**

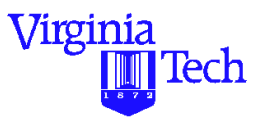

- **•** Use function 'disp' to display output to the screen.
- **•** Typically used in conjunction with 'num2str' to convert numerical to string variables

```
Example:
```
 $x = 35$ displ( $[$  This is a test to display  $\cdot$ , num2str(x),  $\cdot$  here'])

Results:

This is a test to display 35 here

# Matlab Introduction Handling Basic Searches in Matrices and Arrays

### Dr. Antonio A. Trani Professor Dept. of Civil and Environmental Engineering

Using Index Variables in Searches performed in Matlab Matrices

- Manipulation of data requires "parsing" information from data sets
- Parsing is the process of selecting individual data elements from a larger dataset for further analysis
- Matlab provides some simple functions to find information contained inside arrays or cell arrays
- Once the information is found we can use **index variables** to locate data we want

#### WirginiaTech

# Data File (bridges\_of\_the\_world.txt)

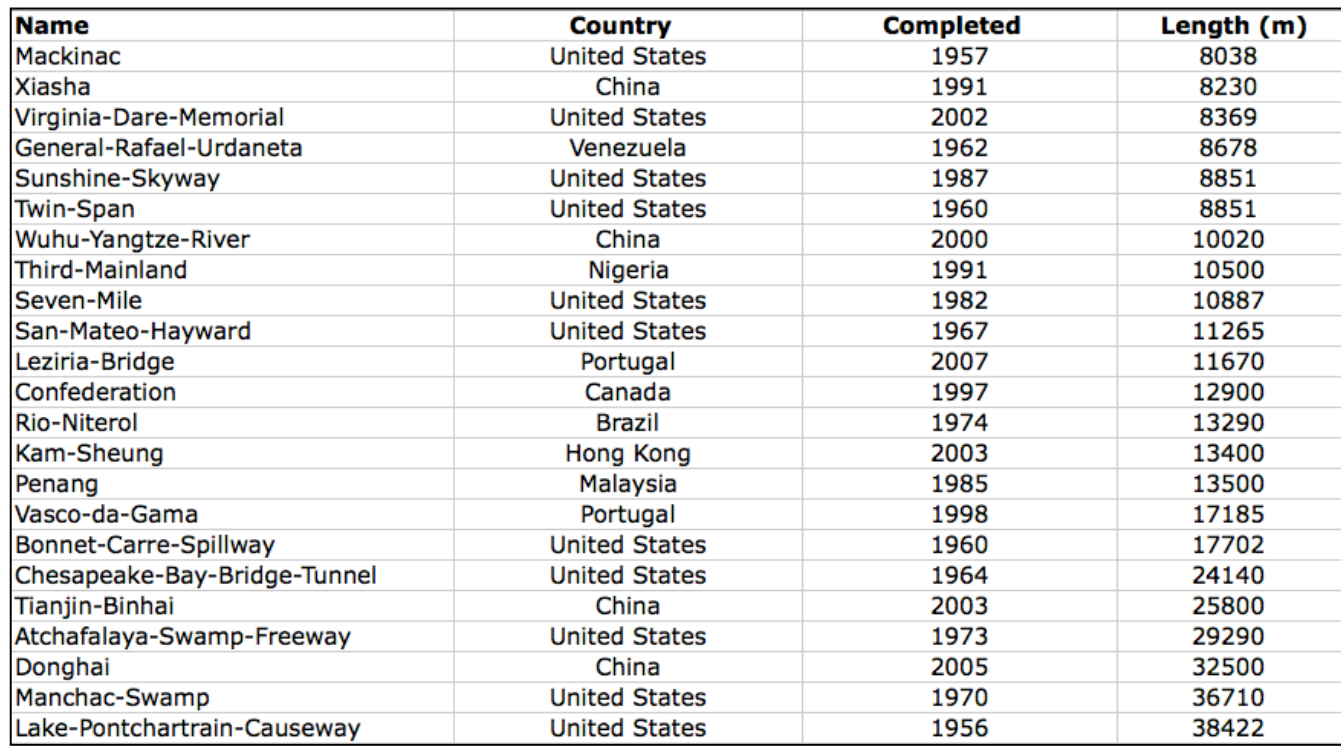

Suppose we would like to find all the bridges that were build after the year 2000

### Assume the variables are imported into Matlab using the Import Wizard method

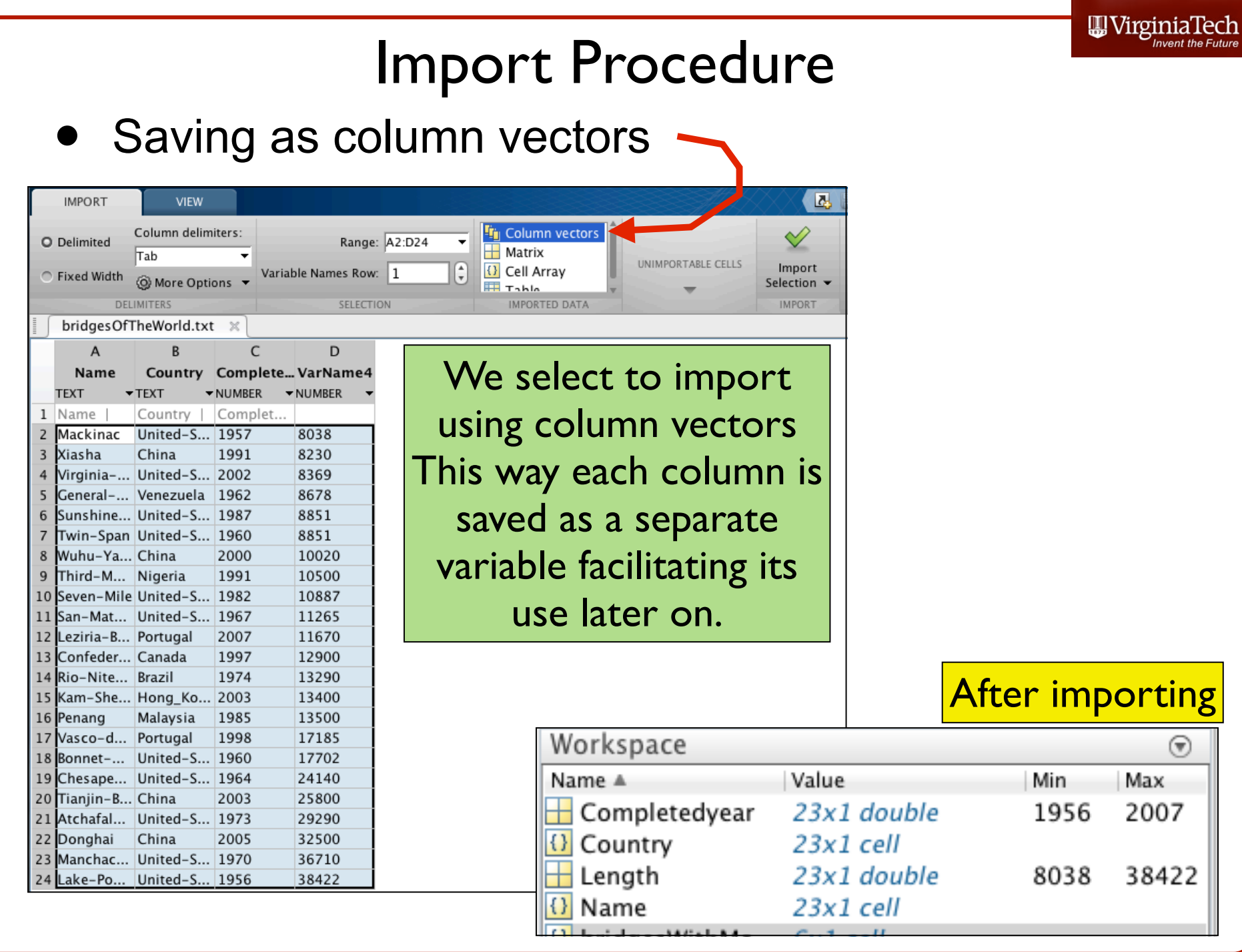

# After Import (4 Column Vectors)

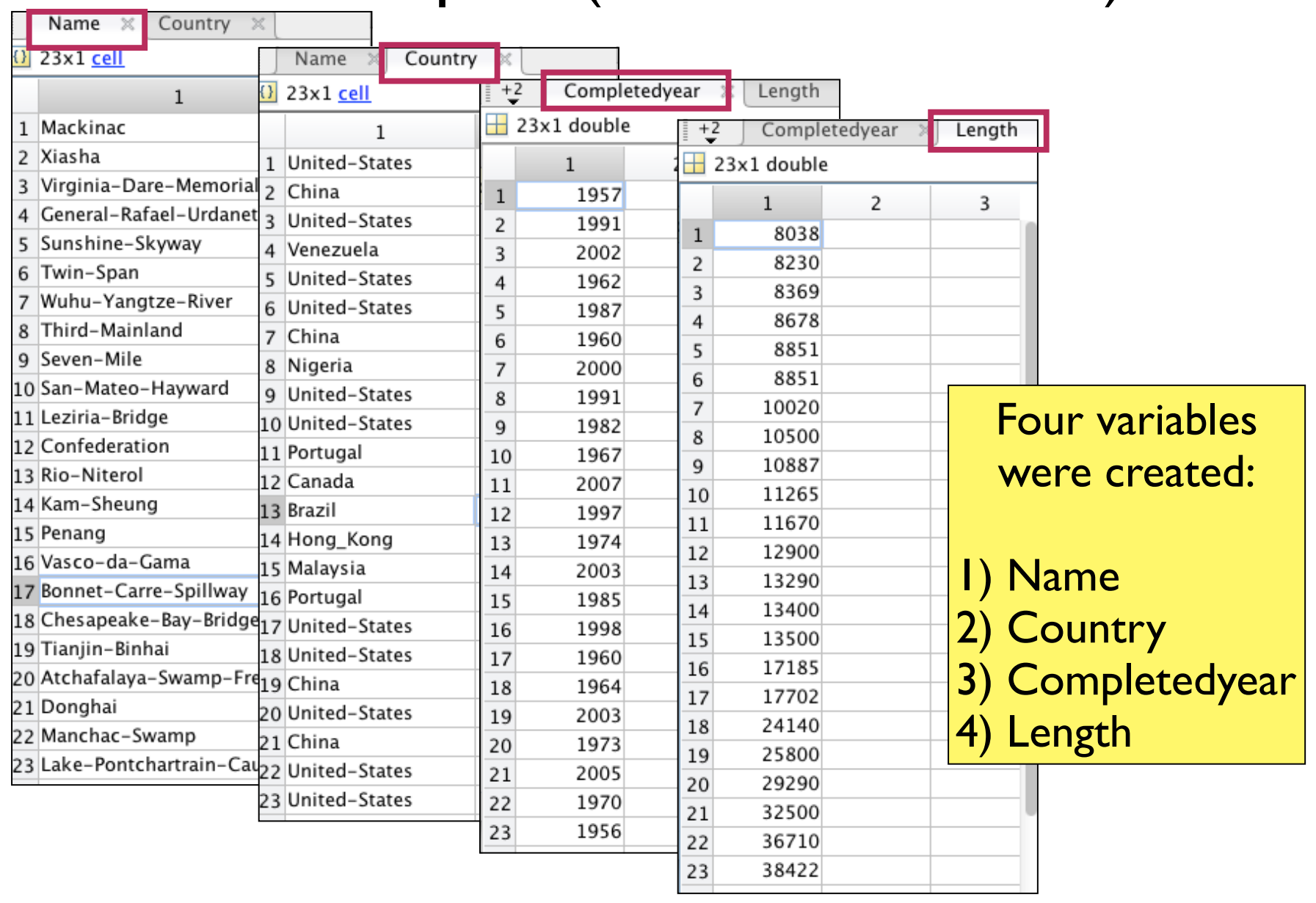

WirginiaTech

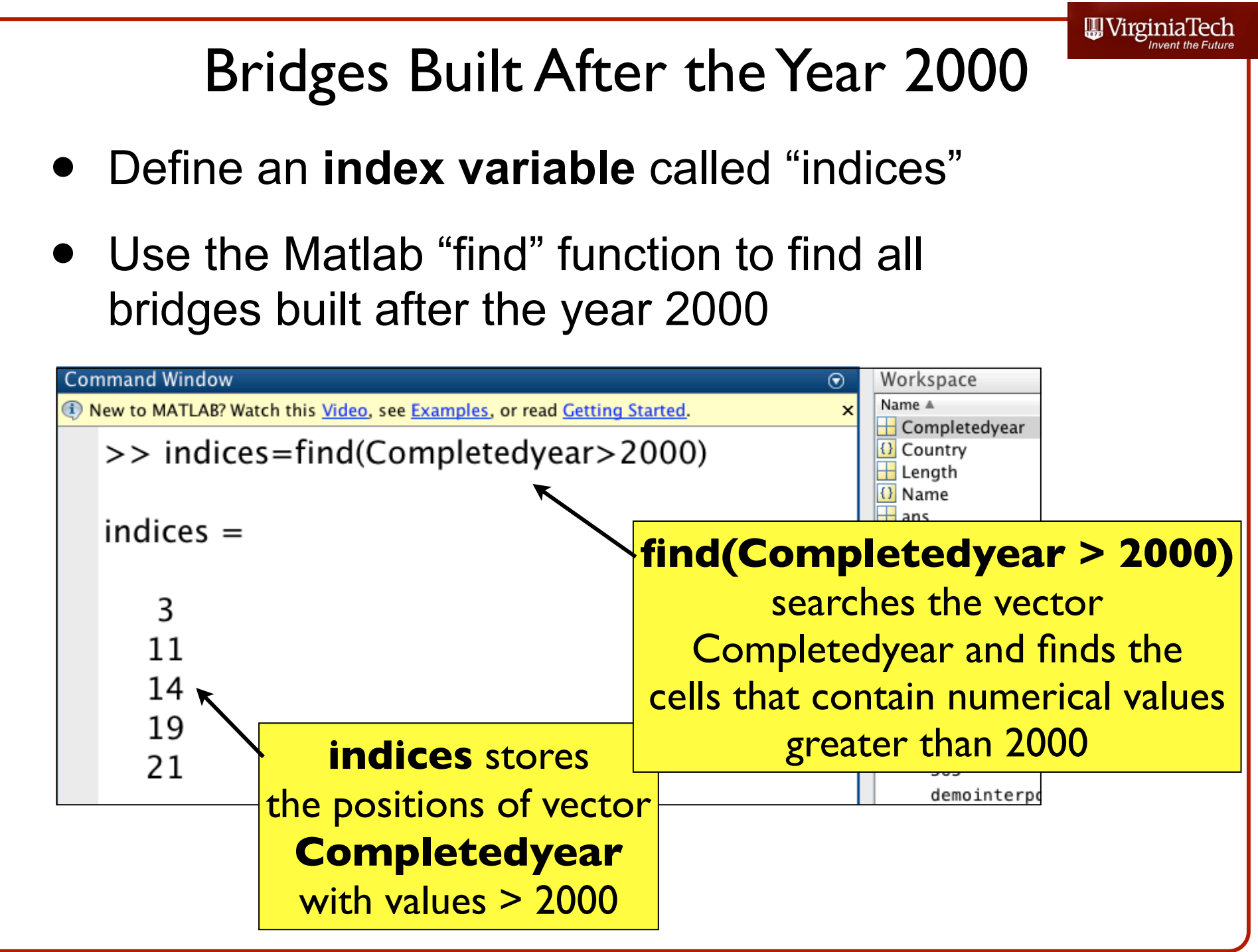

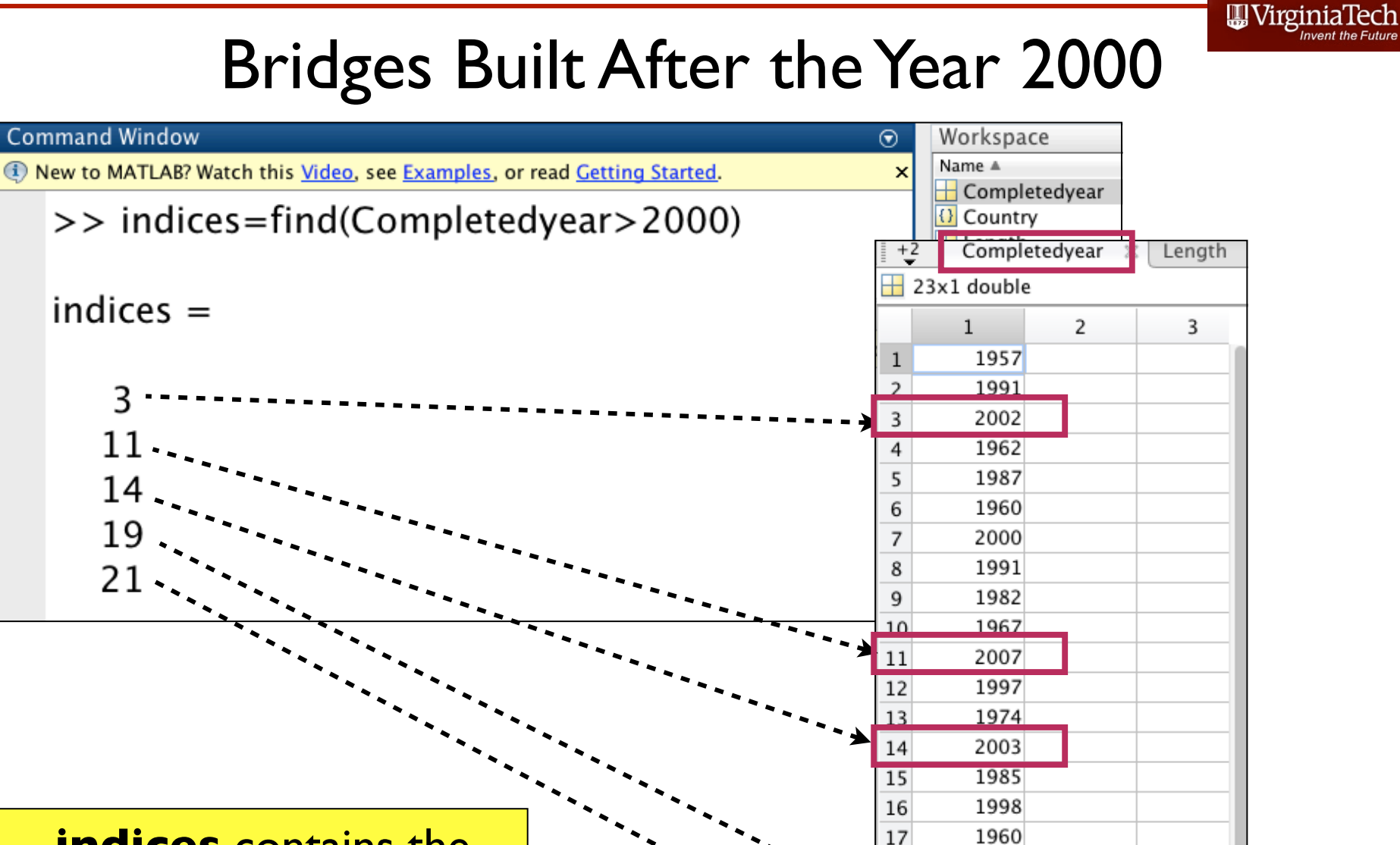

**indices** contains the positions of data in vector **Completedyear** that satisfy the condition

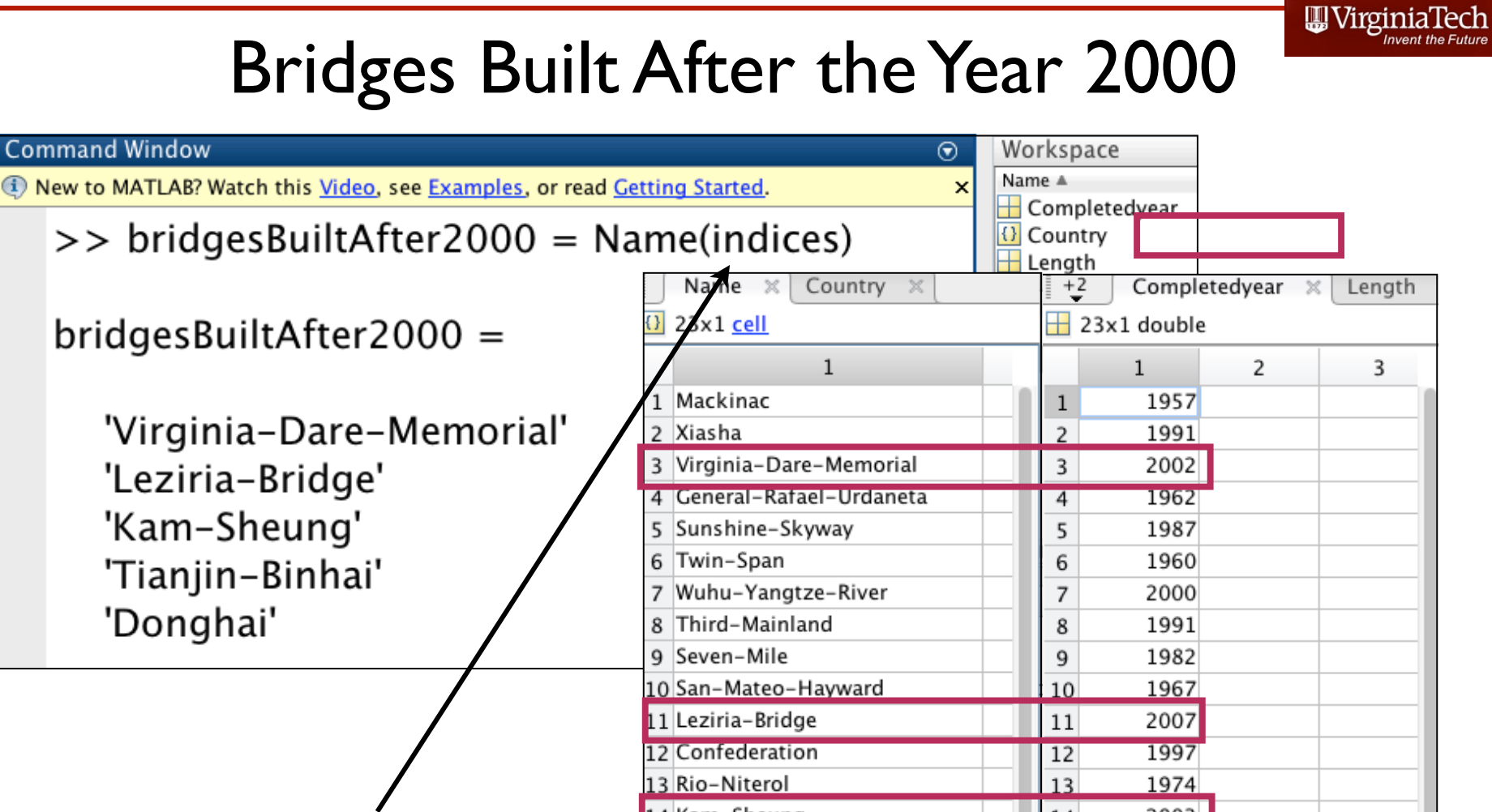

indices is now used as **index variable** to extract the names of the bridges built after the year 2000

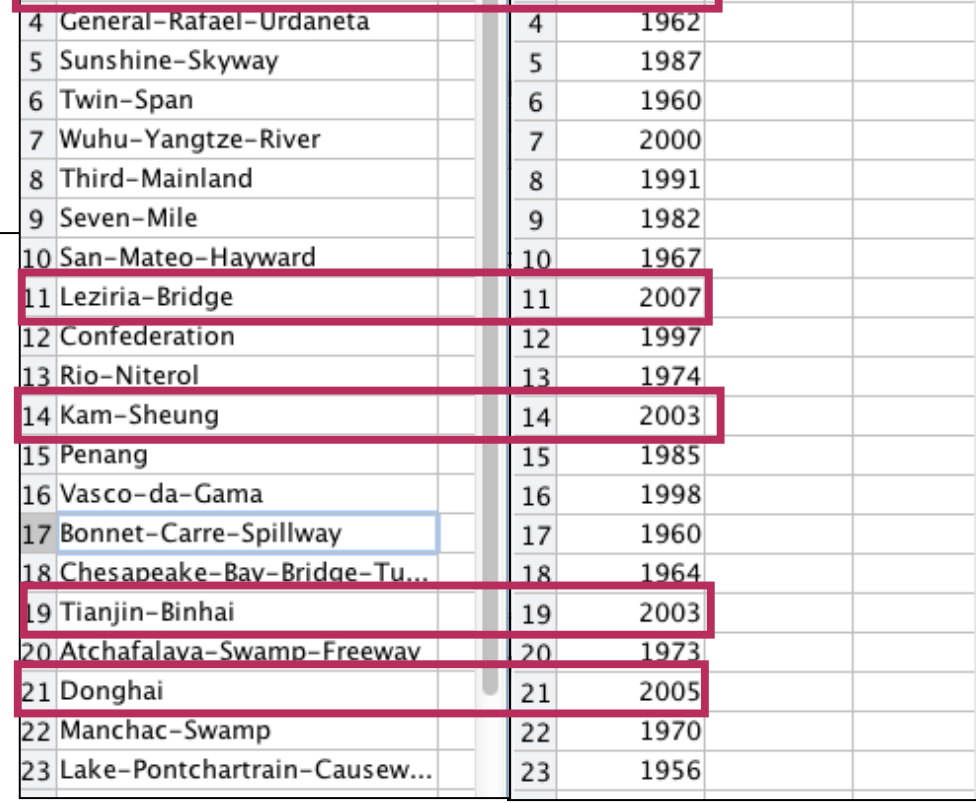

# Another Example: Find Bridges whose Length is Greater than 14,000 meters

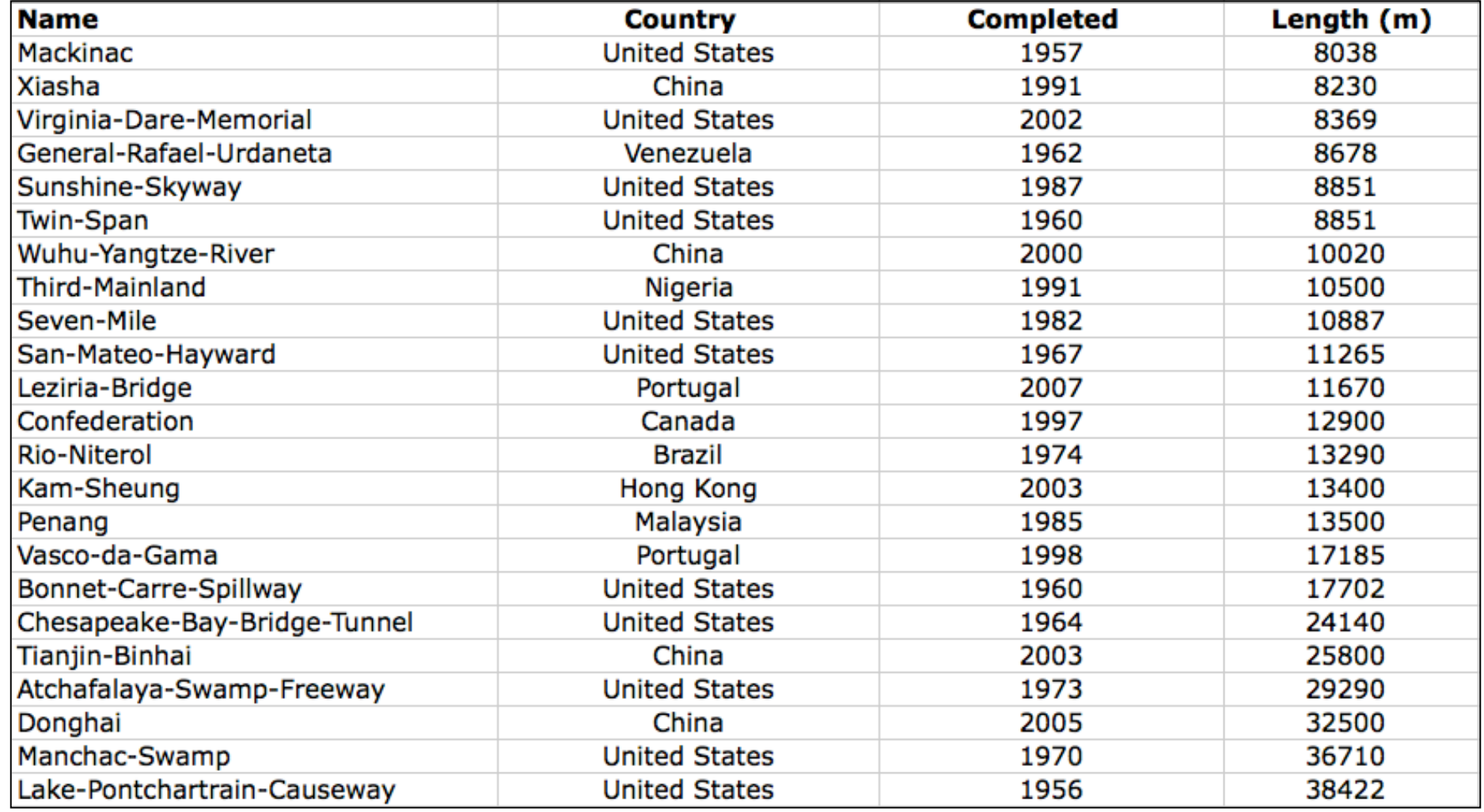

# Bridges with Length > 18,000 m

- Define a new **pointer variable** "indices2"
- Use the **Matlab "find" function** to find all bridges with bridge length > 18,000 m

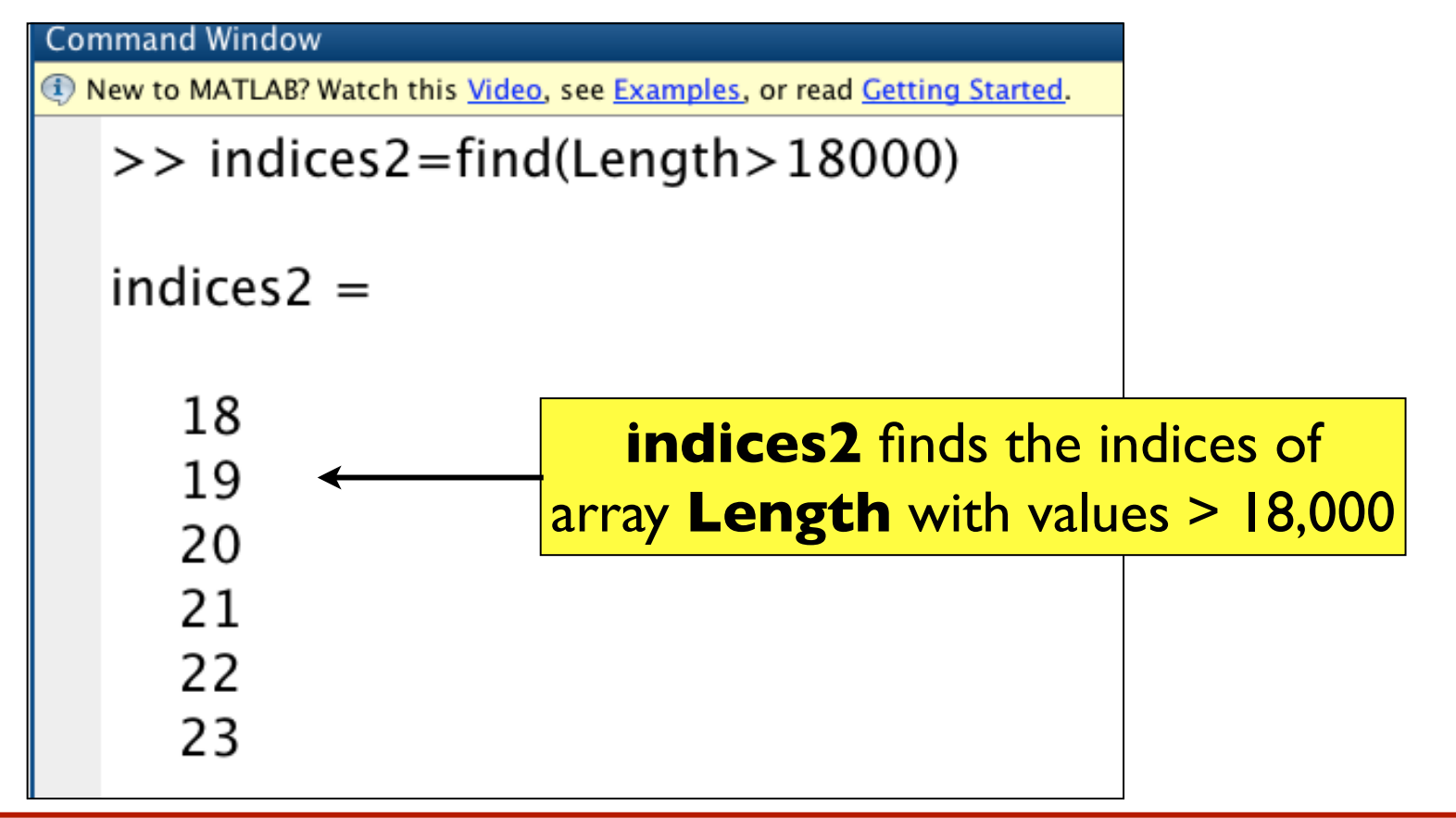

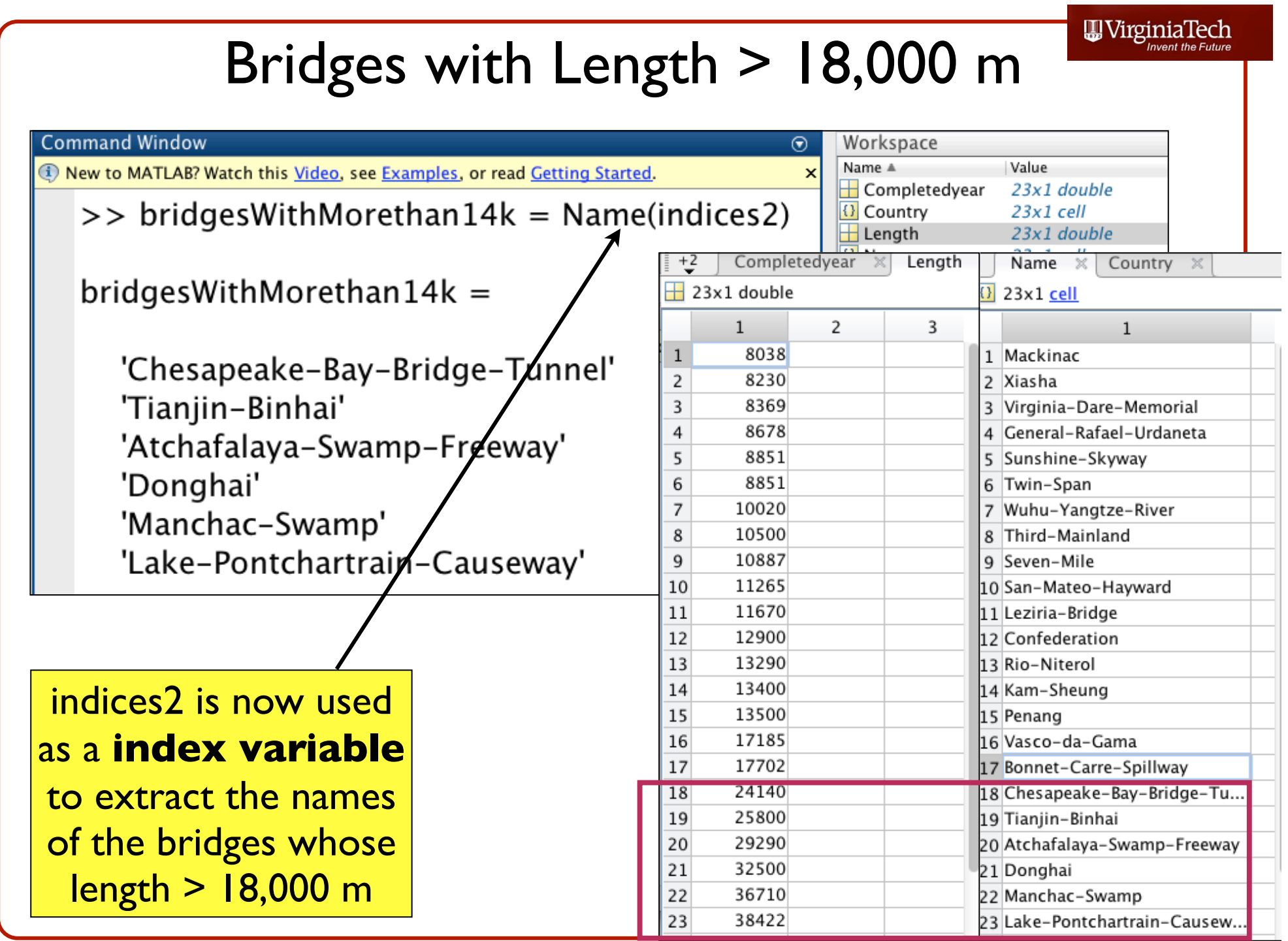
## Another Example: Find Bridges Built in United States

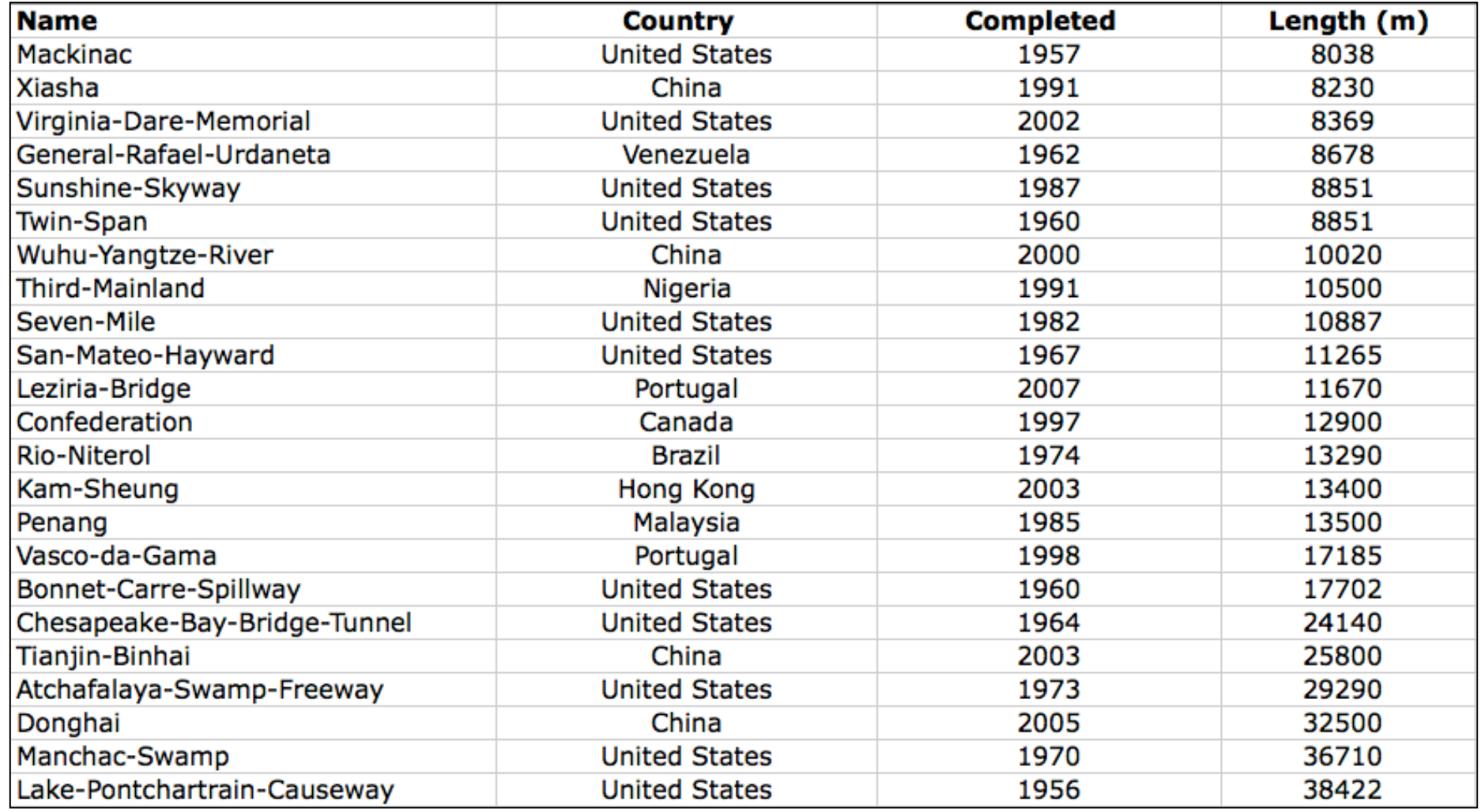

## Bridges Built in the United States

- Define a new **index variable** "indices3"
- Use the **Matlab "strcmp" function** to compare string arrays to extract information needed

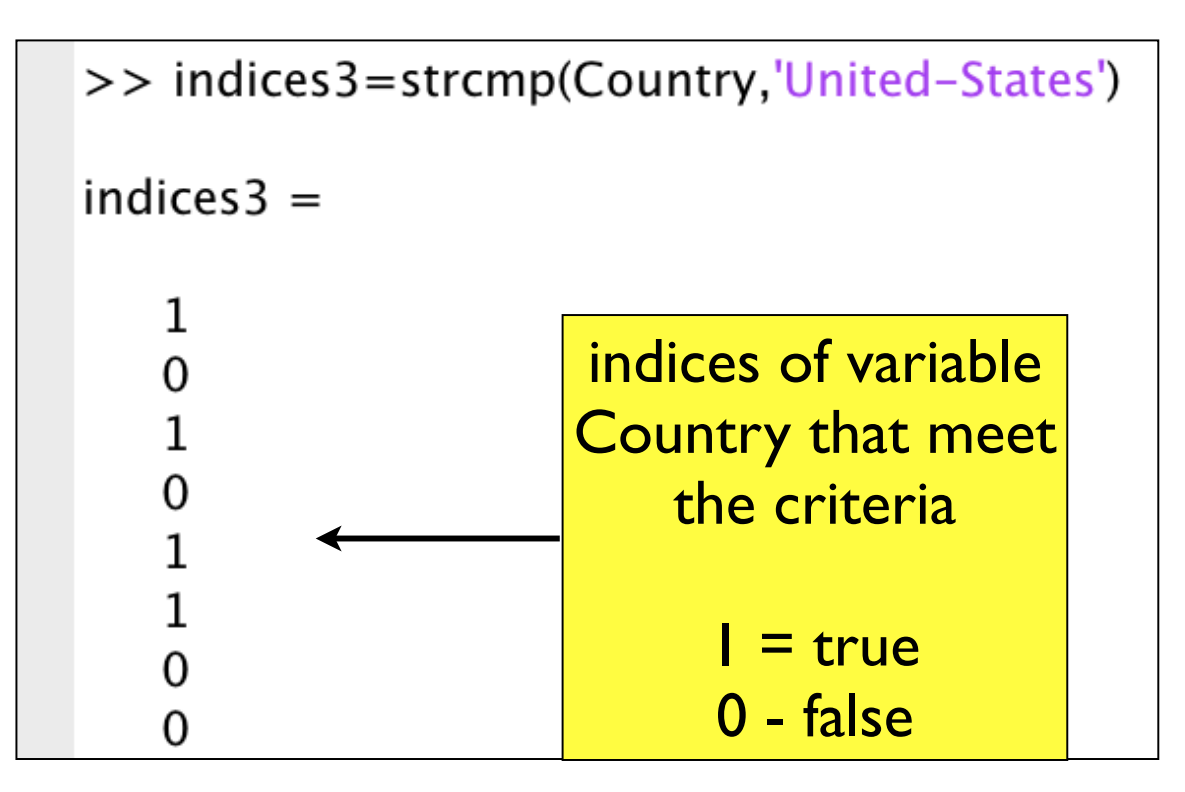

## WirginiaTech Bridges in the United States >> indices3=strcmp(Country,'United-States')  $indices3 =$ Name Country indices3 23x1 logical  $\left| \right|$  23x1 cell  $\overline{2}$  $\mathbf{1}$  $\mathbf{1}$ 1 United-States  $1\vert1$ 2 China  $\overline{0}$ 3 United-States 11  $40$ 4 Venezuela 5 United-States  $5|1$ 6 United-States  $6|1$  $70$ 7 China  $80$ 8 Nigeria 9 United-States  $9<sup>1</sup>$ 10 United-States  $10<sup>1</sup>$ O 11 Portugal  $110$ 12 Canada  $120$ indices3 is a vector of 0-1  $130$ 13 Brazil 14 Hong\_k  $140$ Value of indices3 (called a **logical** variable)  $150$ 15 Malaysi 16 Portuga 160 that contains information are:  $17<sup>1</sup>$ 17 United- $18|1$ 18 Unitedon what values of vector  $190$ 19 China Country match the 20 United- $201$  $=$  true  $210$ 21 China condition tested 0 - false  $221$ 22 United- $23|1$ 23 United

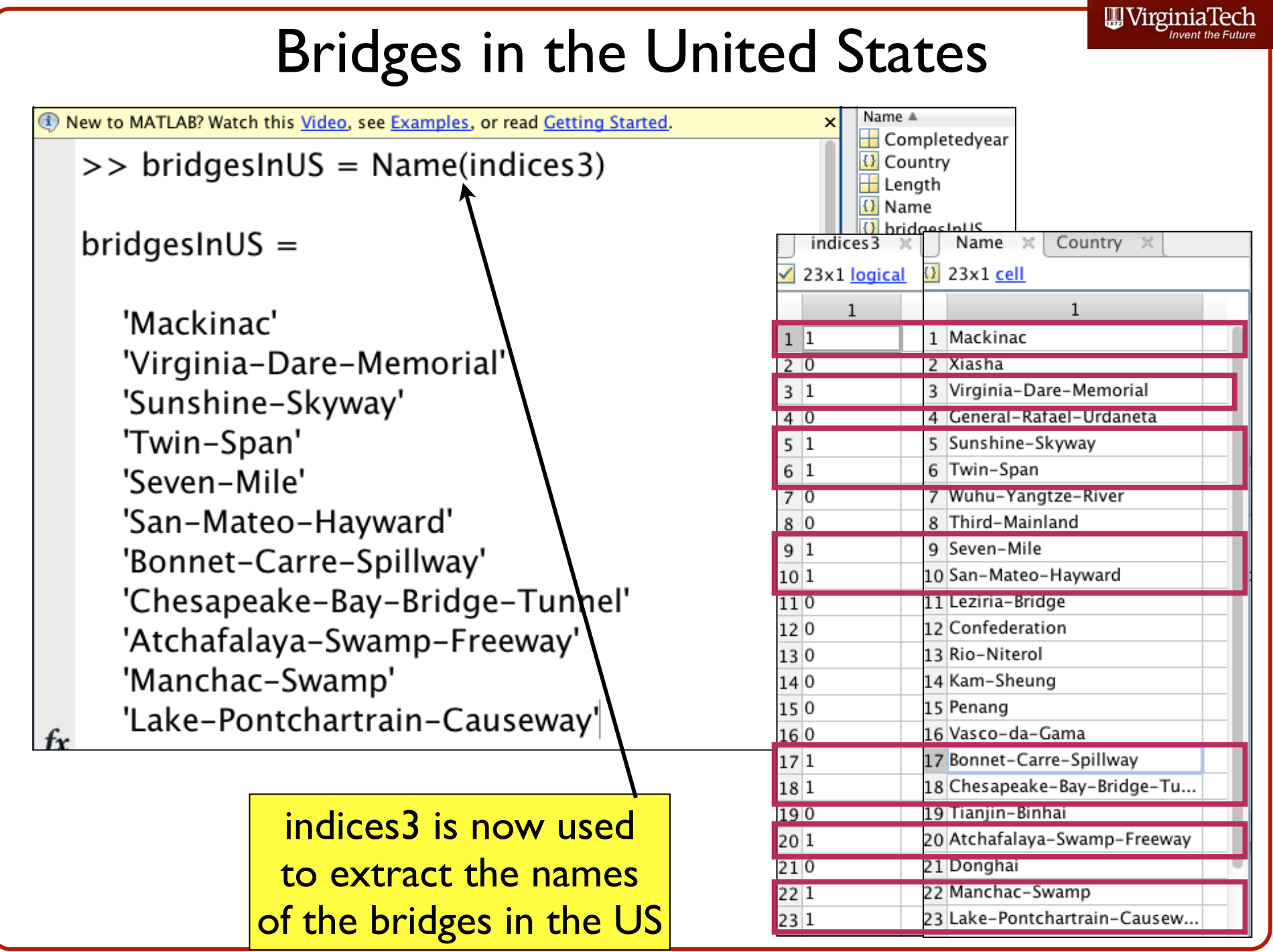

## Summary

- Parsing data from a large set is relatively easy with Matlab
	- **"find"** function is useful to find numeric data contained in large datasets
	- **"strcmp"** function is useful to find string data contained in large datasets
- These functions can be used in regular Matlab scripts to parse or filter data and perform analyses